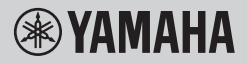

#### KEYBOARD DIGITAL

## **PANDUAN UNTUK PEMILIK**

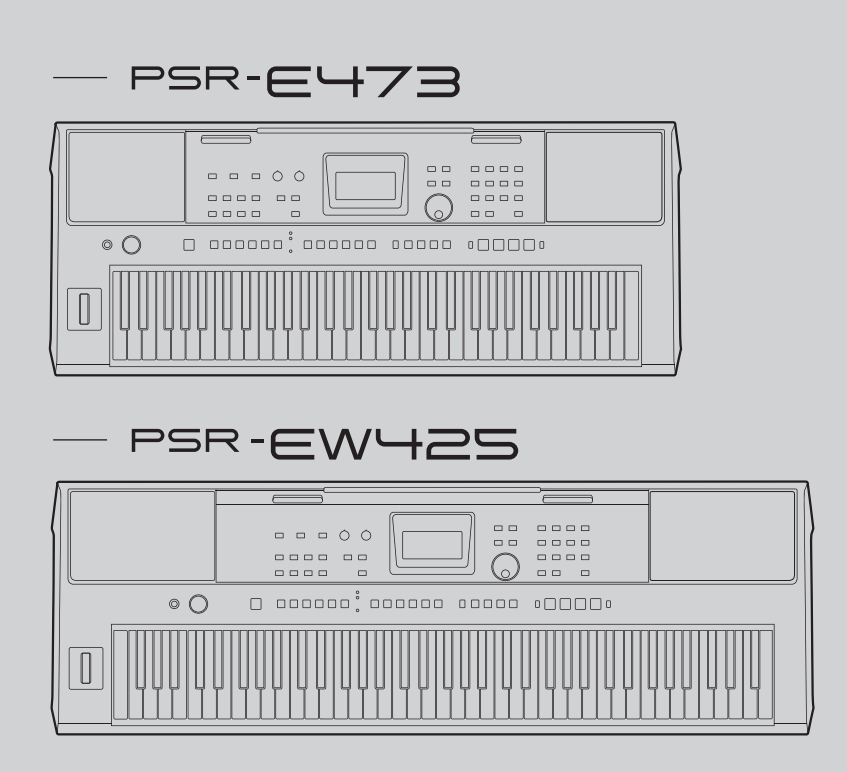

Sebelum menggunakan instrumen, pastikan membaca "TINDAKAN PENCEGAHAN" pada [halaman 5](#page-4-0) [– 7](#page-6-0).

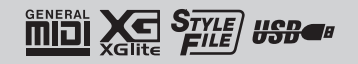

Nomor model, nomor seri, kebutuhan daya, dsb., dapat ditemukan pada atau dekat pelat nama, yang berada di bagian dasar unit. Anda harus mencatat nomor seri ini di tempat yang disediakan di bawah dan menyimpan manual ini sebagai catatan permanen untuk pembelian Anda guna membantu identifikasi seandainya dicuri.

**No. Model** 

**No. Seri**

(bottom\_id\_01)

# <span id="page-4-0"></span>**TINDAKAN PENCEGAHAN**

## *BACALAH DENGAN SAKSAMA SEBELUM MELANJUTKAN*

Simpanlah panduan ini di tempat yang aman dan mudah dijangkau untuk referensi mendatang.

### **Untuk adaptor AC**

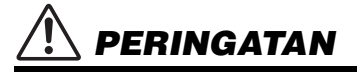

- Adaptor AC ini dirancang untuk digunakan bersama instrumen elektronik Yamaha saja. Jangan gunakan untuk keperluan lain.
- Hanya untuk digunakan dalam ruangan. Jangan gunakan di lingkungan yang basah.

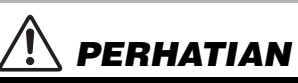

• Saat mempersiapkan, pastikan bahwa stopkontak AC mudah diakses. Jika terjadi masalah atau kegagalan fungsi, segera matikan listrik instrumen dan lepaskan adaptor AC dari stopkontak. Bila adaptor AC dihubungkan ke stopkontak AC, ingatlah bahwa listrik mengalir pada tingkat minimal, sekalipun listriknya dimatikan. Bila Anda tidak menggunakan instrumen dalam waktu lama, pastikan mencabut steker kabel listriknya dari stopkontak AC di dinding.

### **Untuk instrumen**

## *PERINGATAN*

**Ikutilah selalu tindakan pencegahan dasar yang dicantumkan di bawah ini untuk menghindari kemungkinan cedera serius atau bahkan kematian akibat sengatan listrik, korsleting, kerusakan, kebakaran, atau bahaya lainnya. Tindakan pencegahan ini meliputi, namun tidak terbatas pada, hal-hal berikut:**

### **Catu daya/adaptor AC**

- Jangan meletakkan kabel listrik dekat sumber panas, seperti alat pemanas atau radiator. Selain itu, jangan berlebihan menekuk karena dapat merusak kabelnya, atau meletakkan benda berat di atasnya.
- Hanya gunakan voltase yang tepat untuk instrumen sebagaimana ditetapkan. Voltase yang diperlukan tertera pada pelat nama instrumen.
- Gunakan hanya adaptor yang ditetapkan ([halaman 72\)](#page-71-0) saja. Penggunaan adaptor yang salah dapat menyebabkan kerusakan pada instrumen atau kepanasan.
- Gunakan hanya kabel listrik/steker yang disertakan.
- Periksa steker listrik secara berkala dan hilangkan kotor atau debu yang menumpuk di atasnya.

### **Jangan buka**

• Instrumen ini berisi bagian yang tidak dapat diservis sendiri oleh pengguna. Jangan buka instrumen atau berupaya membongkar atau memodifikasi komponen internal dengan cara apa pun. Jika ternyata tidak berfungsi, hentikan penggunaan dengan segera dan minta petugas servis yang berkompeten di Yamaha untuk memeriksanya.

### **Peringatan air**

- Jangan biarkan instrumen terkena hujan, menggunakannya dekat air, atau dalam kondisi lembap atau basah, atau meletakkan wadah (seperti vas bunga, botol, atau gelas) berisi cairan yang dapat tumpah dan masuk ke celah yang ada. Jika ada cairan seperti air yang merembes ke dalam instrumen, segera matikan dan cabut stekernya dari stopkontak AC. Kemudian minta petugas servis yang berkompeten di Yamaha untuk memeriksanya.
- Jangan sekali-kali memasukkan atau melepaskan steker listrik dengan tangan basah.

#### **Peringatan kebakaran**

• Jangan meletakkan barang menyala, seperti lilin, di atas unit. Barang menyala mungkin jatuh dan menyebabkan kebakaran.

#### **Baterai**

- Ikuti tindakan pencegahan di bawah ini. Bila tidak dilakukan dapat menyebabkan ledakan, kebakaran, kepanasan, atau kebocoran cairan baterai.
	- Jangan mengutak-atik atau membongkar baterai.
	- Jangan membuang baterai ke api.
	- Jangan mencoba mengisi ulang baterai karena baterai tidak dirancang untuk diisi ulang.
- Pisahkan baterai dari benda logam lainnya seperti kalung, penjepit rambut, koin, dan kunci.
- Gunakan hanya jenis baterai yang ditetapkan ([halaman 72\)](#page-71-1).
- Gunakan baterai baru, yang sama jenisnya, sama modelnya, dan dibuat oleh pabrikan yang sama.
- Selalu pastikan semua baterai dimasukkan sesuai tanda kutub +/-.
- Bila baterai habis, atau jika instrumen tidak akan digunakan dalam waktu lama, keluarkan baterainya dari instrumen.
- Saat menggunakan baterai Ni-MH, ikuti instruksi yang menyertai baterai. Gunakan hanya perangkat pengisi daya yang ditetapkan saat mengisi daya.
- Jauhkan baterai dari jangkauan anak kecil yang mungkin saja tanpa sengaja menelannya.
- Jika baterai bocor, hindari menyentuh cairan yang bocor. Jika cairan baterai mengenai mata, mulut, atau kulit Anda, segera cuci dengan air dan berkonsultasi dengan dokter. Cairan baterai bersifat korosif dan dapat menyebabkan hilangnya penglihatan atau melepuh akibat bahan kimia.

## *PERHATIAN*

#### **Jika Anda melihat adanya kelainan**

- Bila terjadi salah satu masalah berikut, segera matikan instrumen dan cabut steker listriknya dari stopkontak. (Jika Anda menggunakan baterai, keluarkan semua baterai dari instrumen.) Kemudian minta petugas servis yang berkompeten di Yamaha untuk memeriksa perangkat.
	- Kabel listrik atau steker aus atau rusak.
	- Instrumen mengeluarkan bau atau asap.
	- Ada benda yang jatuh menimpa instrumen.
	- Suara mendadak hilang selama menggunakan instrumen.
	- Jika instrumen mengalami keretakan atau kerusakan.

**Ikutilah selalu tindakan pencegahan dasar yang tercantum di bawah ini untuk menghindari kemungkinan cedera pada tubuh Anda atau orang lain, atau kerusakan pada instrumen atau barang lainnya. Tindakan pencegahan ini meliputi, namun tidak terbatas pada, hal-hal berikut:**

#### **Catu daya/adaptor AC**

- Jangan menghubungkan instrumen ke stopkontak listrik dengan menggunakan multikonektor. Hal tersebut dapat menyebabkan kualitas suara menurun, atau mungkin menyebabkan kepanasan di stopkontak.
- Saat melepaskan steker listrik dari instrumen atau stopkontak, selalu pegang stekernya, bukan kabelnya. Menarik kabelnya dapat membuatnya rusak.
- Lepaskan steker listrik dari stopkontak bila instrumen tidak akan digunakan dalam waktu lama, atau selama terjadi badai petir.

### **Lokasi**

- Jangan meletakkan instrumen dalam posisi labil karena bisa terjatuh tanpa sengaja.
- Sebelum memindah instrumen, lepaskan semua kabel yang terhubung, untuk mencegah kerusakan pada kabel atau membuat orang tersandung.
- Saat mempersiapkan produk, pastikan bahwa stopkontak AC yang Anda gunakan mudah diakses. Jika terjadi masalah atau kegagalan fungsi, segera matikan listriknya dan cabut stekernya dari stopkontak. Sekalipun sakelar listriknya telah dimatikan, listrik masih mengalir ke produk walaupun kecil. Bila Anda tidak menggunakan produk dalam waktu lama, pastikan mencabut steker kabel listrik dari stopkontak AC di dinding.
- Gunakan hanya penyangga yang telah ditetapkan untuk instrumen. Saat memasangnya, hanya gunakan sekrup yang disediakan. Bila tidak dilakukan dapat menyebabkan kerusakan pada komponen internal atau menyebabkan instrumen jatuh.

#### **Koneksi**

- Sebelum menghubungkan instrumen ke komponen elektronik lainnya, matikan listrik untuk semua komponen. Sebelum menyalakan atau mematikan semua komponen, atur semua tingkat volume ke minimal.
- Pastikan mengatur volume semua komponen pada tingkat minimal dan naikkan kontrol volume secara bertahap sambil memainkan instrumen untuk mengatur tingkat suara yang diinginkan.

#### **Penanganan**

- Jangan memasukkan jari atau tangan ke celah apa pun pada instrumen.
- Jangan sekali-kali memasukkan atau menjatuhkan kertas, logam, atau benda lainnya ke dalam celah pada panel atau keyboard. Ini dapat mencederai tubuh Anda atau orang lain, merusak instrumen atau barang lainnya, atau tidak dapat dioperasikan.
- Jangan menindih, atau meletakkan benda berat di atas instrumen, dan jangan menggunakan kekuatan yang berlebihan pada tombol, sakelar, atau konektornya.
- Jangan menggunakan instrumen/perangkat atau headphone dalam waktu lama dengan tingkat volume yang tinggi atau tidak nyaman, karena hal ini dapat menyebabkan kehilangan pendengaran untuk selamanya. Jika Anda mengalami kehilangan pendengaran atau telinga berdenging, berkonsultasilah dengan dokter.

Yamaha tidak bertanggung jawab terhadap kerusakan akibat penggunaan atau modifikasi yang tidak sesuai pada instrumen, atau data yang hilang atau rusak.

- Selalu matikan instrumen bila tidak digunakan.
- Sekalipun sakelar [ ] (Standby/On) dalam status siaga (layar padam), listrik tetap mengalir ke instrumen walaupun kecil. Bila Anda tidak menggunakan instrumen dalam waktu lama, pastikan mencabut steker kabel listriknya dari stopkontak AC di dinding.
- Pastikan membuang baterai bekas sesuai dengan peraturan setempat.

#### *PEMBERITAHUAN*

Untuk menghindari kemungkinan kegagalan fungsi/kerusakan pada produk, kerusakan data, atau kerusakan barang lainnya, ikutilah pemberitahuan di bawah ini.

#### **Penanganan**

- Jangan menggunakan instrumen dekat TV, radio, perlengkapan stereo, telepon seluler, atau perangkat listrik lainnya. Jika tidak, instrumen, TV, atau radio tersebut dapat menimbulkan bunyi berisik. Bila Anda menggunakan instrumen bersama aplikasi pada perangkat cerdas seperti ponsel cerdas atau tablet, kami merekomendasikan agar Anda mengaktifkan setelah mengaktifkan "Airplane Mode" (Mode Pesawat) pada perangkat itu untuk menghindari derau yang disebabkan oleh komunikasi.
- Bergantung pada kondisi gelombang radio di sekitarnya, instrumen mungkin saja mengalami kegagalan fungsi.
- Jangan biarkan instrumen terkena debu atau getaran yang berlebihan, atau suhu yang terlalu panas atau dingin (seperti sinar matahari langsung, dekat alat pemanas, atau dalam mobil saat tengah hari) agar tidak luntur, mencegah kerusakan pada komponen internal atau pengoperasian yang tidak stabil. (Rentang suhu pengoperasian yang telah diverifikasi: 5° – 40 °C, atau  $41^{\circ} - 104^{\circ}$ F.)
- Jangan meletakkan benda-benda dari vinyl, plastik, atau karet di atas instrumen, karena hal ini dapat mengubah warna instrumen.
- Jangan menekan layar LCD dengan jari Anda karena merupakan komponen sensitif yang dibuat dengan presisi. Melakukannya dapat menyebabkan penampilan menjadi tidak normal, seperti garis-garis pada LCD, walaupun ketidaknormalan ini akan menghilang dalam waktu singkat.

#### **Pemeliharaan**

• Saat membersihkan instrumen, gunakan kain yang halus dan kering/sedikit basah. Jangan gunakan minyak cat, bahan pelarut, alkohol, cairan pembersih, atau kain lap yang mengandung bahan kimia.

#### **Menyimpan data**

- Sebagian data instrumen ini ([halaman 68](#page-67-0)) tersimpan bila listriknya dimatikan. Walau demikian, data yang tersimpan bisa hilang akibat beberapa kegagalan, kesalahan pengoperasian, dsb. Simpan data penting Anda ke flash-drive USB/perangkat eksternal seperti komputer ([halaman 59](#page-58-0)). Sebelum menggunakan flashdrive USB, pastikan melihat [halaman 56.](#page-55-0)
- Untuk melindungi terhadap kehilangan data karena kerusakan flash-drive USB, kami merekomendasikan agar Anda menyimpan data penting ke flash-drive USB cadangan atau perangkat eksternal seperti komputer sebagai data backup.

### <span id="page-6-0"></span>*Informasi*

#### **Tentang hak cipta**

- Menyalin data musik yang tersedia secara komersial, termasuk namun tidak terbatas pada, data MIDI dan/atau data audio, dilarang keras, kecuali untuk Anda gunakan sendiri.
- Produk ini berisi dan dipaketkan bersama konten yang hak ciptanya dimiliki oleh Yamaha atau lisensi penggunaan hak cipta pihak lain yang dimiliki oleh Yamaha. Karena undang-undang hak cipta dan undangundang terkait lainnya, Anda TIDAK diizinkan untuk menyebarkan media yang menyimpan atau merekam konten ini dan tetap nyaris sama atau sangat mirip dengan yang ada di produk ini.
	- \* Konten yang diterangkan di atas berisi program komputer, data Style Pengiring, data MIDI, data WAVE, data rekaman suara, score, data score, dsb.
	- Anda boleh menyebarkan media berisi rekaman permainan atau produksi musik Anda yang menggunakan konten ini, dan dalam hal demikian tidak diperlukan izin dari Yamaha Corporation.

#### ■ Tentang fungsi/data yang disertakan ber**sama instrumen**

• Beberapa lagu preset telah diedit panjangnya atau aransemennya, dan mungkin tidak persis sama dengan aslinya.

#### **Tentang penampilan produk ini**

• Produk ini mungkin tampak bergaris-garis atau memiliki goresan pada permukaannya. Garis-garis atau goresan yang terlihat itu disebut "garis sambungan". Hal itu terjadi selama proses pembuatan model tuangan dan tidak memengaruhi fungsionalitas produk.

#### **Tentang panduan ini**

- Berbagai ilustrasi dan layar LCD seperti yang ditampilkan dalam buku panduan ini berdasarkan adalah untuk keperluan instruksional saja.
- Windows adalah merek dagang terdaftar Microsoft® Corporation di Amerika Serikat dan di negara-negara lainnya.
- iPhone dan iPad adalah merek dagang dari Apple Inc., yang telah terdaftar di A.S. dan di negara-negara lainnya.
- Nama perusahaan dan nama produk dalam panduan ini adalah merek dagang atau merek dagang terdaftar dari perusahaannya masing-masing.

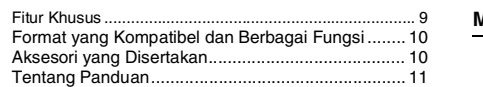

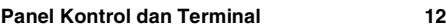

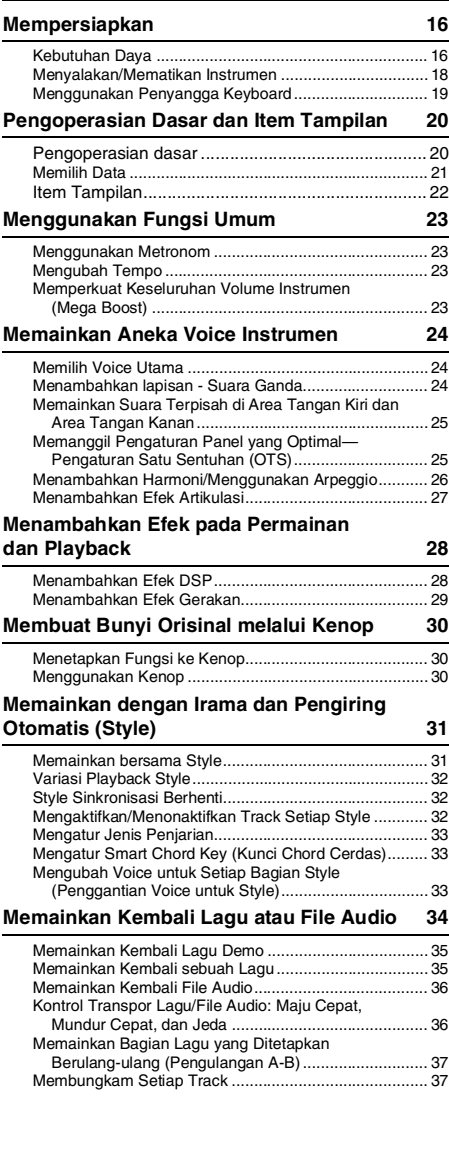

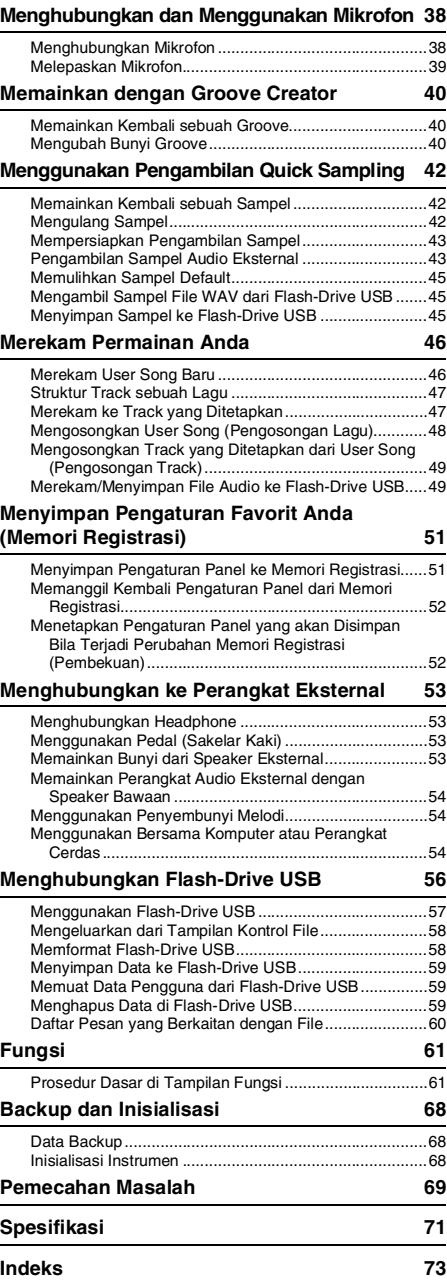

### <span id="page-8-0"></span>**Fitur Khusus**

### **Untuk PSR-E473 dan PSR-EW425**

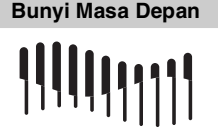

Berkat penghasil nada terkini, kemampuan ekspresif meningkat, sehingga memberi Anda bunyi dinamis yang kuat dan tampil dengan satu instrumen saja. Polifoni maksimal 64 bunyi, dan dua sistem Efek DSP telah disertakan: DSP1 untuk bunyi utama dan DSP2 yang ditetapkan ke bagian tertentu ([hala](#page-27-2)[man 28\)](#page-27-2). Lebih jauh, Anda dapat menggunakan efek tundaan dengan DSP1 maupun DSP2.

#### **Fungsi Mega Boost**

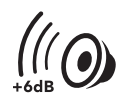

Dengan menekan tombol [MEGA BOOST], Anda dapat menambah volume hingga + 6 dB, dengan pemrosesan khusus yang terpisah dari kontrol volume normal ([hala](#page-22-4)[man 23\)](#page-22-4).

Cukup dengan satu instrumen ini, Anda bisa mendapatkan bunyi dinamis yang bertenaga—bahkan tanpa menghubungkan speaker eksternal. **Input Mik**

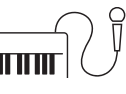

Karena instrumen ini memiliki terminal input mikrofon bawaan dan dapat menggunakan baterai [\(hala](#page-15-2)[man 16](#page-15-2)), Anda dapat tampil dengan mikrofon bahkan bila tidak ada stopkontak listrik. Anda juga dapat menerapkan efek seperti Reverb dan Chorus ke input mik, atau beralih ke pengaturan bicara untuk membuat pengumuman di sela lagu [\(halaman 38\)](#page-37-2).

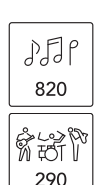

Dengan 820 jenis Voice dan 290 jenis Style (pengiring otomatis), Anda dapat memainkan berbagai bunyi yang cocok dengan musik yang ingin dimainkan ([halaman 24](#page-23-3) dan [31](#page-30-2)). Terlebih, Anda dapat memilih Voice dan Style menurut kategori, seperti jenis instrumen dan genre musik—sehingga mudah sekali menyiapkan permainan [\(hala](#page-20-1)[man 21\)](#page-20-1).

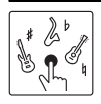

Buat kembali teknik permainan spesial yang unik untuk setiap instrumen dengan menggunakan S.Art Lite Voices [\(halaman 27\)](#page-26-1).

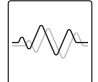

Sempurnakan bunyi dengan beragam Efek DSP [\(halaman 28](#page-27-2)), dan terapkan efek yang berubah secara dinamis (Efek Gerakan) dengan satu sentuhan tombol untuk menambahkan perubahan menarik pada bunyi ([halaman](#page-28-1)  [29](#page-28-1)).

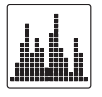

Empat pad pengambilan sampel sederhana dan intuitif memberi Anda alat bantu andal untuk meracik permainan [\(halaman 42\)](#page-41-3). Anda dapat merekam bunyi pada pad dengan fungsi pengambilan sampel dan memainkannya kembali secara berulang.

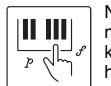

Nikmati kontrol ujung jari atas semua nuansa dinamis permainan Anda dengan keyboard yang mendukung respons sentuhan [\(halaman 62](#page-61-0)).

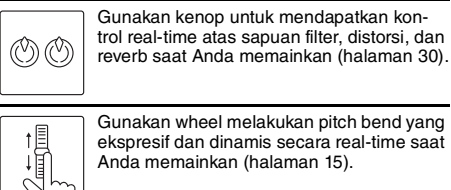

Gunakan wheel melakukan pitch bend yang ekspresif dan dinamis secara real-time saat Anda memainkan ([halaman 15\)](#page-14-0).

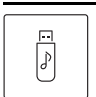

Hubungkan flash-drive USB untuk merekam audio ([halaman 46](#page-45-2)), menyimpan Lagu orisinal Anda, dsb. ([halaman 56\)](#page-55-0).

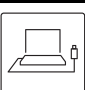

Hubungkan instrumen ini ke komputer untuk komunikasi audio dan MIDI, dan untuk mencadangkan data internal [\(halaman 54\)](#page-53-3).

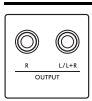

Gunakan jack OUTPUT yang praktis untuk output bunyi ke speaker eksternal atau mixer, untuk bermain di panggung dan di tempat pertunjukan live ([halaman 53](#page-52-4)).

### **Hanya untuk PSR-EW425**

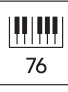

Keyboard 76-tombol yang besar memberi Anda fleksibilitas permainan yang lebih besar, bahkan saat memainkan dengan kedua tangan menggunakan fungsi Pisah [\(halaman 25](#page-24-2)).

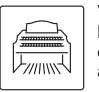

Voice organ yang begitu realistis memungkinkan Anda memainkan beragam bunyi organ dan menggunakan sepenuhnya berbagai rentang kunci pada instrumen ini.

#### *Terima kasih telah membeli Keyboard Digital Yamaha ini!*

*Instrumen ini adalah keyboard portabel yang dilengkapi dengan berbagai macam bunyi dan fungsi. Kami merekomendasikan agar Anda membaca panduan ini dengan saksama agar Anda dapat memanfaatkan sepenuhnya berbagai fungsi modern dan praktis pada instrumen. Kami juga merekomendasikan agar Anda menyimpan panduan ini di tempat yang aman dan mudah dijangkau untuk referensi mendatang.*

### <span id="page-9-0"></span>Format yang Kompatibel dan Berbagai Fungsi

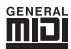

#### **GM System Level 1**

"GM System Level 1" adalah tambahan pada standar MIDI yang memastikan bahwa data musik apa pun yang kompatibel dengan GM dapat dimainkan secara akurat oleh penghasil nada yang kompatibel dengan GM, dari pabrikan manapun. Tanda GM dipasang pada semua produk perangkat lunak dan perangkat keras yang mendukung GM System Level.

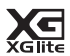

#### <span id="page-9-2"></span>**XGlite**

Sebagaimana tersirat dalam namanya, "XGlite" adalah versi sederhana dari format penghasil nada XG kualitas tinggi dari Yamaha. Pada dasarnya, Anda dapat memainkan data lagu XG apa pun menggunakan penghasil nada XGlite. Walau demikian, ingatlah bahwa beberapa lagu yang dimainkan kembali mungkin berbeda dibandingkan dengan data aslinya, karena parameter kontrol dan efeknya telah dikurangi.

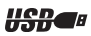

#### **USB**

USB adalah singkatan untuk Universal Serial Bus. Ini adalah antarmuka serial untuk menghubungkan komputer dengan perangkat periferal.

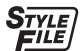

#### **STYLE FILE FORMAT (SFF)**

Style File Format adalah format file style asli Yamaha yang menggunakan sistem konversi unik untuk memberikan pengiring otomatis kualitas tinggi berdasarkan aneka macam jenis chord.

### <span id="page-9-1"></span>Aksesori yang Disertakan

- Panduan untuk Pemilik (buku ini) x 1
- Music rest x 1
- Adaptor AC x 1\*
- Pendaftaran Produk Anggota Online x 1
- Garansi

\* Mungkin tidak disertakan, bergantung pada area Anda. Tanyakan kepada dealer Yamaha Anda.

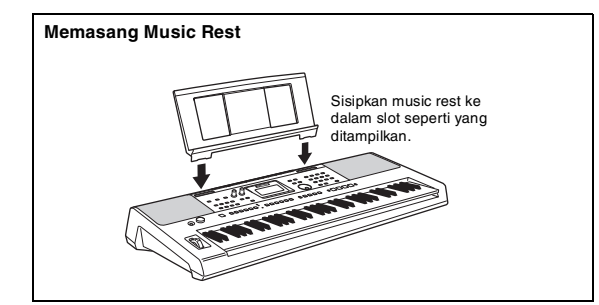

### <span id="page-10-0"></span>Tentang Panduan

Instrumen ini berisi dokumen dan materi instruksional berikut.

#### **Dokumen yang Disertakan**

**• Panduan untuk Pemilik (buku ini)** Menjelaskan cara menggunakan berbagai fungsi dasar instrumen.

#### ■ Materi Online (Dapat didownload dari web)

- <span id="page-10-2"></span>**• Reference Manual (Panduan Referensi)** Menjelaskan cara membuat pengaturan detail untuk berbagai fungsi instrumen.
- <span id="page-10-3"></span><span id="page-10-1"></span>**• Data List (Daftar Data)** Berisi daftar konten preset penting seperti Voice, Style, Groove, dan Efek.
- **Smart Device Connection Manual (Panduan untuk Menghubungkan Perangkat Cerdas)** Menjelaskan cara menghubungkan instrumen ke perangkat cerdas, seperti ponsel cerdas, tablet, dsb.
- **Computer-related Operations (Pengoperasian yang Menyangkut Komputer)** Berisi instruksi seperti cara menghubungkan instrumen ini ke komputer, cara mengirim dan menerima data, dsb.

Untuk memperoleh semua panduan ini, akseslah Yamaha Downloads, kemudian masukkan nama model untuk mencari file yang diinginkan.

**Yamaha Downloads** https://download.yamaha.com/

*CATATAN*

Untuk gambaran umum mengenai MIDI dan cara efektif menggunakannya, carilah "MIDI Basics" (Dasar-dasar MIDI) (hanya dalam bahasa Inggris, Jerman, Prancis, dan Spanyol) pada situs web di atas.

#### **Panduan Video**

Tersedia panduan video khusus yang menjelaskan cara menggunakan produk ini, sehingga memungkinkan Anda melihat dan mendengar cara menikmati permainan dengan Style dan fitur lainnya.

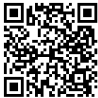

Pindai kode di sebelah kiri atau akseslah situs web di bawah ini.

\*Jika subtitel untuk bahasa Anda tidak ditampilkan, aturlah dengan tombol "Subtitles/closed captions ©" dan

"Settings" di kanan bawah layar YouTube.

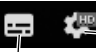

Tombol "Settings" (Mengatur bahasa subtitel, dsb.)

Tombol "Subtitles/closed captions(c)" (Mengaktifkan/menonaktifkan tampilan subtitel.)

https://www.yamaha.com/2/portable\_keyboards/

#### ■ Song book (Buku lagu)

Untuk memperoleh Song Book (Buku Lagu), akseslah Yamaha Downloads di atas, kemudian masukkan nama model pada halaman "Documents and Data" (Dokumen dan Data).

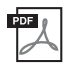

**Song Book (Buku Lagu)** (hanya dalam bahasa Inggris, Prancis, Jerman, Spanyol, dan Jepang)

Berisi score musik untuk Lagu preset (selain Lagu Demo) instrumen ini dan Lagu opsional.

#### <span id="page-11-0"></span>**Panel Depan**

#### *CATATAN*

- Berbagai ilustrasi dan tampilan yang ditampilkan dalam buku panduan ini berdasarkan PSR-E473.
- Perhatikan, PSR-E473 dan PSR-EW425 memiliki jumlah kunci yang berbeda: PSR-E473 memiliki 61 kunci, dan
- PSR-EW425 memiliki 76 kunci.

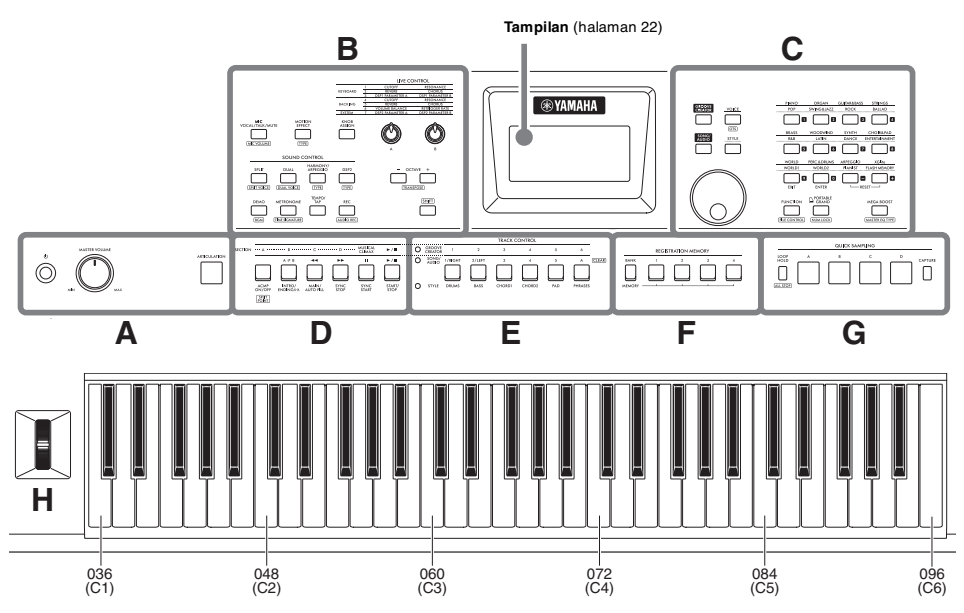

Sebagaimana diilustrasikan, setiap not keyboard memiliki nama not dan nomor not spesifik (mis., 036/C1), yang digunakan dalam membuat beragam pengaturan, seperti Titik Pisah ([halaman 62\)](#page-61-1).

#### <span id="page-11-1"></span>**Tentang nama tombol di (fungsi SHIFT)**

Sambil menahan tombol **[SHIFT]**, tekan tombol untuk memanggil tampilan nama fungsi dalam kotak.

Misalnya, sambil menahan tombol **[SHIFT]**, tekan tombol **[MIC VOCAL/TALK/MUTE]** untuk memanggil tampilan [MIC VOLUME].

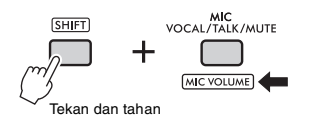

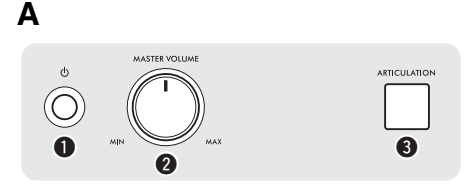

**1** Sakelar [  $\circlearrowright$  ] (Standby/On) .....................[halaman 18](#page-17-0) Menyalakan atau menyiagakan instrumen.

<span id="page-11-2"></span>**W** Kontrol [MASTER VOLUME]................[halaman 18](#page-17-0) Menyesuaikan volume keseluruhan.

e **Tombol [ARTICULATION]**.....................[halaman 27](#page-26-1) Membuat kembali berbagai teknik permainan karakteristik untuk instrumen tertentu bila Anda memainkan keyboard sambil menekan tombol ini.

**B** G **LIVE CONTROL** KEYBOARD **BACKING**  $\mathbf{O}$ G MIC<br>VOCAL/TALK/MUTE **KNOB**<br>ASSIGN MIC VOLUME  $\mathbf{0}$   $\mathbf{0}$ **d**  $\bullet$ **SPLIT** ጩ  $57.00000$ **DUAL YOU'T TYPE SHIFT** DEMO RFC <u>ጤ</u>  $\sqrt{2}$  $\mathbf 1$   $\mathbf 2$  $\bullet$   $\bullet$ 

r **Tombol [MIC VOCAL/TALK/MUTE]**.... [halaman 38](#page-37-3) Beralih tipe mikrofon (VOCAL/TALK/MUTE).

[MIC VOLUME] : Memanggil tampilan pengaturan Volume mik.

**6** Tombol [MOTION EFFECT]................. [halaman 29](#page-28-1) Menahan tombol ini akan menambahkan beragam efek dinamis pada bunyi secara real-time.

: Panggil tampilan pemilihan jenis Efek Gerakan.

#### **LIVE CONTROL**

#### y **Tombol [KNOB ASSIGN], kenop [A]/[B]**

................................................................... [halaman 30](#page-29-4) Menetapkan fungsi ke setiap kenop untuk mengontrol bunyi secara real-time.

#### **SOUND CONTROL**

u **Tombol [SPLIT]** ...................................... [halaman 25](#page-24-2) Membagi keseluruhan keyboard menjadi dua

bagian, dan memungkinkan Anda memainkan dalam Voice berbeda dengan tangan kiri dan kanan.

: Memanggil tampilan pemilihan Voice untuk bagian tangan kiri.

i **Tombol [DUAL]**....................................... [halaman 24](#page-23-4) Melapiskan dua Voice berbeda.

: Memanggil tampilan pemilihan Voice untuk bagian yang dilapis.

o **Tombol [HARMONY/ARPEGGIO]** ...... [halaman 26](#page-25-1) Mengaktifkan atau menonaktifkan efek Harmoni atau fungsi Arpeggio.

: Memanggil tampilan pemilihan jenis Harmoni atau jenis Arpeggio.

!0**Tombol [DSP2]**........................................[halaman 28](#page-27-2) Mengaktifkan atau menonaktifkan efek DSP2.

: Memanggil tampilan pemilihan jenis DSP2.

!1**Tombol [DEMO]** ......................................[halaman 35](#page-34-2) Memainkan kembali Lagu Demo berulang-ulang.

: Memanggil tampilan pengaturan grup Lagu (grup Demo) untuk memainkan Lagu berulang-ulang.

!2**Tombol [METRONOME]** ........................[halaman 23](#page-22-5) Mengaktifkan atau menonaktifkan metronom.

**TIME SIGNATURE**: Memanggil tampilan pengaturan tanda birama untuk playback metronom.

!3**Tombol [TEMPO/TAP]**............................[halaman 23](#page-22-6) Memanggil tampilan pengaturan tempo.

!4**Tombol [REC]**..........................................[halaman 46](#page-45-2) Merekam permainan Anda ke instrumen dalam format MIDI.

: Merekam permainan Anda ke flashdrive USB dalam format Audio [\(hala](#page-48-2)[man 49](#page-48-2)).

#### !5**Tombol OCTAVE [−][+]**

Menggeser titinada Voice Utama dan Voice Ganda ke atas atau ke bawah dalam satuan oktaf.

: Mengubah urutan titinada keseluruhan instrumen dalam interval seminada.

!6**Tombol [SHIFT]**.......................................[halaman 12](#page-11-1) Menahan tombol ini akan memungkinkan Anda memanggil fungsi alternatif untuk tombol panel yang telah ditetapkan fungsi alternatifnya.

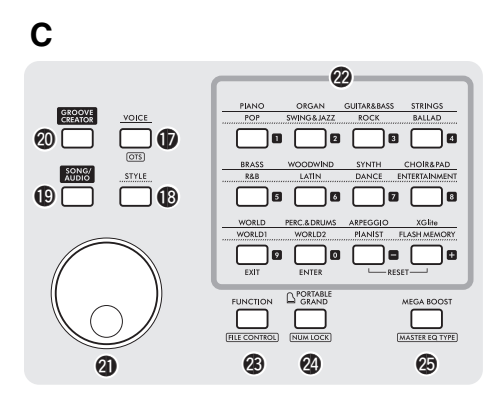

!7**Tombol [VOICE]** ..................................... [halaman 24](#page-23-5) Tekan tombol ini untuk memilih Voice.

: Memanggil pengaturan panel yang optimal untuk Lagu, Style, atau Groove saat ini.

!8**Tombol [STYLE]**..................................... [halaman 31](#page-30-3) Tekan tombol ini untuk memilih Style.

!9**Tombol [SONG/AUDIO]**........................ [halaman 34](#page-33-1) Tekan tombol ini untuk menggunakan fungsi Lagu atau Audio.

@0**Tombol [GROOVE CREATOR]**............ [halaman 40](#page-39-3) Tekan tombol ini untuk menggunakan fungsi Groove Creator.

@1**Putaran**..................................................... [halaman 21](#page-20-0) Untuk mengubah item atau nilai.

@2**Tombol input Kategori/Nomor, tombol [EXIT], tombol [ENTER]**..................................... [halaman 21](#page-20-0)

Untuk memilih kategori Voice atau Style yang diinginkan menurut kategori. Juga untuk memilih data yang diinginkan dengan memasukkan angka bila NUM LOCK diaktifkan. Dalam kasus lain, tombol di baris terbawah digunakan sebagai tombol **[EXIT]** dan **[ENTER]**.

@3**Tombol [FUNCTION]**............................. [halaman 61](#page-60-2) Memanggil tampilan Pengaturan Fungsi.

: Memanggil tampilan Kontrol File (pengoperasian flash-drive USB) ([halaman 57\)](#page-56-1).

#### @4**Tombol [PORTABLE GRAND]**

Memanggil Grand Piano Voice.

: Memungkinkan tombol @2 digunakan sebagai tombol input angka ([halaman 21](#page-20-2)).

@5**Tombol [MEGA BOOST]**....................... [halaman 23](#page-22-4) Memperkuat keseluruhan volume instrumen agar bunyi lebih bertenaga.

[MASTER EQ TYPE]: Memanggil tampilan pemilihan jenis Master EQ.

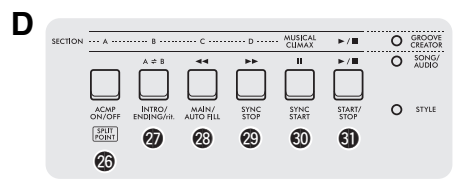

#### @6 **−** #1 **Tombol kontrol playback**

Mengontrol playback Style, Lagu/Audio, atau Groove, bergantung pada lampu mana yang menyala.

- **Bila lampu [STYLE] menyala**...............[halaman 31](#page-30-3)
- **Bila lampu [SONG/AUDIO] menyala**...[halaman 34](#page-33-1)
- **Bila lampu [GROOVE CREATOR] menyala**
	- ..............................................................[halaman 40](#page-39-3)

SPLIT : Memanggil tampilan pengaturan Titik Pisah.<br>POINT

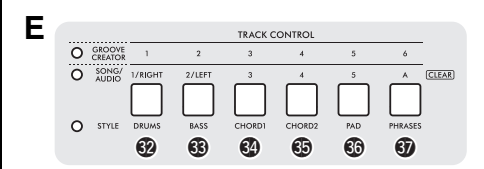

#### **<sup><sup>1</sup>**</sup>  $\Phi$  Tombol [TRACK CONTROL]

Mengaktifkan atau menonaktifkan track Style, Lagu/ Audio, atau Groove, bergantung pada lampu mana yang menyala.

- **Bila lampu [STYLE] menyala**...............[halaman 32](#page-31-3)
- **Bila lampu [SONG/AUDIO] menyala**...[halaman 37](#page-36-2)
- **Bila lampu [GROOVE CREATOR] menyala** ..............................................................[halaman 40](#page-39-4)

: Mengosongkan (atau menghapus) data track yang bersangkutan untuk User Song saat ini ([halaman 49\)](#page-48-3).

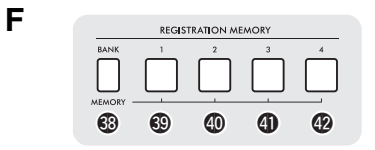

#### #8 **−** \$2 **Tombol [REGISTRATION MEMORY]**

....................................................................[halaman 51](#page-50-2) Untuk menyimpan pengaturan panel ([halaman 15](#page-14-1)) atau memanggil pengaturan yang tersimpan.

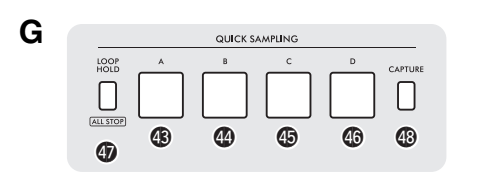

#### **QUICK SAMPLING**

\$3 **−** \$6 **Pad [A] − [D]**................................... [halaman 42](#page-41-4) Memainkan kembali sampel yang ditetapkan ke setiap pad.

\$7 **Tombol [LOOP HOLD]** .......................... [halaman 42](#page-41-5) Sambil menahan tombol ini, menekan salah satu pad [A] − [D] akan memainkan sampel yang dipilih berulang-ulang dalam satu loop.

[ALL STOP]: Menghentikan playback semua sampel.

\$8**Tombol [CAPTURE]** .............................. [halaman 43](#page-42-2) Memasuki mode Quick Sampling.

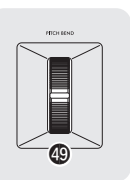

#### <span id="page-14-0"></span> $$$  [PITCH BEND] wheel

**H**

Meliukkan titinada keyboard yang dimainkan naik atau turun dengan menggerakkannya ke atas atau ke bawah.

#### <span id="page-14-1"></span>**Pengaturan Panel**

Dengan menggunakan berbagai kontrol di panel, Anda dapat membuat beragam pengaturan yang dijelaskan di sini. Pengaturan instrumen ini disebut sebagai "pengaturan panel" dalam buku panduan ini.

#### **Panel Belakang**

<span id="page-14-2"></span>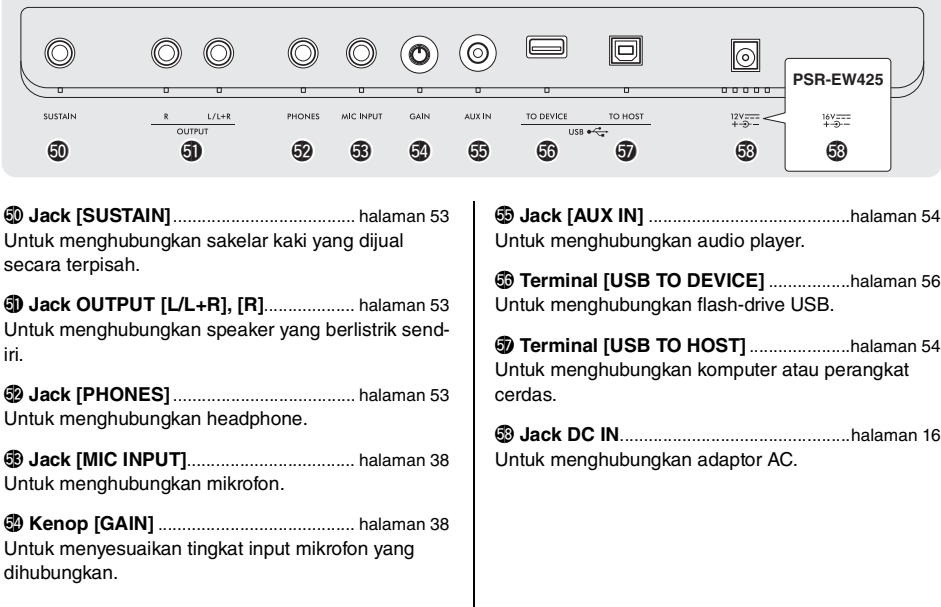

### <span id="page-15-1"></span><span id="page-15-0"></span>Kebutuhan Daya

Walaupun instrumen bisa digunakan dengan adaptor AC atau baterai, Yamaha merekomendasikan penggunaan adaptor AC bila memungkinkan.

#### **PEMBERITAHUAN**

*Anda harus menggunakan adaptor AC saat melakukan pengoperasian flash-drive USB karena daya baterai mungkin tidak cukup andal untuk bertahan selama operasi penting ini.*

#### **Menggunakan Adaptor AC**

Hubungkan adaptor AC sesuai urutan yang ditampilkan dalam ilustrasi.

#### **PSR-E473**

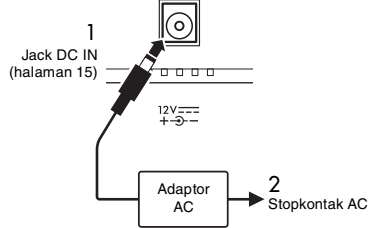

#### **PSR-EW425**

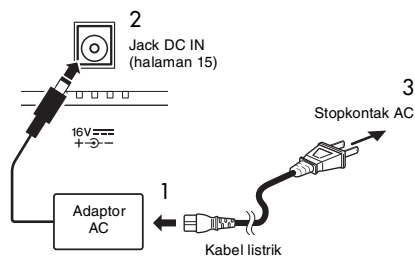

Bentuk steker mungkin berbeda, bergantung pada area Anda.

#### $\hat{\wedge}$  Peringatan

- *Gunakan hanya adaptor AC yang ditetapkan [\(halaman 72](#page-71-0)). Penggunaan adaptor AC yang salah dapat menyebabkan kerusakan pada instrumen atau kepanasan.*
- *Saat menggunakan adaptor AC bersama steker lepas-pasang, pastikan steker tetap terpasang ke adaptor AC. Penggunaan steker saja dapat menyebabkan sengatan listrik atau kebakaran.*
- *Jangan sekali-kali menyentuh logam bagian dalam saat memasang steker untuk menghindari sengatan listrik, korsleting, atau kerusakan. Selain itu berhati hatilah agar tidak ada debu di antara adaptor AC dan steker.*

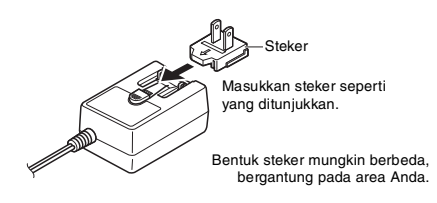

#### **PERHATIAN**

*Saat mempersiapkan produk, pastikan bahwa stopkontak AC yang Anda gunakan mudah diakses. Jika terjadi masalah atau kegagalan fungsi, segera matikan listriknya dan cabut stekernya dari stopkontak.*

#### *CATATAN*

Saat melepaskan adaptor AC, ikuti prosedur ini dalam urutan sebaliknya.

#### <span id="page-15-2"></span>**Menggunakan Baterai**

Instrumen ini memerlukan baterai berikut:

- **PSR-E473**: Enam baterai alkalin ukuran "AA" (LR6), mangan (R6), atau Ni-MH isi-ulang (HR6).
- **PSR-EW425**: Enam baterai alkalin ukuran "D" (LR20), mangan (R20), atau Ni-MH isi-ulang (HR20).

Baterai alkalin atau baterai Ni-MH isi-ulang direkomendasikan untuk instrumen ini, karena jenis lain dapat mengakibatkan kinerja baterai yang lebih buruk.

#### **PEMBERITAHUAN**

*Saat menggunakan baterai Ni-MH, ikuti instruksi yang menyertai baterai.*

- 1 Pastikan bahwa instrumen dimatikan.
- 2 Buka penutup kompartemen baterai yang berada pada panel bawah instrumen.

#### **PSR-E473**

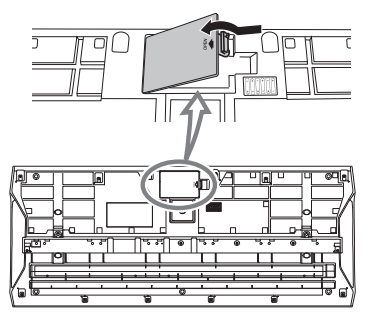

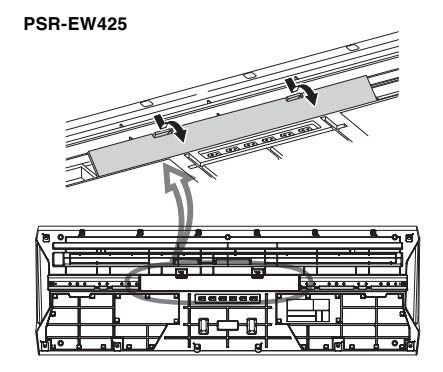

3 Masukkan enam baterai baru, dengan menempatkannya dalam arah yang benar sesuai dengan ilustrasi.

#### **PSR-E473**

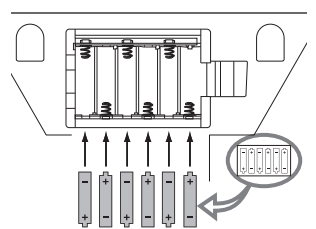

#### **PSR-EW425**

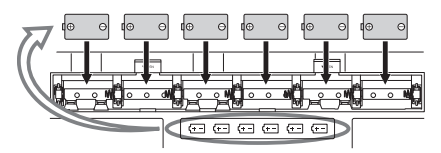

- 4 Pasang kembali penutup kompartemen, dengan memastikannya terkunci erat pada tempatnya.
- 5 Ubah pengaturan jenis baterai sesuai dengan jenis yang Anda gunakan (lihat di bawah).

#### **PEMBERITAHUAN**

- *Menghubungkan atau melepaskan adaptor AC dengan baterai terpasang dapat mematikan listriknya, sehingga mengakibatkan hilangnya data yang sedang direkam atau ditransfer pada saat itu.*
- *Bila daya baterai menjadi terlalu rendah untuk pengoperasian yang seharusnya, volume mungkin menjadi berkurang, suaranya mungkin terdistorsi, dan mungkin terjadi masalah lainnya. Bila hal ini terjadi, pastikan mengganti semua baterai dengan yang baru atau yang sudah diisi ulang.*

#### *CATATAN*

- Instrumen ini tidak dapat mengisi baterai. Gunakan hanya perangkat pengisi daya yang ditetapkan saat mengisi daya.
- Daya secara otomatis akan diambil dari adaptor AC jika dihubungkan, bahkan saat baterai telah dipasang di instrumen.

#### **Mengatur jenis baterai**

Anda perlu mengubah pengaturan jenis baterai di instrumen ini, bergantung pada jenis baterai yang akan digunakan. Untuk mengubah pengaturan, nyalakan dahulu instrumen, kemudian pilih jenis baterai yang ingin digunakan. Baterai alkalin (dan mangan) dipilih secara default. Untuk mengetahui detailnya, lihat [halaman 67](#page-66-0) (Fungsi 081).

#### **PEMBERITAHUAN**

*Tidak mengatur jenis baterai dapat memperpendek masa pakai baterai. Pastikan mengatur jenis baterai dengan benar.*

#### <span id="page-16-0"></span>**Memeriksa status daya**

Anda dapat memeriksa layar apakah baterai atau adaptor AC digunakan sebagai sumber daya. Jika menggunakan baterai, Anda dapat memeriksa kapasitas yang tersisa.

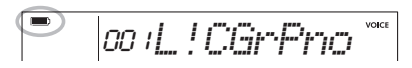

**III**): Menggunakan baterai.

Tidak ada tampilan: Menggunakan adaptor AC.

#### *CATATAN*

Ikon baterai tidak akan muncul bahkan bila baterai telah dimasukkan jika adaptor AC terhubung ke stopkontak AC.

#### **Petunjuk sisa daya baterai**

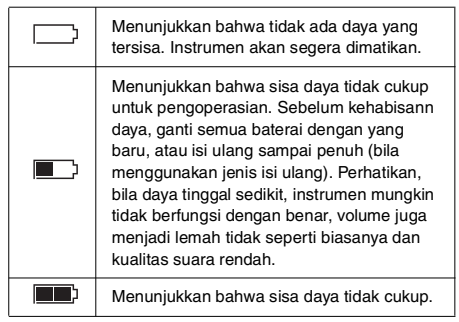

### <span id="page-17-0"></span>Menyalakan/Mematikan Instrumen

1 Putar ke bawah kontrol [MASTER VOLUME] ke "MIN".

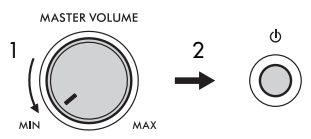

- 2 Tekan sakelar  $\lceil$  ( $\lceil$ ) ] (Standby/On) untuk menyalakan.
- 3 Sesuaikan volume suara keyboard keseluruhan dengan menggunakan kontrol [MASTER VOL-UME] sambil memainkan keyboard.

#### **PERHATIAN**

*Jangan menggunakan instrumen dalam waktu lama dengan tingkat volume yang tinggi atau tidak nyaman, karena hal ini dapat menyebabkan kehilangan pendengaran untuk selamanya.*

4 Tekan dan tahan sakelar [  $($ <sup>1</sup>) ] (Standby/On) selama sekitar satu detik untuk mematikannya.

#### **PERHATIAN**

*Bahkan bila instrumen telah dimatikan, listrik dalam jumlah kecil masih digunakan oleh instrumen. Bila Anda tidak menggunakan instrumen dalam waktu lama, pastikan mencabut adaptor AC dari stopkontak AC di dinding.* 

#### **PEMBERITAHUAN**

*Tekan sakelar [ ] (Standby/On) saat menyalakan. Jangan melakukan pengoperasian lainnya seperti menekan kunci, tombol, atau pedal. Hal tersebut dapat menyebabkan kegagalan fungsi instrumen.*

#### **Mengatur Fungsi Mati Secara Otomatis**

Untuk mencegah konsumsi daya yang tidak perlu, instrumen ini dilengkapi fungsi Mati Secara Otomatis yang secara otomatis mematikan instrumen jika tidak dioperasikan sekian lama. Waktu yang ditunggu sebelum instrumen dimatikan secara otomatis adalah 30 menit secara default; walau demikian, Anda dapat mengubah pengaturan ini ([halaman 67](#page-66-1), Fungsi 080).

#### **Menonaktifkan Mati Secara Otomatis (metode sederhana)**

Nyalakan instrumen sambil menahan kunci terendah pada keyboard. Instrumen akan dinyalakan dengan fungsi Mati Secara Otomatis yang dinonaktifkan.

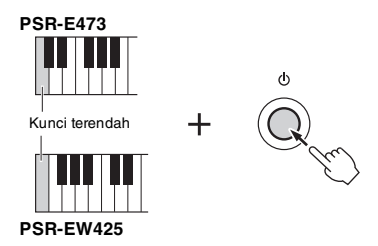

#### **PEMBERITAHUAN**

*Untuk melindungi perangkat dari kerusakan, bila instrumen tidak dioperasikan selama jangka waktu tertentu saat terhubung ke perangkat eksternal seperti amplifier, speaker, atau komputer, pastikan untuk mematikan instrumen dan perangkat yang terhubung dengan mengikuti Panduan untuk Pemilik. Jika Anda tidak ingin mematikan secara otomatis bila perangkat terhubung, maka nonaktifkan Mati Secara Otomatis.*

*CATATAN*

• Umumnya, data dan pengaturan akan tersimpan sekalipun instrumen dimatikan. Untuk mengetahui detailnya, lihat [hala](#page-67-0)[man 68.](#page-67-0)

### <span id="page-18-0"></span>Menggunakan Penyangga Keyboard

Penyangga keyboard berikut (dijual secara terpisah) dapat digunakan.

- **PSR-E473**: L-2C
- **PSR-EW425**: L-6

#### **Saat menggunakan Penyangga Keyboard L-6 (PSR-EW425)**

Ukuran eksterior PSR-EW425 melebihi batas yang diterangkan dalam Instruksi Perakitan L-6. Walau demikian, kami telah mengetahuinya melalui tes bahwa penyangga dapat digunakan dengan aman untuk instrumen. Saat mengatur instrumen, letakkan di bagian tengah penyangga seperti yang ditampilkan dalam ilustrasi.

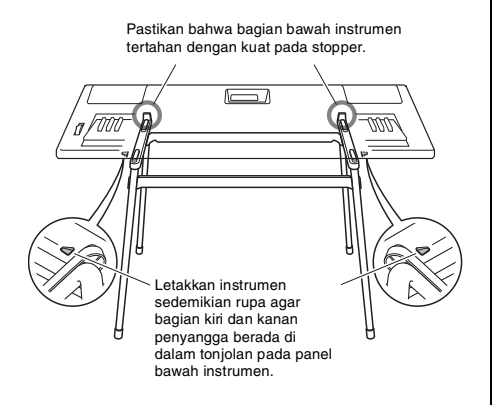

#### **PERHATIAN**

*Jangan meletakkan instrumen dalam posisi labil karena bisa tergelincir tanpa sengaja. Hal ini dapat menyebabkan cedera pada Anda atau orang lain, serta merusak instrumen atau barang lainnya.*

#### *CATATAN*

• Stan keyboard L-2C dan L-6 tidak tersedia di Indonesia. Mohon maaf atas ketidaknyamanan.

### <span id="page-19-1"></span><span id="page-19-0"></span>Pengoperasian dasar

Instrumen ini dilengkapi dengan empat fungsi dasar: Voice, Style, Lagu/Audio, dan Groove Creator. Untuk menggunakan instrumen ini, pilih dahulu sebuah fungsi dasar, kemudian pilih data yang diinginkan untuk permainan Anda.

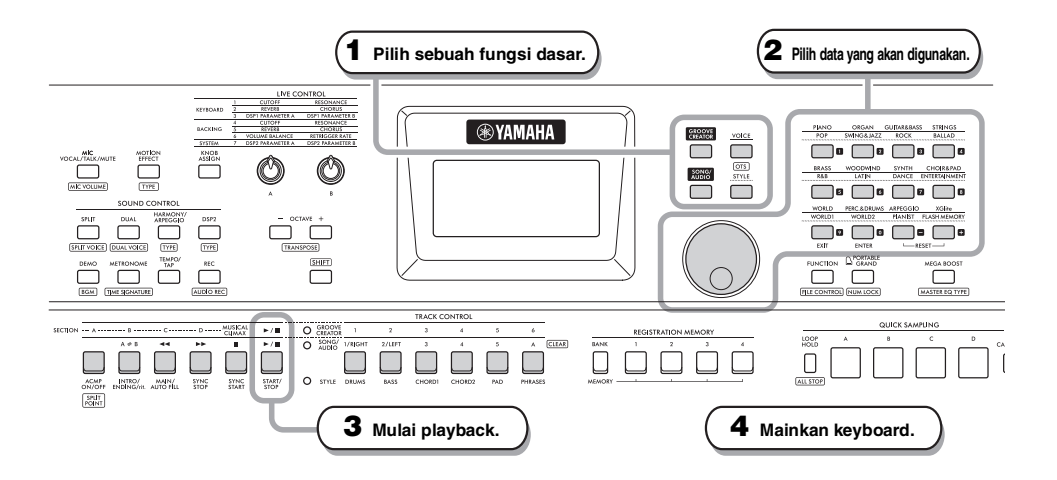

#### **1 Pilih fungsi yang diinginkan dengan menekan salah satu tombol [VOICE], [SONG/AUDIO], [GROOVE CREATOR], dan [STYLE].**

Bila Anda memilih sebuah fungsi dasar, nilai pengaturan saat ini untuk fungsi yang dipilih akan diperlihatkan.

#### *CATATAN*

Hanya salah satu dari fungsi Style, Lagu/Audio, atau Groove Creator yang dapat digunakan. Lampu (yang berada di samping tombol TRACK CONTROL) fungsi yang dipilih saat ini akan menyala.

#### **2 Pilih data yang diinginkan (Voice, Style, Lagu/Audio, atau Groove).**

Data dapat dipilih dengan salah satu metode berikut.

- **Dengan menggunakan putaran**
- **Dengan memilih kategori (hanya untuk Voice dan Style)**
- **Dengan memasukkan nomor secara langsung**

Untuk mengetahui detail tentang setiap pengoperasian, lihat "Memilih Data" pada [halaman 21.](#page-20-0)

#### **3 Tekan tombol [START/STOP] untuk memulai playback Style, Lagu, Audio, atau Groove.**

#### *CATATAN*

Tekan tombol [START/STOP] lagi untuk menghentikan playback.

#### **4 Mainkan keyboard bersama Voice yang dipilih.**

#### *CATATAN*

Anda juga dapat menggunakan fungsi Pengaturan Satu Sentuhan (OTS) [\(halaman 25](#page-24-3)) untuk memanggil pengaturan panel yang optimal (Voice, tempo, dsb.) bagi Lagu, Style, atau Groove yang dipilih.

### <span id="page-20-1"></span><span id="page-20-0"></span>Memilih Data

Anda dapat memilih data (Voice, Style, dsb.) dengan menggunakan putaran, tombol kategori, atau tombol input nomor.

#### **Dengan menggunakan putaran**

Putar searah jarum jam untuk menambah nomor, atau berlawanan arah jarum jam untuk mengurangi nomor.

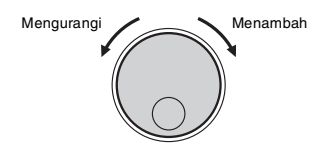

#### *CATATAN*

Dalam sebagian besar prosedur yang diterangkan dalam buku panduan ini, putaran digunakan untuk memilih item atau mengubah nilai. Walau demikian, perhatikan bahwa umumnya jika putaran dapat digunakan untuk mengubah nilai, berarti tombol input nomor juga dapat digunakan.

#### **Dengan memilih kategori (hanya untuk Voice dan Style)**

Nama kategori untuk Voice berada di bagian atas, dan nama kategori untuk Style berada di baris bawah. Menekan tombol kategori yang sama berulang-ulang akan memilih Voice atau Style secara berurutan dalam kategori tersebut.

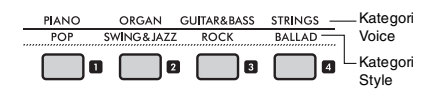

#### **Dengan memasukkan nomor secara langsung**

Masukkan nomor secara langsung dengan menekan tombol input nomor dengan melihat Data List (Daftar Data) di situs web ([halaman 11](#page-10-1)). Anda juga dapat menggunakan tombol [+], [−] untuk menambah atau mengurangi nomor.

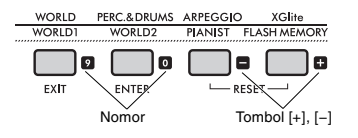

*CATATAN*

- Untuk memilih Voice atau Style dengan metode ini, Anda perlu mengaktifkan NUM LOCK. Untuk mengetahui detailnya, lihat "Input Nomor Aktif/Nonaktif" di kolom kanan.
- Menahan tombol u [+] atau [−] dapat menambah atau mengurangi nomor secara terus-menerus dalam arah yang bersangkutan. Menekan kedua tombol secara bersamaan akan mengembalikan pengaturan default.

#### <span id="page-20-2"></span>**Mode Input Nomor Aktif/Nonaktif (Hanya untuk Voice dan Style)**

Untuk memasukkan nomor saat memilih Voice atau Style, Anda perlu mengaktifkan NUM LOCK untuk mengubah tombol kategori menjadi tombol input nomor.

Sambil menahan tombol **[SHIFT]**, tekan tombol **[PORTA-BLE GRAND]** untuk mengaktifkan mode input nomor dan aktifkan petunjuk NUM LOCK di tampilan.

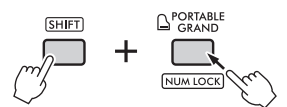

Melakukan lagi operasi yang sama akan mengeluarkan dari mode input nomor dan menonaktifkan petunjuknya.

Mode input nomor tidak dapat digunakan saat memilih Lagu, Audio, atau Groove. *CATATAN*

### <span id="page-21-1"></span><span id="page-21-0"></span>Item Tampilan

Tampilan akan memperlihatkan pengaturan instrumen saat ini, seperti Voice, Style, Lagu, Audio, dan Groove.

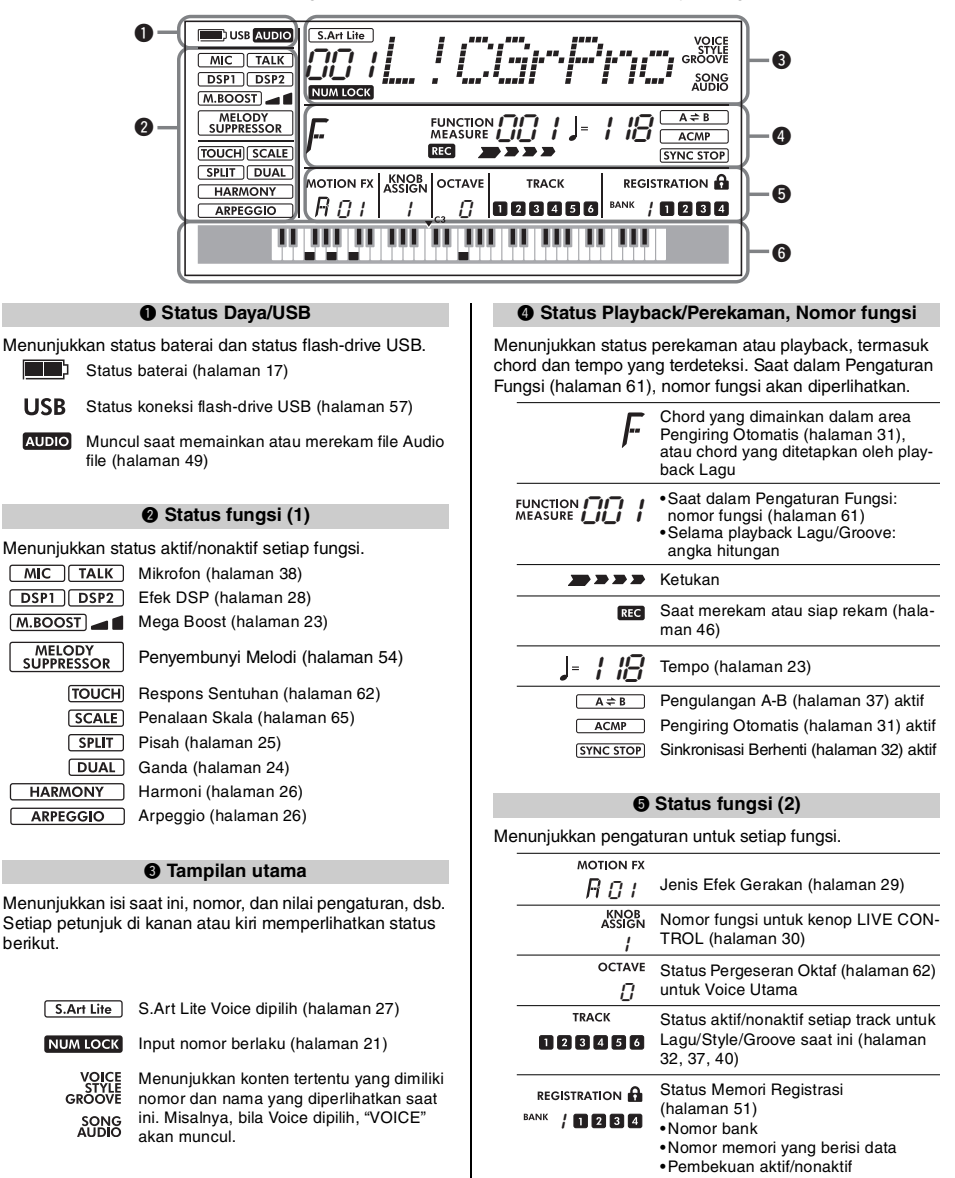

#### $Q$  Keyboard

Menunjukkan kunci mana yang Anda tekan.

<span id="page-22-0"></span>**Bagian ini menjelaskan berbagai pengoperasian umum untuk setiap fungsi dasar, dan fungsi yang memengaruhi keseluruhan instrumen.**

### <span id="page-22-1"></span>Menggunakan Metronom

Metronom dapat digunakan untuk latihan yang efektif.

#### 1 **Tekan tombol [METRONOME] untuk memulai metronom.**

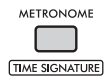

2 **Tekan lagi tombol [METRONOME] untuk menghentikan metronom.**

#### **Menyesuaikan Volume Metronom**

Volume dapat disesuaikan Pengaturan Fungsi ([hala](#page-64-1)[man 65](#page-64-1), Fungsi 061).

#### **Mengatur Tanda Birama**

Tanda Birama dapat diatur dalam Pengaturan Fungsi [\(halaman 65](#page-64-2), Fungsi 059, 060). Untuk mengetahui detailnya, lihat Reference Manual (Panduan Referensi) pada situs web ([halaman 11\)](#page-10-2).

### <span id="page-22-5"></span><span id="page-22-2"></span>Mengubah Tempo

Tempo Metronom, Style [\(halaman 31\)](#page-30-0), Lagu ([hala](#page-33-0)[man 34](#page-33-0)) dan Groove [\(halaman 40](#page-39-0)) dapat diubah.

#### 1 **Tekan tombol [TEMPO/TAP] untuk memanggil "Tempo" dalam tampilan.** Nilai tempo saat ini akan muncul.

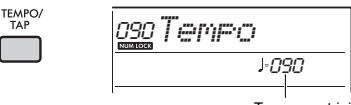

Tempo saat ini

#### 2 **Putar tombol putaran untuk mengubah tempo.**

3 **Tekan tombol [VOICE] untuk keluar dari tampilan Tempo.**

Anda juga dapat keluar dari tampilan Tempo dengan menekan salah satu tombol di bawah ini.

- Tombol [GROOVE CREATOR]
- Tombol [SONG/AUDIO]
- Tombol [STYLE]

#### <span id="page-22-6"></span>**Menggunakan Fungsi Tempo Ketukan**

Selama playback Style atau Lagu, Anda dapat mengubah tempo dengan mengetuk tombol **[TEMPO/ TAP]** dua kali pada tempo yang diinginkan. Bila Style dan Lagu berhenti, mengetuk tombol **[TEMPO/TAP]** (empat kali untuk tanda birama 4/4) akan memulai playback bagian irama Style pada tempo yang Anda ketuk.

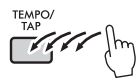

### <span id="page-22-4"></span><span id="page-22-3"></span>Memperkuat Keseluruhan Volume Instrumen (Mega Boost)

Fungsi Mega Boost menambah volume instrumen hingga sekitar 6dB, sehingga memungkinkan Anda menikmati permainan yang lebih bertenaga tanpa harus menghubungkan speaker eksternal. Tingkatannya berubah dalam urutan berikut setiap kali Anda menekan tombol **[MEGA BOOST]**.

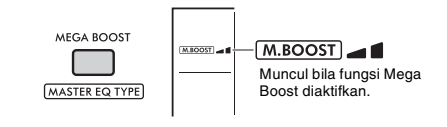

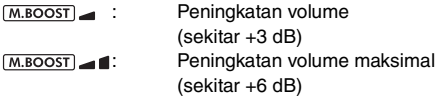

(Tidak ada petunjuk): Mega Boost nonaktif

#### **PEMBERITAHUAN**

- *Jika Anda menggunakan mikrofon saat fungsi Mega Boost aktif, mungkin dapat terjadi umpan balik akustik. Jika hal ini terjadi, coba pecahkan masalah tersebut dengan:*
	- *Mengurangi volume mikrofon.*
	- *Mengurangi tingkat Mega Boost.*
	- *Menonaktifkan fungsi Mega Boost.*
- *Bila fungsi Mega Boost diaktifkan, bunyi dapat terdistorsi, bergantung pada Voice atau Style yang dipilih.*

#### *CATATAN*

- Bila headphone dihubungkan, fungsi Mega Boost akan dinonaktifkan secara otomatis.
- Fungsi Mega Boost efektif tidak hanya untuk speaker
- bawaan, juga untuk output dari jack OUTPUT [L/L+R], [R].

<span id="page-23-3"></span><span id="page-23-0"></span>**Instrumen ini menyediakan beragam Voice instrumental, termasuk piano. Anda tidak hanya dapat memainkan satu Voice tunggal (Voice Utama), melainkan juga melapiskan Voice yang berbeda (Suara Ganda) dengan Voice Utama, atau memainkan Voice berbeda (Suara Terpisah) di area tangan kiri pada keyboard dari area tangan kanan.**

### <span id="page-23-5"></span><span id="page-23-1"></span>Memilih Voice Utama

#### 1 **Tekan tombol [VOICE].**

Nomor dan nama Voice akan diperlihatkan. Untuk daftar jenis Voice yang tersedia, lihat Data List (Daftar Data) pada situs web ([halaman 11](#page-10-3)).

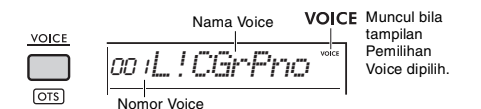

2 **Gunakan tombol kategori atau putaran untuk memilih Voice yang diinginkan. (Lihat [halaman 21.](#page-20-1))**

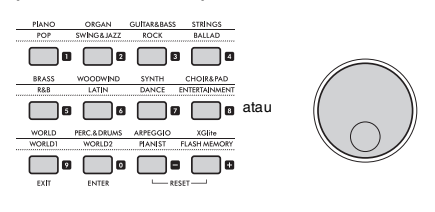

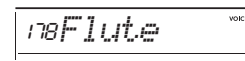

3 **Mainkan keyboard.**

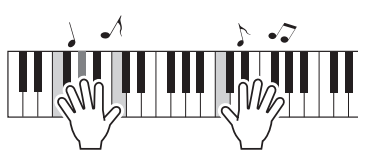

### <span id="page-23-4"></span><span id="page-23-2"></span>Menambahkan lapisan - Suara Ganda

Selain Voice Utama, Anda dapat melapiskan Voice kedua yang berbeda atas keseluruhan keyboard sebagai "Dual Voice".

1 **Tekan tombol [DUAL] untuk mengaktifkan lapisan.**

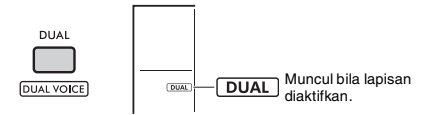

Walaupun mengaktifkan Ganda akan memilih Suara Ganda yang cocok untuk Voice Utama, Anda juga dapat memilih dengan mudah Suara Ganda yang berbeda.

#### 2 **Mainkan keyboard.**

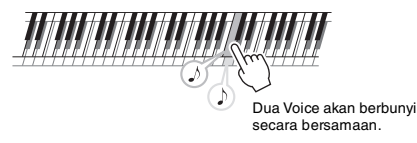

Tekan lagi tombol **[DUAL]** untuk menonaktifkan lapisan.

#### **Mengubah Suara Ganda**

Sambil menahan tombol **[SHIFT]**, tekan tombol **[DUAL]** untuk memanggil pengaturan "D.Voice" ([halaman 62](#page-61-4), Fungsi 015).

### <span id="page-24-2"></span><span id="page-24-0"></span>Memainkan Suara Terpisah di Area Tangan Kiri dan Area Tangan Kanan

Dengan membagi keyboard menjadi dua area terpisah seperti yang ditampilkan dalam gambar di bawah, Anda dapat memainkan Voice berbeda antara area tangan kanan dan area tangan kiri.

Voice yang dimainkan di area tangan kiri disebut "Suara Terpisah".

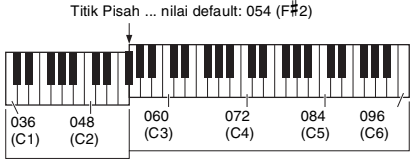

Suara Terpisah Voice Utama (dan Suara Ganda)

#### 1 **Tekan tombol [SPLIT] untuk mengaktifkan Pisah.**

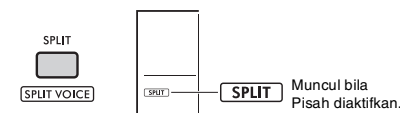

Keyboard dibagi menjadi area tangan kanan dan area tangan kiri di Titik Pisah. Anda dapat memainkan Suara Terpisah di area tangan kiri sambil memainkan Voice Utama dan Suara Ganda di area tangan kanan pada keyboard. Suara Terpisah dan Titik Pisah dapat diubah sebagaimana yang diinginkan.

### 2 **Mainkan keyboard.**

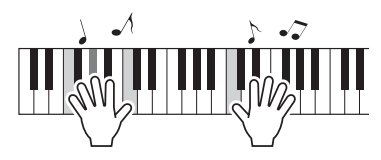

Tekan lagi tombol **[SPLIT]** untuk menonaktifkan Pisah.

#### **Mengubah Suara Terpisah**

Sambil menahan tombol **[SHIFT]**, tekan tombol **[SHIFT]**. Pengaturan "S.Voice" [\(halaman 63,](#page-62-0) Fungsi 025) akan muncul. Putar tombol putaran untuk mengubah suara.

#### **Mengubah Titik Pisah**

Tekan tombol **[STYLE]**, kemudian tahan tombol **[SHIFT]** sambil menekan tombol **[SPLIT]**.

Pengaturan "SplitPnt" ([halaman 62](#page-61-5), Fungsi 004) akan muncul. Putar tombol putaran untuk mengubah pengaturan.

#### **Menyesuaikan Volume Suara Terpisah**

Sesuaikan Pengaturan Fungsi ([halaman 63](#page-62-1), Fungsi 026).

### <span id="page-24-3"></span><span id="page-24-1"></span>Memanggil Pengaturan Panel yang Optimal—Pengaturan Satu Sentuhan (OTS)

Anda dapat memanggil pengaturan panel yang optimal (Voice, tempo, dsb.) untuk Lagu, Style, atau Groove yang dipilih saat ini.

Caranya, tekan tombol **[SONG/AUDIO]**, **[STYLE]**, atau **[GROOVE CREATOR]**, kemudian pilih Voice nomor 000 "OTS" [\(halaman 24\)](#page-23-1). (Atau, bisa juga, tahan tombol **[SHIFT]** dan tekan tombol **[VOICE]**.)

#### **Jenis Preset Voice**

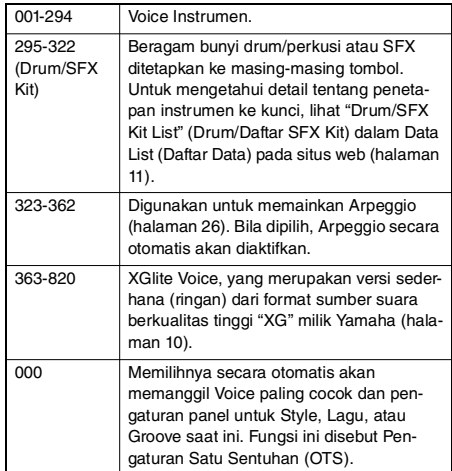

### <span id="page-25-1"></span><span id="page-25-0"></span>Menambahkan Harmoni/ Menggunakan Arpeggio

Anda dapat menambahkan berbagai efek seperti Harmoni, Tremolo, dan Echo ke Voice yang dimainkan pada keyboard, atau menggunakan fungsi Arpeggio untuk memainkan chord dalam arpeggio secara otomatis. Ada beragam efek yang tersedia untuk setiap jenis Harmoni dan jenis Arpeggio. Untuk mengetahui detailnya, lihat "Effect Type List" (Daftar Jenis Efek) dalam Data List (Daftar Data) pada situs web [\(halaman 11](#page-10-3)).

1 **Tekan tombol [HARMONY/ARPEGGIO].**

Efek Harmoni atau fungsi Arpeggio akan diaktifkan.

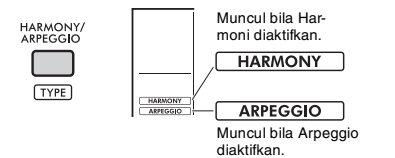

Mengaktifkan Harmoni atau Arpeggio akan memilih jenis Harmoni atau jenis Arpeggio yang cocok untuk Voice Utama saat ini. Anda dapat menggunakan Pengaturan Fungsi ([halaman 64](#page-63-0), Fungsi 050) untuk memilih jenis Harmoni atau jenis Arpeggio yang berbeda.

#### 2 **Tekan sebuah not atau beberapa not untuk menambahkan Harmoni atau untuk mengaktifkan Arpeggio.**

Metode pembunyian berbeda-beda, bergantung pada jenis Harmoni. Lihat "Memainkan Setiap Jenis Harmoni" (di kolom kanan), dan Harmony Type List (Daftar Jenis Harmoni) dalam Data List (Daftar Data) pada situs web [\(halaman 11](#page-10-3)) saat memainkan keyboard.

Frasa Arpeggio akan berbeda-beda, bergantung pada jumlah kunci yang Anda tekan dan area keyboard.

#### 3 **Tekan lagi tombol [HARMONY/ARPEG-GIO] untuk menonaktifkan Harmoni atau Arpeggio.**

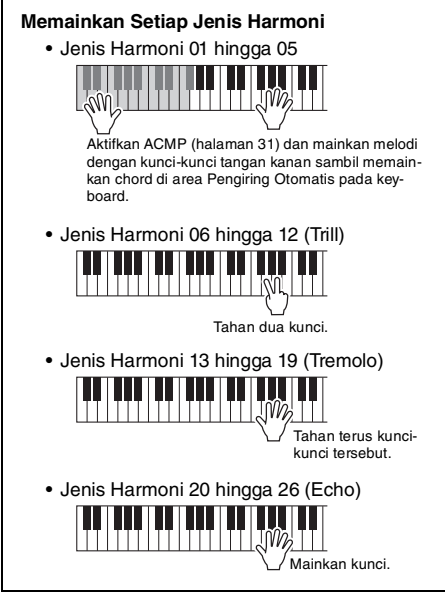

#### *CATATAN*

- Bila Pisah ([halaman 25\)](#page-24-0) aktif, Arpeggio hanya diterapkan pada Suara Terpisah. Bila Pisah nonaktif, Arpeggio diterapkan pada Voice Utama dan Suara Ganda. Arpeggio tidak dapat diterapkan pada Pisah dan Voice Utama/Voice Ganda secara bersamaan.
- Memilih nomor Voice antara 353 dan 362 akan mengaktifkan Pisah secara otomatis, juga Arpeggio. Bila salah satu Voice itu dipilih, Arpeggio hanya diterapkan pada Suara Terpisah dan hanya diaktifkan dengan memainkan kunci di sebelah kiri Titik Pisah.
- Dengan menetapkan fungsi Arpeggio Hold ke sakelar kaki, Arpeggio akan terus dimainkan setelah not dilepas. Untuk mengetahui detailnya, lihat Reference Manual (Panduan Referensi) pada situs web [\(halaman 11\)](#page-10-2).

### **Menyesuaikan Volume Harmoni**

Anda dapat menyesuaikan volume Harmoni dalam Pengaturan Fungsi [\(halaman 64,](#page-63-1) Fungsi 051).

#### **Menyesuaikan Kecepatan Arpeggio**

Anda dapat menyesuaikan kecepatan Arpeggio dalam Pengaturan Fungsi ([halaman 64,](#page-63-2) Fungsi 052).

### <span id="page-26-1"></span><span id="page-26-0"></span>Menambahkan Efek Artikulasi

Artikulasi menghasilkan teknik memainkan untuk instrumen tertentu seperti harmonik gitar. Artikulasi hanya ditambahkan pada permainan Anda saat tombol **[ARTICULATION]** ditekan. Voice yang dapat ditambahkan Artikulasi disebut S.Art Lite (Super Articulation Lite) Voice.

1 **Pilih S.Art Lite Voice yang diinginkan.** Bila Anda memilih S.Art Lite Voice, petunjuk akan muncul di tampilan. Selain itu, S.Art Lite Voice ditandai dengan "\*\*\*" di Voice List (Daftar Voice) dalam Data List (Daftar Data) pada situs web ([halaman 11](#page-10-3)).

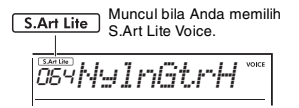

#### 2 **Tekan tombol [ARTICULATION] sambil memainkan keyboard.**

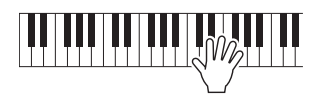

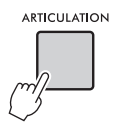

Lepaskan tombol **[ARTICULATION]** untuk menonaktifkan Artikulasi.

#### **Contoh efek Artikulasi**

Jika Anda memilih Gitar, Anda dapat menggunakan operasi berikut untuk mereproduksi teknik memainkan secara realistis yang khas pada gitar.

#### **Misalnya: Voice Nomor 064 "S.Art Lite Nylon Guitar Harmonics"**

Tahan tombol [ARTICULATION] sambil memainkan keyboard untuk membuat kembali harmonik gitar.

#### **Misalnya: Voice Nomor 068 "S.Art Lite Distortion Guitar"**

Tekan tombol [ARTICULATION] untuk membuat berisik garukan.

Artikulasi yang optimal untuk Voice hanya diterapkan jika S.Art Lite Voice dipilih.

Dalam kasus lainnya, Artikulasi tidak ditambahkan. Sebagai gantinya, efek modulasi diterapkan pada bunyi yang dihasilkan.

#### **Menggunakan Pedal untuk Menambahkan Artikulasi**

Jika fungsi Artikulasi diterapkan pada pedal (sakelar kaki) dalam Pengaturan Fungsi ([halaman 64](#page-63-3), Fungsi 054), Anda tinggal menginjak pedal untuk menerapkan efek sambil memainkan.

*CATATAN*

- Artikulasi hanya diterapkan pada Voice Utama.
- Bunyi S.Art Lite Voice berbeda-beda, bergantung pada
- kecepatannya.

<span id="page-27-0"></span>**Anda dapat memperluas ragam ekspresi dengan menambahkan berbagai efek pada permainan keyboard, playback Style/Lagu/Groove, dan input mikrofon.**

### <span id="page-27-2"></span><span id="page-27-1"></span>Menambahkan Efek DSP

Instrumen ini dilengkapi dengan dua DSP (pemroses sinyal digital) untuk menerapkan efek digital yang menyempurnakan bunyi (DSP1, DSP2). DSP1 menerapkan efek DSP ke Voice Utama, dan DSP2 menerapkan efek DSP ke bagian yang ditetapkan dalam Pengaturan Fungsi [\(halaman 63](#page-62-2), Fungsi 043). Untuk mengetahui detail tentang jenis efek DSP yang tersedia, lihat "Effect Type List" (Daftar Jenis Efek) dalam Data List (Daftar Data) pada situs web [\(halaman 11](#page-10-3)).

#### **Pengaturan DSP1**

Bila Anda memilih Voice Utama, jenis efek DSP1 yang optimal akan dipilih secara otomatis.

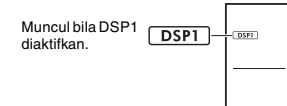

Jika Anda ingin mengubah jenis efek DSP1 atau menonaktifkan DSP1, buat perubahan ini dalam Pengaturan Fungsi [\(halaman 63,](#page-62-3) Fungsi 041).

#### **Pengaturan DSP2**

Efek DSP2 tidak secara otomatis dipilih. Anda dapat memanfaatkan efek ini dengan mengaktifkan/ menonaktifkan DSP2 dan memilih sendiri jenis serta efeknya.

#### 1 **Tekan tombol [DSP2] untuk mengaktifkan DSP2.**

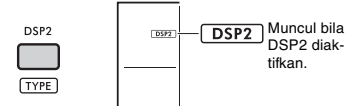

2 **Sambil menahan tombol [SHIFT], tekan tombol [DSP2] untuk memanggil pengaturan "DSP2Type".**

DSP2 diaktifkan.

Jenis DSP2 saat ini akan muncul.

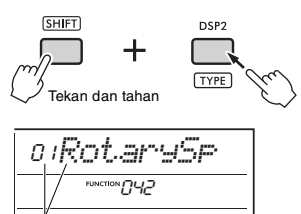

Jenis DSP2 saat ini

- 3 **Putar tombol putaran untuk memilih jenis DSP2 yang diinginkan.**
- 4 **Tekan tombol [ENTER] untuk keluar dari pengaturan "DSP2Type".**
- 5 **Putar tombol putaran hingga Fungsi 043 "DSP2Part" muncul.**
- 6 **Tekan tombol [ENTER] untuk memanggil pengaturan "DSP2Part".**

Bagian saat ini yang menjadi target akan muncul.

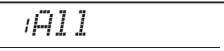

7 **Putar tombol putaran untuk memilih bagian target bagi efek DSP2.**

Bagian target yang menyangkut nilai pengaturan dicantumkan di bawah ini.

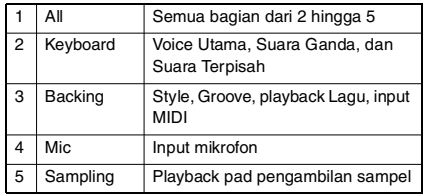

- 8 **Tekan tombol [FUNCTION] untuk keluar dari Pengaturan Fungsi.**
- 9 **Mainkan bagian yang dipilih di Langkah 7, dan pastikan bahwa efek DSP2 diterapkan.**
- 10 **Tekan lagi tombol [DSP2] untuk menonaktifkan DSP2.**

#### **Batasan saat merekam User Song (MIDI)**

Pengaturan DSP1 dan DSP2 (jenis, aktif/nonaktif, bagian target) tidak direkam di User Song. Walau demikian, Anda dapat merekam permainan dengan efek DSP dan menyimpannya sebagai file audio ke flash-drive USB.

#### *CATATAN*

- Pengaturan DSP1 dan DSP2 dapat diingat dan dipanggil dari Memori Registrasi ([halaman 51](#page-50-0)).
- Untuk mengetahui lebih detail tentang DSP1, DSP2, dan efek lainnya, lihat diagram blok dalam Reference Manual (Panduan Referensi) pada situs web ([halaman 11\)](#page-10-2).

### <span id="page-28-1"></span><span id="page-28-0"></span>Menambahkan Efek Gerakan

Anda dapat menambahkan efek dinamis ke permainan.

Efek gerakan hanya ditambahkan saat tombol **[MOTION EFFECT]** ditekan dan ditahan.

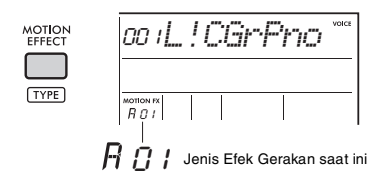

Ada beragam jenis Efek Gerakan, seperti efek filter, efek titinada, dan efek modulasi. Untuk mengetahui detail tentang beragam jenis Efek Gerakan yang tersedia, lihat "Effect Type List" (Daftar Jenis Efek) dalam Data List (Daftar Data) pada situs web ([hala](#page-10-3)[man 11](#page-10-3)).

#### **Mengubah Jenis Efek Gerakan**

1 **Sambil menahan tombol [SHIFT], tekan tombol [MOTION EFFECT] untuk memanggil tampilan pemilihan Jenis.**

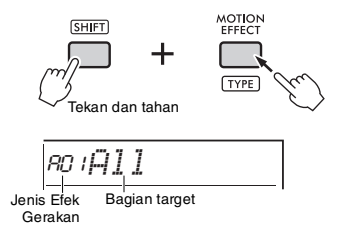

#### 2 **Putar tombol putaran untuk memilih jenis yang diinginkan.**

Sambil menahan tombol [SHIFT], tekan tombol [+] atau tombol [-] untuk pindah ke jenis pertama dalam setiap grup efek.

3 **Tekan tombol [EXIT] untuk keluar dari tampilan pemilihan Jenis.**

#### **Bagian target jenis Efek Gerakan**

Bagian target setiap jenis ditampilkan sebagai berikut pada tampilan pemilihan jenis.

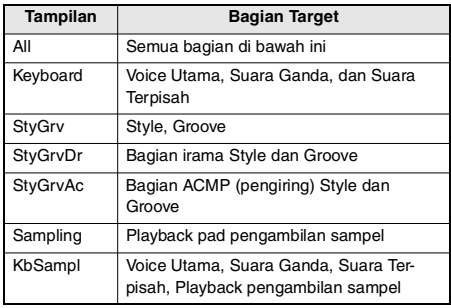

<span id="page-29-3"></span><span id="page-29-0"></span>**Dua kenop dapat digunakan untuk menambahkan variasi pada bunyi yang sedang dimainkan, sehingga mentransformasikan bunyi dalam beragam cara musikal. Pilih kombinasi fungsi yang diinginkan yang tertera di atas kenop, kemudian putar kenop saat memainkan, agar permainan lebih ekspresif dan dinamis.**

### <span id="page-29-4"></span><span id="page-29-1"></span>Menetapkan Fungsi ke Kenop

Tekan berulang-ulang tombol **[KNOB ASSIGN]** untuk menetapkan kombinasi fungsi yang disediakan secara berurutan:  $1 \rightarrow 2 \rightarrow 3 \rightarrow 4 \rightarrow 5 \rightarrow 6 \rightarrow 7 \rightarrow 1$ ... dsb.

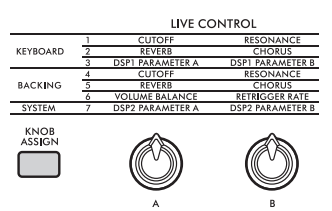

Kombinasi saat ini akan diperlihatkan dalam tampilan.

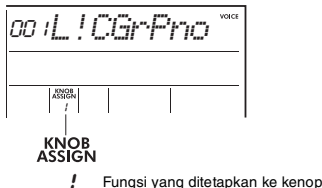

Target berbeda-beda, bergantung pada fungsinya.

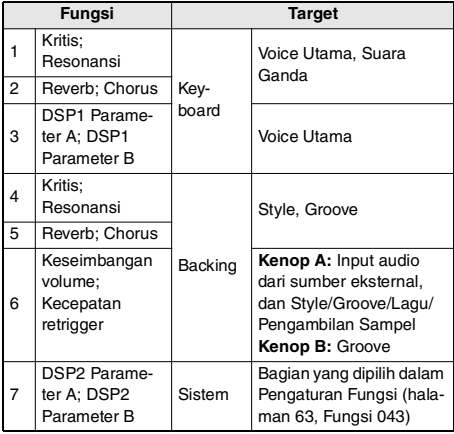

Untuk mengetahui detail tentang berbagai fungsi yang ditetapkan ke tombol-tombol ini, lihat Reference Manual (Panduan Referensi) pada situs web [\(hala](#page-10-2)[man 11](#page-10-2)).

#### *CATATAN*

- Cuma memilih kombinasi fungsi tidak akan memengaruhi bunyi sekalipun panah kenop tidak di posisi tengah. Fungsi yang dipilih hanya bekerja bila kenop digerakkan.
- Bergantung pada pengaturan panel atau cara Anda memindahkan kenop, Anda mungkin tidak melihat perubahan apa pun pada nilai parameter, atau mungkin akan mendengar derau, atau kenop mungkin tidak bekerja dengan benar, sekalipun Anda memutarnya.
- Beberapa jenis efek DSP1 tidak berubah sekalipun penetapan fungsi diatur ke 3 dan kenop diputar.
- Penetapan fungsi juga dapat diubah dengan menekan dan menahan tombol [KNOB ASSIGN] dan menekan tombol OCTAVE [−]/[+].

### <span id="page-29-2"></span>Menggunakan Kenop

Inilah contoh cara menggunakan kenop.

- 1 **Pilih Voice yang diinginkan [\(halaman 24](#page-23-1)).** Dalam contoh ini, kita akan menggunakan Voice No.197 "SquareLd" (Square Lead) sebagai Voice jenis synth-lead.
- 2 **Tekan tombol [KNOB ASSIGN] beberapa kali untuk menetapkan Fungsi 1 ke kenop.** Nomor 1 akan muncul di tampilan (di bawah "KNOB ASSIGN").
- 3 **Putar kenop B sampai habis ke kanan (maksimal), kemudian mainkan keyboard dengan tangan kanan Anda sambil mengoperasikan kenop A dengan tangan kiri Anda.**

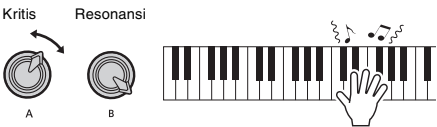

#### **PEMBERITAHUAN**

*Jika Anda telah menambahkan sebuah efek ke Voice Utama kemudian mengubah Voice itu, pengaturan yang dibuat melalui kenop akan diganti dengan pengaturan default Voice baru. Jika Anda ingin mempertahankan pengaturan yang telah dibuat, pastikan mengingatnya ke Memori Registrasi ([halaman 51\)](#page-50-0) sebelum memilih Voice yang berbeda.*

#### *CATATAN*

Memutar kenop ke kanan saat volume diatur ke tingkat tinggi dapat mengakibatkan distorsi. Jika hal ini terjadi, kurangi tingkat volume.

Untuk contoh yang lebih spesifik, lihat "Playing Like a DJ" (Memainkan seperti DJ) dalam Reference Manual (Panduan Referensi) pada situs web ([halaman 11\)](#page-10-2).

<span id="page-30-2"></span><span id="page-30-0"></span>**Instrumen ini dilengkapi dengan berbagai irama dan pola pengiring dalam aneka genre, yang disebut Style. Anda dapat menggunakan fungsi Pengiring Otomatis (ACMP) bagi Style untuk memainkan pengiring yang sesuai cukup dengan memainkan chord dengan tangan kiri Anda. Hal ini memungkinkan Anda bermain dengan diiringi band atau orkestra, bahkan saat Anda memainkan sendirian.**

### <span id="page-30-3"></span><span id="page-30-1"></span>Memainkan bersama Style

**Tekan tombol [STYLE].** Nomor dan nama Style akan diperlihatkan.

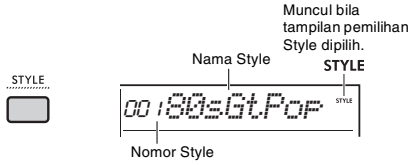

#### 2 **Tekan tombol kategori atau putar tombol putaran untuk memilih Style yang diinginkan.**

Untuk mengetahui detail tentang nomor dan nama Style, lihat Data List (Daftar Data) pada situs web ([halaman 11](#page-10-3)).

3 **Tekan tombol [ACMP ON/OFF] untuk mengaktifkan Pengiring Otomatis (ACMP).**

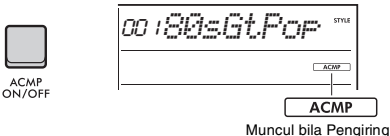

Otomatis diaktifkan.

Area keyboard di sebelah kiri Titik Pisah menjadi "area Pengiring Otomatis" dan hanya digunakan untuk menetapkan chord.

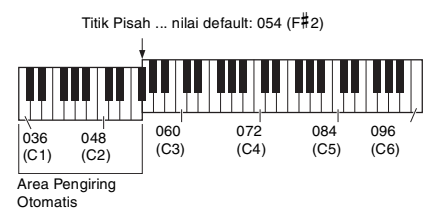

#### *CATATAN*

- Titik Pisah dapat diubah sebagaimana yang diinginkan [\(halaman 62\)](#page-61-5).
- Sekalipun Anda memainkan di area Pengiring Otomatis (area tangan kiri), Voice Utama dan Suara Ganda tidak berbunyi, hanya chord yang dikenali. Walau demikian, bila Pisah diaktifkan, Anda akan mendengar Suara Terpisah.

4 **Tekan tombol [SYNC START] untuk mengaktifkan Sinkronisasi Mulai.**

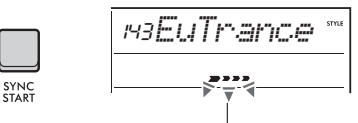

Berkedip bila Sinkronisasi Mulai diaktifkan.

Playback Style diatur ke siaga, dan Style mulai dimainkan kembali bila Anda memainkan chord.

5 **Mainkan chord dalam area Pengiring Otomatis untuk memulai playback Style.** Mainkan sebuah melodi dengan tangan kanan dan chord dengan tangan kiri.

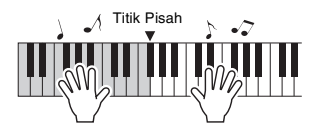

Untuk mengetahui detail tentang memainkan chord, lihat Reference Manual (Panduan Referensi) pada situs web ([halaman 11](#page-10-2)).

*CATATAN*

Sebagai ganti memainkan chord secara normal, Anda juga dapat menggunakan Smart Chord (Chord Cerdas) untuk memainkan chord dengan satu jari. Untuk mengetahui detailnya, lihat "Mengatur Jenis Penjarian" ([halaman 33\)](#page-32-0).

6 **Tekan tombol [START/STOP] untuk menghentikan playback Style.**

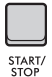

#### **Memainkan Kembali Hanya Bagian Irama**

Di Langkah 3, jika Anda menekan tombol **[START/ STOP]** tanpa menekan tombol **[ACMP ON/OFF]**, maka hanya bagian irama yang akan dimainkan kembali.

#### *CATATAN*

Untuk Style yang tidak memiliki data irama, tidak akan ada bunyi bila Anda mencoba memainkan kembali bagian irama. Dalam hal itu, pengiring hanya akan dimainkan kembali jika Anda mengaktifkan ACMP dan memainkan chord di area Pengiring Otomatis.

### <span id="page-31-0"></span>Variasi Playback Style

Style memiliki bagian Intro, Utama A/B, dan Penutup. Bagian Utama A dimainkan sebagai pola default, namun Anda dapat menambahkan variasi pada permainan dengan beralih bagian. Operasi untuk beralih ke setiap bagian diterangkan di bawah ini.

#### **Intro:**

Saat playback dihentikan, tekan tombol **[INTRO/ ENDING/rit.]**. Bila playback dimulai, setelah Intro selesai, playback secara otomatis beralih ke Utama A atau Utama B.

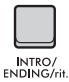

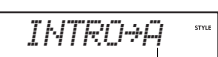

Bagian setelah Intro (Utama A atau Utama B)

#### **Utama A/B:**

Tekan tombol **[MAIN/AUTO FILL]**. Jika playback dihentikan, playback akan beralih antara Utama A dan Utama B. Jika selama playback, Auto Fill disisipkan saat beralih di antara Utama A dan Utama B.

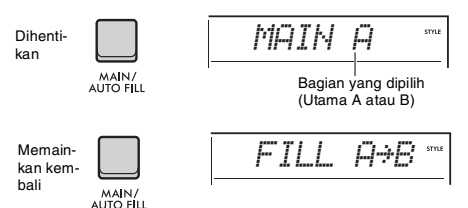

#### **Auto Fill:**

Break ritmis atau riff singkat disisipkan secara otomatis saat beralih antara Utama A dan Utama B.

#### **Penutup:**

Selama playback, tekan tombol **[INTRO/END-ING/rit.]**.

Bagian akan beralih ke Penutup. Bila Penutup selesai, playback Style akan berhenti secara otomatis.

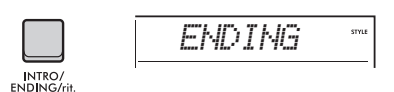

Anda dapat membuat Penutup melambat bertahap (ritardando) dan berakhir, dengan menekan lagi tombol **[INTRO/ENDING/rit.]** saat Penutup dimainkan kembali.

#### **Menyesuaikan Volume Style**

Anda dapat menyesuaikan keseimbangan volume antara playback Style dan permainan keyboard Anda. Sesuaikan dalam Pengaturan Fungsi [\(hala](#page-62-4)[man 63](#page-62-4), Fungsi 031).

#### **Mengubah Tempo**

Lihat ["Mengubah Tempo"](#page-22-2) pada [halaman 23.](#page-22-2)

### <span id="page-31-4"></span><span id="page-31-1"></span>Style Sinkronisasi Berhenti

Bila Anda menekan tombol **[SYNC STOP]** untuk mengaktifkan fungsi ini, Style hanya akan dimainkan saat menekan chord dalam area Pengiring Otomatis pada keyboard. Melepaskan semua not akan menghentikan playback Style. Tekan lagi tombol **[SYNC STOP]** untuk menonaktifkannya.

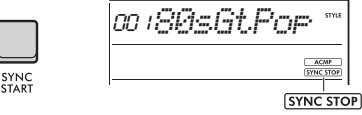

Muncul bila fungsi Sinkronisasi Berhenti diaktifkan.

#### *CATATAN*

Fungsi ini dapat digunakan bila ACMP diaktifkan.

### <span id="page-31-3"></span><span id="page-31-2"></span>Mengaktifkan/Menonaktifkan Track Setiap Style

Style terdiri dari beberapa track. Untuk memainkan kembali atau me-mute track tertentu, gunakan tombol **TRACK CONTROL** untuk mengaktifkan dan menonaktifkan masing-masing track.

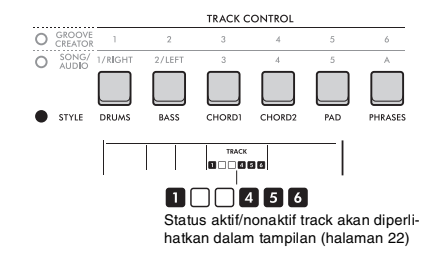

#### *CATATAN*

Hingga dua tombol Track dapat ditekan secara bersamaan untuk mengaktifkan atau menonaktifkan Track.

### <span id="page-32-0"></span>Mengatur Jenis Penjarian

Saat memainkan kembali sebuah Style, metode untuk memainkan chord di area Pengiring Otomatis disebut Jenis Penjarian. Instrumen ini memiliki dua Jenis Penjarian.

#### **Multi-Finger (default)**

Mainkan seluruh not chord untuk memainkan kembali Pengiring Otomatis. Walau demikian, Anda juga dapat memainkan dengan mudah chord mayor, minor, ketujuh, dan ketujuh minor cukup dengan menekan satu hingga tiga kunci.

#### **Smart Chord (Chord Cerdas)**

Mainkan not nada dasar saja untuk memainkan kembali Pengiring Otomatis. Walau demikian, untuk menggunakan Smart Chord (Chord Cerdas) bagi Pengiring Otomatis, Anda perlu mengatur kunci untuk lagu yang Anda mainkan (Smart Chord Key).

#### *CATATAN*

Untuk mengetahui detail tentang cara memainkan chord setiap Jenis Penjarian, lihat Reference Manual (Panduan Referensi) pada situs web ([halaman 11](#page-10-2)).

#### **Tekan tombol [FUNCTION].**

2 **Putar tombol putaran hingga "FingType" ([halaman 63,](#page-62-5) Fungsi 032) akan muncul di tampilan.**

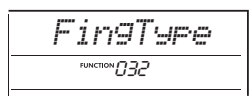

#### 3 **Tekan tombol [ENTER].**

Jenis Penjarian saat ini akan muncul.

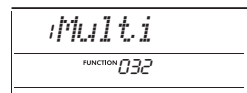

- 4 **Putar tombol putaran untuk memilih "Multi" atau "SmartChd".**
- 5 **Tekan tombol [FUNCTION] untuk keluar dari Pengaturan Fungsi.**

### <span id="page-32-1"></span>Mengatur Smart Chord Key (Kunci Chord Cerdas)

Jika Anda memilih Smart Chord (Chord Cerdas) sebagai Jenis Penjarian, atur kunci lagu tersebut berdasarkan jumlah sharp (#) dan flat (b) yang diperlihatkan pada score sebelum Anda mulai memainkan. Kunci ini disebut "Smart Chord Key". Gunakan langkah-langkah berikut untuk mengatur Smart Chord Key (Kunci Chord Cerdas).

- 1 **Tekan tombol [FUNCTION] untuk memanggil Pengaturan Fungsi.**
- 2 **Putar tombol putaran hingga "S.ChdKey" (Fungsi 033) muncul.**

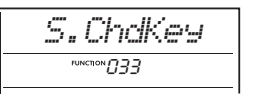

3 **Tekan tombol [ENTER].**

Kunci Smart Chord (Chord Cerdas) saat ini akan muncul.

4 **Putar tombol putaran untuk mengatur Smart Chord Key (Kunci Chord Cerdas) yang sesuai untuk score.**

Misalnya, jika Anda ingin memainkan score berikut, atur Smart Chord Key (Kunci Chord Cerdas) ke "FL2" (dua flat; lihat [halaman 63](#page-62-6)).

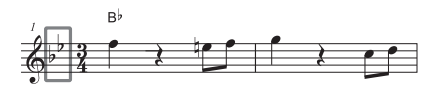

5 **Tekan tombol [FUNCTION] untuk keluar dari Pengaturan Fungsi.**

### <span id="page-32-2"></span>Mengubah Voice untuk Setiap Bagian Style (Penggantian Voice untuk Style)

Instrumen ini memungkinkan Anda mengganti Voice yang digunakan dalam setiap track Style, seperti drum dan frasa. Untuk mengetahui detailnya, lihat Reference Manual (Panduan Referensi) pada situs web ([halaman 11](#page-10-2)).

#### <span id="page-33-1"></span><span id="page-33-0"></span>**Dengan instrumen ini, Anda dapat memainkan kembali berbagai Lagu (data MIDI) dan file audio. Selain mendengarkan playback, Anda dapat memainkan keyboard bersama playback Lagu atau file Audio.**

#### **Lagu (Data MIDI)**

Instrumen ini dapat memainkan Lagu Preset, Lagu yang Anda rekam pada instrumen ini, atau Lagu yang tersedia secara komersial. Data MIDI berisi informasi permainan keyboard Anda, seperti menekan/melepaskan kunci, dsb. Yang dimaksud informasi permainan adalah kunci-kunci yang dimainkan, pengaturan waktunya, dan kekuatan memainkannya—persis seperti score musik, dan informasi tersebut bukan rekaman bunyi sesungguhnya. Berdasarkan informasi permainan yang terekam, penghasil nada mengeluarkan bunyi yang bersangkutan. Karena informasi seperti bagian keyboard dan Voice juga direkam, masing-masing bagian dapat diaktifkan dan dinonaktifkan dan Voice dapat diubah. Hal ini menjadikannya sebagai alat bantu yang sangat berguna untuk berlatih. Dengan instrumen ini, Anda dapat mengekspor User Song dari memori internal ke flash-drive USB sebagai file MIDI. Selain itu, Anda dapat memainkan file MIDI eksternal sebagai Lagu, dengan mentransfer file dari komputer ke memori internal dengan menggunakan Mode Penyimpanan [\(halaman 55,](#page-54-0) [66\)](#page-65-0), atau dengan menghubungkan flash-drive USB yang berisi file ke instrumen.

Instrumen ini dapat memainkan kembali data berformat SMF (Standard MIDI File).

<span id="page-33-2"></span>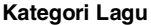

Lagu dikelompokkan sesuai dengan karakteristiknya.

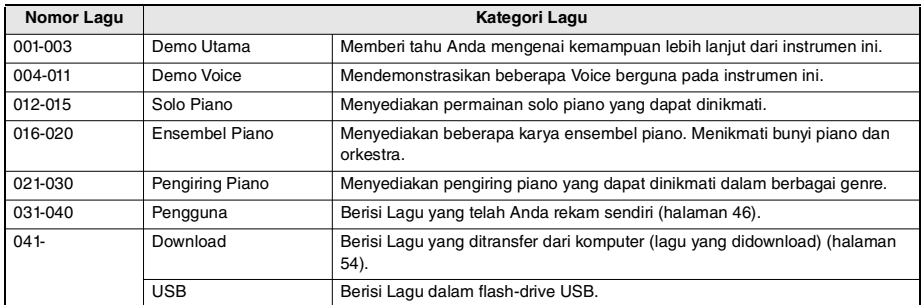

*CATATAN*

• Untuk Lagu setelah 041, nomor ditetapkan dalam urutan berikut: Lagu yang ditransfer dari komputer, Lagu dalam flash-drive USB. Bila Anda mentransfer Lagu dari komputer, Lagu yang ditransfer akan disisipkan sebelum nomor Lagu USB pertama, yang memindahkan semua nomor Lagu USB selanjutnya secara berurutan.

• Lagu yang lebih besar dari 250 KB tidak dapat dimainkan kembali.

#### **File Audio**

File audio adalah rekaman dari bunyi yang dibuat sendiri. Data ini direkam dalam cara yang sama dengan yang digunakan dalam merekam dengan perekam suara, dsb. Data ini dapat dimainkan dengan pemutar musik portabel, dsb., sehingga memungkinkan Anda dengan mudah membiarkan orang lain mendengarkan permainan Anda.

Anda dapat memainkan kembali file audio (file WAV 44,1 kHz, 16-bit, stereo) yang dimuat dalam flash-drive USB dengan instrumen ini.

### <span id="page-34-2"></span><span id="page-34-0"></span>Memainkan Kembali Lagu Demo

#### **Tekan tombol [DEMO].**

Lagu Demo 001–003 dimainkan kembali secara berurutan. Playback akan diulangi terus-menerus, yang dimulai lagi dari Lagu pertama (001).

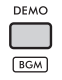

Untuk menghentikan playback, tekan tombol **[DEMO]** atau **[ ] (Start/Stop)**.

#### **Playback Kontinu sebagai Musik Latar Belakang**

Bila Anda menekan tombol **[DEMO]**, Lagu nomor 001 hingga 003 dimainkan terus-menerus sebagai musik latar belakang secara default. Walau demikian, Anda dapat mengubah Lagu yang ditargetkan playback kontinu, atau mengatur urutan playback acak.

Untuk mengetahui detailnya, lihat Reference Manual (Panduan Referensi) pada situs web [\(halaman 11\)](#page-10-2).

### <span id="page-34-1"></span>Memainkan Kembali sebuah Lagu

1 **Tekan tombol [SONG/AUDIO]. Ikon SONG akan muncul.**

Jika ikon AUDIO muncul, tekan lagi tombol **[SONG/AUDIO]**. Jika yang ditampilkan adalah "NoUSB", bukan ikon SONG, tunggu beberapa detik hingga ikon SONG muncul.

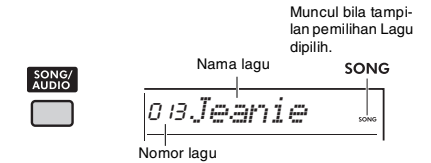

#### 2 **Putar tombol putaran untuk memilih Lagu.**

Untuk mengetahui daftar Lagu preset, lihat Data List (Daftar Data) pada situs web ([halaman 11](#page-10-3)). Anda dapat memilih User Song, Lagu yang diunduh, dan Lagu dalam flash-drive USB dalam cara yang sama.

*CATATAN*

- Lagu yang dapat dipilih adalah nomor 004 dan selebihnya. Saat memilih nomor 001 hingga 003, tekan tombol [DEMO].
- Dengan menekan dan menahan tombol [SHIFT] dan menekan tombol [−]/[+], Anda dapat dengan mudah memilih Lagu pertama dalam setiap kategori ([halaman](#page-33-2)  [34](#page-33-2)) secara berurutan.

#### 3 **Tekan tombol [ ] (Start/Stop) untuk memulai playback.**

Untuk menghentikan playback, tekan lagi tombol **[ ] (Start/Stop)**.

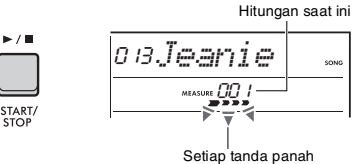

berkedip seiring ketukan.

#### *CATATAN*

Jika playback Lagu di flash-drive USB atau Lagu yang didownload menghasilkan bunyi terdistorsi, kurangi volume Lagu [\(halaman 63](#page-62-7)) untuk mengurangi distorsi, kemudian sesuaikan volume master ([halaman 12](#page-11-2)).

#### **Menyesuaikan Volume Lagu**

Anda dapat menyesuaikan keseimbangan volume antara playback Lagu dan permainan keyboard Anda. Sesuaikan ini dalam Pengaturan Fungsi [\(hala](#page-62-7)[man 63](#page-62-7), Fungsi 035).

#### **Mengubah Tempo**

Lihat ["Mengubah Tempo"](#page-22-2) pada [halaman 23.](#page-22-2)

### <span id="page-35-0"></span>**Memainkan Kembali File Audio Hall Paftar Pesan**

#### **PEMBERITAHUAN**

*Jangan melepaskan flash-drive USB atau mematikan instrumen selama playback file audio. Jika tidak, bisa terjadi kerusakan pada data.*

#### 1 **Hubungkan flash-drive USB ke terminal [USB TO DEVICE].**

Untuk mengetahui detailnya, lihat "[Menghubung](#page-55-1)[kan Flash-Drive USB"](#page-55-1) pada [halaman 56.](#page-55-1)

#### 2 **Tekan tombol [SONG/AUDIO]. Ikon AUDIO akan muncul.**

Jika ikon SONG muncul, tekan lagi tombol **[SONG/AUDIO]**.

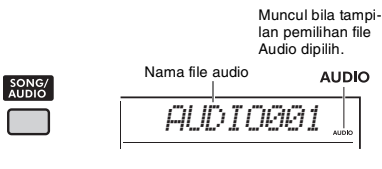

#### 3 **Putar tombol putaran untuk memilih file audio yang diinginkan.**

Anda juga dapat menggunakan tombol **[−]**/**[+]** di sisi kanan atas panel. Tekan tombol **[−]** dan **[+]** secara bersamaan untuk langsung melompat ke file audio pertama.

#### 4 **Tekan tombol [ ] (Start/Stop) untuk memulai playback file audio.**

Selama playback, "PLY" dan waktu yang dihabiskan akan diperlihatkan pada tampilan. Untuk menghentikan playback, tekan lagi tombol **[ ] (Start/Stop)**.

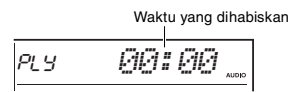

#### *CATATAN*

Operasi berikut tidak dapat dilakukan untuk playback file audio.

- Mengubah Voice
- Pengulangan A-B
- Menonaktifkan bunyi track
- Mengubah tempo

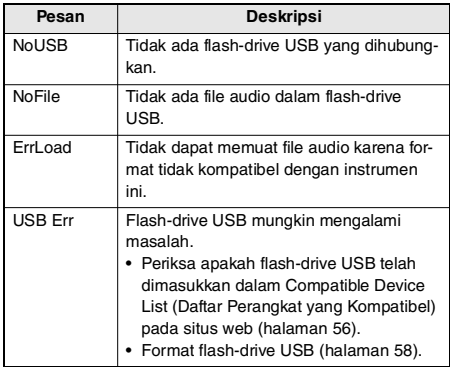

### <span id="page-35-1"></span>Kontrol Transpor Lagu/File Audio: Maju Cepat, Mundur Cepat, dan Jeda

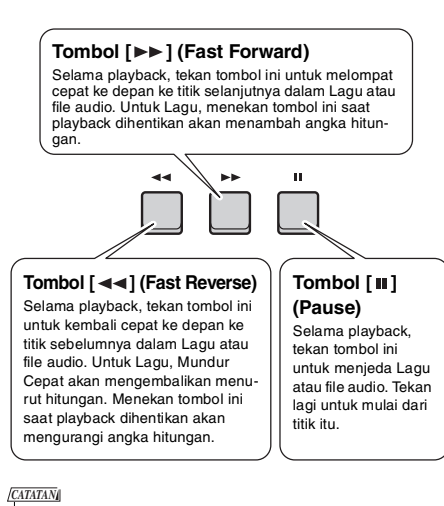

#### • Selama playback Lagu, jika Pengulangan A-B ditetapkan, Mundur Cepat dan Maju Cepat hanya akan bekerja dalam rentang antara A dan B.

- Tombol  $[$   $\blacktriangleleft$   $\blacktriangleleft$ ],  $[$   $\blacktriangleright$   $\blacktriangleright$  ], dan [  $\blacksquare$ ] tidak dapat digunakan untuk playback Lagu Demo yang dimulai dengan menggunakan tombol [DEMO].
- Bila Anda memundurkan-cepat sebuah Lagu dengan DSP2 diaktifkan, Efek DSP2 mungkin tidak akan berfungsi atau berbunyi sebagaimana diharapkan. Jika hal ini terjadi, nonaktifkan kemudian aktifkan kembali DSP2, atau hentikan memainkan Lagu sekali untuk pulihkan keadaan DSP2.
## Memainkan Bagian Lagu yang Ditetapkan Berulang-ulang (Pengulangan A-B)

Anda dapat memainkan bagian tertentu saja dari sebuah Lagu (data MIDI) secara berulang-ulang dengan mengatur titik A (titik mulai) dan titik B (titik akhir) dalam selisih satu hitungan.

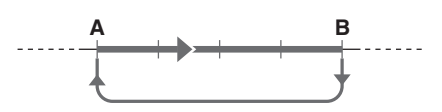

- 1 **Mulailah playback Lagu ([halaman 35\)](#page-34-0).**
- 2 **Saat playback mencapai titik yang ingin Anda tetapkan sebagai titik mulai, tekan tombol**  $A \neq B$  (Pengulangan A-B) **untuk mengatur (titik A).**

"A- REPEAT" akan muncul di tampilan selama beberapa detik.

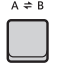

3 **Saat playback mencapai titik yang ingin Anda tetapkan sebagai titik akhir, tekan lagi tombol**  $A \neq B$  **(Pengulangan A-B) untuk mengatur titik B.**

Bagian A-B yang ditetapkan dari Lagu tersebut sekarang akan dimainkan berulang-ulang. "A-b REPEAT" akan muncul di tampilan selama beberapa detik, dan ikon Pengulangan A-B akan muncul.

4 **Untuk membatalkan playback pengulangan, tekan lagi tombol [ ] (Pengulangan A-B).**

"oFF REPEAT" akan muncul di tampilan selama beberapa detik.

Untuk menghentikan playback, tekan tombol **[ ] (Start/Stop)**.

#### *CATATAN*

• Jika Anda ingin mengatur titik mulai A di bagian teratas pada Lagu, tekan tombol  $[A \rightleftharpoons B]$  (Pengulangan A-B) sebelum memulai playback.

• Jika Anda ingin mengatur titik akhir B ke akhir Lagu, tetapkan titik A saja dan mainkan Lagu hingga akhir.

## Membungkam Setiap Track

Setiap track Lagu memainkan bagian yang berbeda, seperti melodi, irama, pengiring, dsb. Setiap track dapat dibungkam sehingga Anda dapat memainkan sendiri bagian yang dibungkam. Untuk membungkam sebuah track, tekan tombol yang bersangkutan untuk track itu (**[1/RIGHT]** hingga **[5]**, **[A]**). Untuk membunyikan track, tekan lagi tombol yang sama.

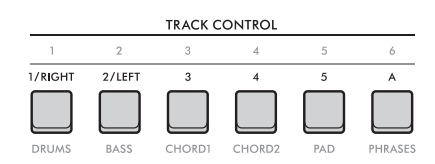

Status setiap track akan diperlihatkan dalam tampilan.

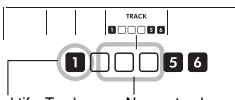

Nomor track aktif—Track akan dimainkan kembali. Nomor track nonaktif—Track dimatikan suaranya atau tidak berisi data.

#### *CATATAN*

Hingga dua tombol Track dapat ditekan secara bersamaan untuk mengaktifkan atau menonaktifkan Track.

**Dengan menghubungkan mikrofon ke jack [MIC INPUT], Anda dapat menyanyi bersama permainan keyboard sambil menerapkan efek reverb dan chorus ke vokal Anda. Input bunyi dari mikrofon dimainkan dari speaker bawaan. Anda juga dapat beralih ke pengaturan Bicara bila ingin berbicara di sela lagu.**

## **PERHATIAN**

*Sebelum menghubungkan instrumen ke perangkat eksternal, matikan semua perangkat. Juga, sebelum menyalakan atau mematikan, pastikan mengatur semua tingkat volume ke minimal. Jika tidak, bisa terjadi kerusakan pada perangkat atau sengatan listrik.*

## <span id="page-37-0"></span>Menghubungkan Mikrofon

1 **Sebelum menyalakan instrumen, putar ke bawah kontrol [MASTER VOLUME] ke "MIN".** 

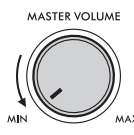

2 **Atur kenop [GAIN] di panel belakang ke posisi tengah.** 

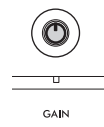

3 **Hubungkan mikrofon ke jack [MIC INPUT] (jack telepon mono standar) pada panel belakang.**

Jika mikrofon memiliki sakelar, maka nyalakan sebelum Langkah 4.

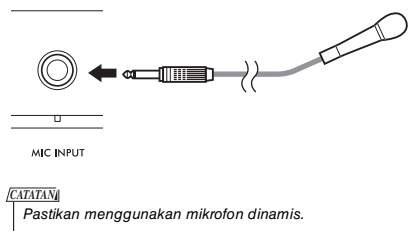

4 **Nyalakan instrumen.**

5 **Sesuaikan volume keseluruhan dengan menggunakan kontrol [MASTER VOLUME].**

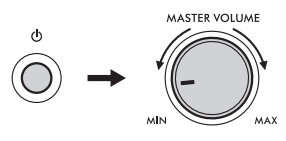

6 **Sambil menahan tombol [SHIFT], tekan tombol [MIC VOCAL/TALK/MUTE] untuk memanggil tampilan pengaturan Volume Mikrofon.**

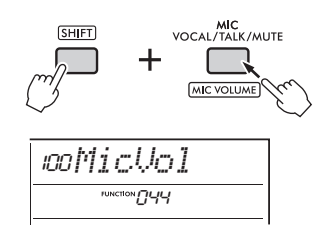

7 **Sambil menyanyi ke mikrofon, putar tombol putaran untuk menyesuaikan volume mikrofon.**

Jika Anda tidak bisa mendapatkan volume mikrofon yang cocok dari pemutaran tombol putaran ini, sesuaikan kenop **[GAIN]** pada panel belakang.

- 8 **Tekan tombol [FUNCTION] untuk keluar dari Pengaturan Fungsi.**
- 9 **Menyanyilah ke mikrofon sambil memainkan keyboard dan memainkan kembali sebuah Lagu.**

## **Menggunakan Fungsi Bicara**

Tekan tombol **[MIC VOCAL/TALK/MUTE]** untuk beralih jenis Mikrofon ke Bicara.

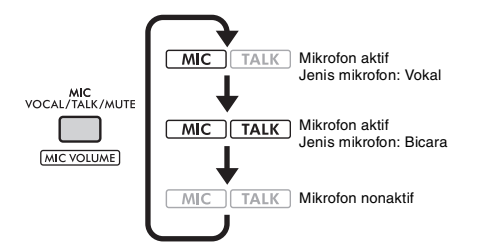

Bila jenis Mikrofon diatur ke Bicara, reverb dan chorus akan dinonaktifkan dan mikrofon diposisikan ke tengah.

## **Memosisikan Mikrofon**

Anda dapat menyesuaikan pengaturan pan (posisi) mikrofon. Buat pengaturan ini dalam Pengaturan Fungsi ([halaman 64](#page-63-0), Fungsi 045).

## **Menambahkan Reverb dan Chorus ke Mikrofon**

Anda dapat menambahkan berbagai efek ke mikrofon untuk vokal, seperti Reverb untuk membuat bunyinya seakan sedang menyanyi di aula konser, atau Chorus untuk menambahkan kedalaman dan gerakan alami ke suara Anda. Buat pengaturan ini dalam Pengaturan Fungsi [\(halaman 64](#page-63-1)).

- **Reverb: Fungsi 046**
- **Chorus: Fungsi 047**

## Melepaskan Mikrofon

1 **Kurangi volume dengan memutar kontrol [MASTER VOLUME] sampai habis ke kiri.**

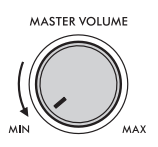

- 2 **Matikan instrumen.**
- 3 **Lepaskan mikrofon dari jack [MIC INPUT].**

**Fungsi Groove Creator memungkinkan Anda mengombinasikan berbagai pola preset ritmis dan frasanya (masing-masing disebut Groove) dari berbagai macam genre musik dansa untuk menghasilkan permainan yang dinamis dan kuat.**

**Cobalah berbagai fitur permainan ekspresif, seperti mengubah kunci di area tangan kiri keyboard dan memutar kenop untuk variasi bunyi dinamis.**

## Memainkan Kembali sebuah Groove

#### 1 **Tekan tombol [GROOVE CREATOR], dan gunakan putaran untuk memilih Groove yang diinginkan.**

ACMP secara otomatis diaktifkan, dan keyboard dibagi menjadi area Pengiring Otomatis ([hala](#page-30-0)[man 31](#page-30-0)) dan area melodi.

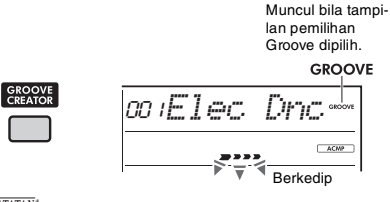

- *CATATAN*
	- Dengan menekan dan menahan tombol [SHIFT] dan menekan tombol [−] atau [+], Anda dapat memilih Groove pertama dalam setiap genre secara berurutan.
	- Untuk mengetahui daftar Groove dan detail tentang genre serta kategori, lihat Data List (Daftar Data) pada situs web ([halaman 11\)](#page-10-0).

#### 2 **Tekan tombol [ ] (Start/Stop) untuk memulai playback Groove.**

Anda juga dapat memulai playback dengan memainkan kunci-kunci di area Pengiring Otomatis ([halaman 31\)](#page-30-0).

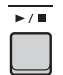

Gunakan operasi berikut untuk membuat berbagai perubahan pada bunyi selama playback Groove. Untuk mengetahui detailnya, lihat "Mengubah Bunyi Groove" di sebelah kanan.

## 3 **Tekan tombol [ ] (Start/Stop) untuk menghentikan playback Groove.**

### **Menyesuaikan Volume Groove**

Anda dapat menyesuaikan keseimbangan volume antara playback Groove dan permainan keyboard Anda. Sesuaikan Pengaturan Fungsi [\(halaman 63](#page-62-0), Fungsi 034).

#### **Mengubah Tempo**

Lihat ["Mengubah Tempo"](#page-22-0) pada [halaman 23](#page-22-0).

#### **Menggunakan fungsi Ketuk**

Lihat ["Menggunakan Fungsi Tempo Ketukan](#page-22-1)" pada [halaman 23.](#page-22-1)

## Mengubah Bunyi Groove

Anda dapat membuat beragam perubahan pada bunyi dengan melakukan operasi berikut sambil memainkan kembali Groove.

 **Mengaktifkan/menonaktifkan setiap track**

Gunakan tombol **TRACK CONTROL [1]**-**[6]** untuk mengaktifkan/menonaktifkan masing-masing track.

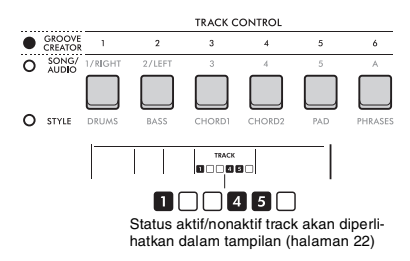

#### *CATATAN*

Hingga dua tombol Track dapat ditekan secara bersamaan untuk mengaktifkan atau menonaktifkan Track.

## **Mengubah bagian**

Gunakan tombol **SECTION [A]**-**[D]** untuk mengubah bagian-bagian.

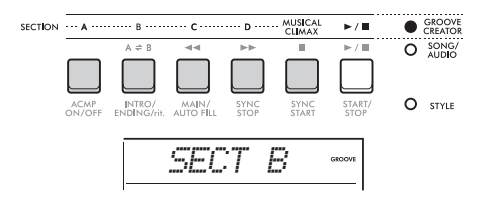

## **Menggunakan tombol [MUSICAL CLIMAX]**

Bila Anda menekan tombol, hitungan negatif (menunjukkan lead-in) akan muncul di tampilan. Karena lead-in mendekati 0, Groove akan membangun intensitas dan variasi dan sampai ke klimaks musikal bila hitungan mencapai 0.

Anda dapat membuat permainan yang dinamis dan kuat dengan beralih ke bagian lain atau Groove lain saat klimaks.

Apalagi, hal ini juga dapat digunakan sebagai Penutup; Groove akan berhenti setelah hitungan mencapai 0 dan frasa Penutup dipakai.

### **Menggunakan Fungsi Retrigger**

Groove Retrigger adalah fungsi yang mengulangi bagian pertama Groove saat ini, untuk menghasilkan efek break ritmis. Untuk mengetahui detail tentang cara menggunakan fungsi ini, lihat Reference Manual (Panduan Referensi) pada situs web ([halaman 11\)](#page-10-1).

### **Mengubah kunci**

Mainkan keyboard di area Pengiring Otomatis ([halaman 31\)](#page-30-1).

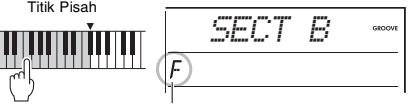

Kunci yang ditetapkan akan muncul

## **Mengubah bunyi melalui Kenop**

Tekan tombol **[KNOB ASSIGN]** beberapa kali untuk memilih Fungsi 4, 5, atau 6, dan putar Kenop. Untuk mengetahui detail tentang efek Kenop, lihat [halaman 30.](#page-29-0)

### **Memainkan Arpeggio di area tangan kanan**

Pilih jenis Arpeggio dalam Pengaturan Fungsi ([halaman 64,](#page-63-2) Fungsi 050), tekan tombol **[HAR-MONY/ARPEGGIO]** untuk mengaktifkan Arpeggio, kemudian mainkan not di area tangan kanan pada keyboard.

Untuk mengetahui detail tentang Arpeggio, lihat [halaman 26.](#page-25-0)

#### *CATATAN*

- Bila Pisah diaktifkan, Arpeggio hanya diterapkan bila Anda memainkan keyboard di area tangan kiri. Pada saat bersamaan, Kunci Groove juga berubah.
- Bila Anda memilih Voice dari 353 hingga 362, Pisah dan Arpeggio akan diaktifkan secara otomatis.

### <span id="page-41-0"></span>**Instrumen ini menyediakan suatu fungsi Pengambilan Quick Sampling andal yang sangat praktis untuk pengambilan sampel audio dan memainkannya kembali dengan pad.**

### <span id="page-41-1"></span>**Pengambilan Sampel**

Pengambilan sampel adalah teknologi yang memungkinkan Anda merekam bagian singkat dari lagu atau bunyi, dan menggunakan bunyi tersebut (disebut "sampel") sebagai bagian dari permainan Anda. Tidak seperti file audio, sampel dapat digunakan dalam beragam cara: untuk menambahkan efek bunyi khusus, atau untuk memainkan dalam loop bagi pola irama berulang.

Ada tiga jenis input audio yang dapat dijadikan sampel.

- Audio dari perangkat eksternal yang dihubungkan ke jack [AUX IN] [\(halaman 54\)](#page-53-0)
- Vokal dari mikrofon yang dihubungkan ke jack [MIC INPUT] ([halaman 38\)](#page-37-0)
- Audio dari komputer, ponsel cerdas, atau tablet yang dihubungkan ke terminal [USB TO HOST] ([halaman](#page-53-1)  [54\)](#page-53-1)

File WAV yang disimpan di flash-drive USB juga dapat dijadikan sampel [\(halaman 45](#page-44-0)).

Serangkaian sampel (audio yang sudah dijadikan sampel) sudah disertakan dalam instrumen ini. Cobalah memainkannya untuk mengetahui betapa hebatnya fitur pengambilan sampel ini!

## Memainkan Kembali sebuah Sampel

### 1 **Tekan salah satu pad QUICK SAMPLING [A]-[D].**

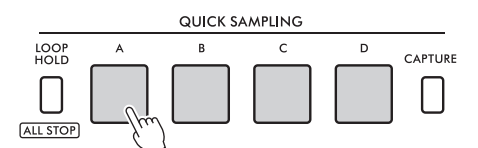

Lampu pad menyala dan memainkan kembali sebuah sampel saat Anda menekannya. Jika Anda terus menekan pad, sampel akan dimainkan sampai habis kemudian berhenti. Inilah yang disebut "One-shot playback".

### 2 **Lepaskan pad QUICK SAMPLING.**

Jika sampel tetap dimainkan, lampu akan padam dan playback sampel dihentikan.

## Mengulang Sampel

### Sambil menahan tombol [LOOP HOLD], **tekan salah satu pad QUICK SAMPLING [A]-[D].**

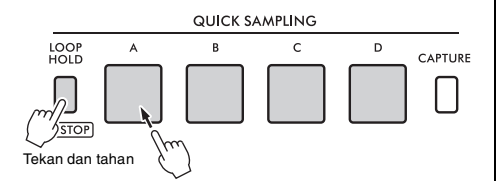

Sekalipun Anda melepaskan pad, lampunya akan tetap menyala dan playback sampel akan dilanjutkan.

Bila sampel mencapai akhir, ia akan dimainkan lagi dari awal dan berulang tanpa henti. Inilah yang disebut "Loop playback," dan membantu Anda membangun basis irama bagi permainan.

## 2 **Tekan pad QUICK SAMPLING yang menyala.**

Lampu pad akan padam dan Loop playback dari sampel tersebut akan berhenti.

#### *CATATAN*

- Pad QUICK SAMPLING [A]-[D] beroperasi secara terpisah satu sama lain. Masing-masing dapat digunakan untuk Oneshot playback atau Loop playback.
- Keempat sampel dapat dimainkan kembali secara bersamaan.
- Untuk menghentikan playback semua sampel sekaligus, tahan tombol [SHIFT] sambil menekan tombol [LOOP HOLD].
- Volume sampel untuk setiap pad QUICK SAMPLING dapat diubah dalam Pengaturan Fungsi [\(halaman 64](#page-63-3), Fungsi 049).
- Memainkan kembali pad akan menggunakan channel penghasil nada untuk polifoni.
- Pada kasus yang jarang terjadi, bunyi pad bisa menjadi tidak terdengar selama loop playback, walaupun pad menyala, jika banyak sekali not yang dimainkan pada saat bersamaan, seperti pada playback Style. Agar pad dapat berbunyi lagi dalam hal demikian, tekan pad untuk menonaktifkannya, kemudian lakukan lagi langkah 1. Jika kondisinya berlanjut, coba kurangi jumlah not yang digunakan pada saat bersamaan saat memainkan.

## Mempersiapkan Pengambilan **Sampel**

Hubungkan perangkat eksternal untuk pengambilan sampel, dan sesuaikan tingkat volumenya bagi perekaman.

#### *CATATAN*

Jika volume input audio terlalu rendah, instrumen tidak dapat membuat sampel bunyi.

### 1 **Atur tingkat volume instrumen ini ke minimal.**

### 2 **Hubungkan perangkat eksternal untuk pengambilan Sampel.**

Untuk mengetahui detail tentang cara menghubungkan perangkat eksternal, lihat halaman berikutnya.

- **Jack [AUX IN]**: [halaman 54](#page-53-0)
- **Jack [MIC INPUT]:** [halaman 38](#page-37-0)
- **Terminal [USB TO HOST]:** [halaman 54](#page-53-1)

### 3 **Pastikan volume input audio diatur cukup tinggi.**

- **Jack [AUX IN]:** Atur volume perangkat eksternal ke maksimal. **• Jack [MIC INPUT]:**
- Atur kenop [GAIN] di panel belakang ke pengaturan tertingginya.
- **Terminal [USB TO HOST]:**

Pada komputer atau perangkat cerdas, atur volume playback file MIDI atau file audio ke maksimal.

#### *CATATAN*

- Bila bunyi terlalu rendah walaupun volume perangkat eksternal yang dihubungkan ke jack [AUX IN] telah diatur maksimal, sesuaikan "AuxInVol" di Pengaturan Fungsi [\(halaman 66,](#page-65-0) Fungsi 068). Walau demikian, jika Anda menambah volume hingga lebih dari 50, bunyi mungkin akan terdistorsi.
- Bila input audio terlalu rendah walaupun volume playback pada komputer atau perangkat cerdas telah diatur maksimal, sesuaikan "USBInVol" di Pengaturan Fungsi [\(halaman 66,](#page-65-1) Fungsi 069).

## 4 **Sesuaikan volume yang Anda dengar dari speaker instrumen dengan memutar kontrol [MASTER VOLUME].**

*CATATAN*

Volume dari speaker tidak memengaruhi hasil pengambilan sampel.

## <span id="page-42-0"></span>Pengambilan Sampel Audio **Fksternal**

Ambil sampel input audio dan simpan ke salah satu pad QUICK SAMPLING [A]-[D].

*CATATAN*

- Laju sampel adalah 44,1 kHz, 16-bit, stereo.
- Sampel juga dapat disimpan ke flash-drive USB ([halaman](#page-44-1)  [45](#page-44-1)).

## 1 **Mempersiapkan pengambilan sampel.**

Persiapkan input audio. Untuk mengetahui detailnya, lihat "Mempersiapkan Pengambilan Sampel".

#### **PEMBERITAHUAN**

*Operasi pengambilan sampel akan menimpa dan menghapus sampel yang sudah ada sebelumnya. Simpan data penting yang Anda inginkan ke flash-drive USB [\(halaman 45](#page-44-1)).*

#### *CATATAN*

- Jika Anda ingin menggunakan Melody Suppressor (Penyembunyi Melodi) [\(halaman 54\)](#page-53-2) saat pengambilan sampel, pastikan mengaturnya sebelum memasuki mode pengambilan sampel.
- Jika Anda ingin memotong secara otomatis bagian yang tidak terdengar di awal dan akhir pengambilan sampel, atur "BlankCut" di Pengaturan Fungsi ([halaman 64](#page-63-4), Fungsi 048) ke "ON".

## 2 **Tekan tombol [CAPTURE] untuk memasuki mode Pengambilan Quick Sampling.**

"PressA-D" akan muncul di tampilan.

CAPTURE

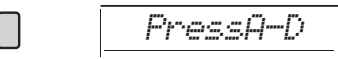

*CATATAN*

Untuk membatalkan pengambilan sampel, keluar dari mode Pengambilan Quick Sampling dengan menekan lagi tombol [CAPTURE].

## 3 **Tekan pad QUICK SAMPLING yang diinginkan untuk penetapan sampel.**

Pad berkedip, dan "Start?" akan muncul di tampilan.

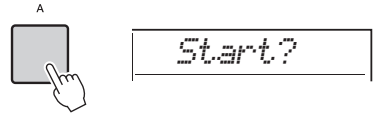

Untuk beralih ke pad yang berbeda, tekan pad lain atau tekan tombol [EXIT]. *CATATAN*

4 **Jeda playback pada perangkat eksternal di awal bunyi atau frasa yang ingin Anda jadikan sampel, atau bersiap merekam bunyi dengan mikrofon.**

### 5 **Tekan pad yang berkedip untuk memulai pengambilan sampel.**

"Sampling" akan muncul di tampilan.

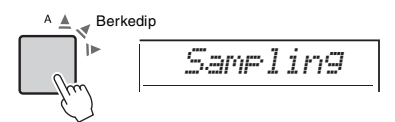

#### **PEMBERITAHUAN**

*Jangan lepaskan flash-drive USB selama operasi pengambilan sampel. Pengoperasian instrumen mungkin menjadi tidak stabil, dan pengambilan sampel mungkin tidak dijalankan dengan benar.*

#### *CATATAN*

Anda juga dapat menekan tombol [ENTER] untuk memulai pengambilan sampel.

## 6 **Mulai playback pada perangkat eksternal, atau salurkan bunyi ke mikrofon.**

*CATATAN*

Jika volume input dari perangkat eksternal atau mikrofon terlalu rendah, "LowInput" akan muncul di tampilan dan pengambilan sampel dibatalkan. Kemudian, instrumen akan kembali ke status yang diterangkan di Langkah 3.

7 **Hentikan input audio di akhir bunyi atau frasa yang ingin Anda jadikan sampel.** Jika Anda menggunakan perangkat eksternal, hentikan playback. Jika Anda menggunakan mikrofon, hentikan input bunyi ke sana.

### 8 **Tekan lagi pad yang menyala untuk menghentikan pengambilan sampel.**

"Writing!" akan muncul sebentar pada tampilan, kemudian sampel akan ditimpa dan disimpan. Lampu pad padam, pengambilan sampel berakhir, dan instrumen kembali ke status yang diterangkan di Langkah 2.

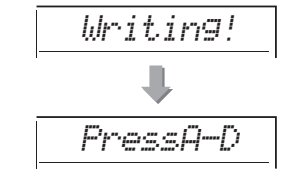

#### *CATATAN*

Waktu pengambilan sampel dibatasi maksimal 9,6 detik. Bila telah mencapai batas waktu, pengambilan sampel akan berhenti secara otomatis dan sampel yang direkam (hingga titik itu) akan disimpan ke instrumen.

- 9 **Tekan tombol [CAPTURE] untuk keluar dari mode Pengambilan Quick Sampling.**
- 10 **Tekan pad Pengambilan Quick Sampling untuk memainkan kembali sampel tersebut.**

#### **Untuk mengambil sampel selama playback audio**

Setelah Anda memahami operasi pengambilan sampel, efisienkan pengoperasian dengan memulai dan menghentikan pengambilan sampel saat bunyi perangkat eksternal dimainkan kembali.

- 1. Lakukan Langkah 2 dan 3 dari "[Pengambilan Sampel](#page-42-0)  [Audio Eksternal](#page-42-0)" [\(halaman 43\)](#page-42-0).
- 2. Hentikan playback di perangkat eksternal beberapa hitungan sebelum bunyi atau frasa yang ingin Anda jadikan sampel.
- 3. Mulailah playback di perangkat eksternal.
- 4. Tekan pad yang berkedip di titik yang ingin Anda gunakan sebagai awal pengambilan sampel.
- 5. Bila Anda ingin menghentikan pengambilan sampel, tekan lagi pad tersebut.
- 6. Hentikan playback pada perangkat eksternal, kemudian periksa sampel yang telah Anda ambil.

#### *CATATAN*

Jika ada diam yang ingin Anda pertahankan dalam sampel, namun dipotong secara otomatis, atur "BlankCut" di Pengaturan Fungsi ([halaman 64](#page-63-4), Fungsi 048) ke "OFF".

## Memulihkan Sampel Default

Operasi ini memungkinkan Anda memulihkan sampel default untuk setiap pad Pengambilan Quick Sampling. Walau demikian, ingatlah bahwa hal ini akan menghapus sampel yang telah Anda tetapkan ke pad.

### **PEMBERITAHUAN**

*Memulihkan sampel default akan menimpa sampel yang telah Anda tetapkan ke pad. Simpan data penting yang Anda inginkan ke flash-drive USB [\(halaman 56](#page-55-0)) sebelum mengembalikan sampel default.*

- 1 **Tekan tombol [CAPTURE] untuk memasuki mode Pengambilan Quick Sampling.**
- 2 **Sambil menahan tombol [SHIFT], tekan pad Pengambilan Quick Sampling berisi sampel yang ingin Anda hapus.**

Pad berkedip, dan "ClrSMPL?" akan muncul di tampilan.

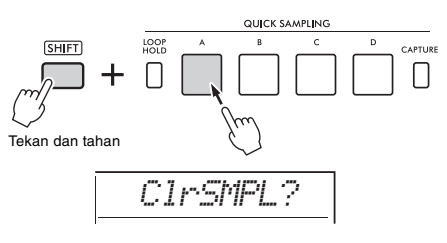

## 3 **Tekan tombol [ENTER].**

Lampu pad Pengambilan Quick Sampling akan menyala, dan "Sure?" akan muncul di tampilan. Untuk membatalkan operasi ini, tekan tombol **[EXIT]**. Jika Anda membatalkan operasi, lampu pad Pengambilan Quick Sampling akan padam dan instrumen kembali ke status yang diterangkan di Langkah 2.

## 4 **Tekan lagi tombol [ENTER].**

"Writing!" akan muncul sebentar pada tampilan, lampu pad Pengambilan Quick Sampling akan padam, dan sampel default dipulihkan.

## 5 **Tekan tombol [CAPTURE] untuk keluar dari mode Pengambilan Quick Sampling.**

## <span id="page-44-0"></span>Mengambil Sampel File WAV dari Flash-Drive USB

Anda dapat mengimpor file WAV yang disimpan di flash-drive USB ke dalam memori internal sebagai sampel, dan menetapkannya ke pad Pengambilan Quick Sampling.

Untuk mengetahui detailnya, lihat Reference Manual (Panduan Referensi) pada situs web ([halaman 11\)](#page-10-1).

## <span id="page-44-1"></span>Menyimpan Sampel ke Flash-Drive USB

Sampel yang ditetapkan ke pad Pengambilan Quick Sampling [A] hingga [D] masing-masing dapat disimpan ke flash-drive USB sebagai file sampel. File sampel yang telah disimpan ke flash-drive USB dapat dimpor dan ditetapkan kembali ke pad. Untuk mengetahui detailnya, lihat Reference Manual (Panduan Referensi) pada situs web ([halaman 11\)](#page-10-1).

### **Di instrumen ini, ada dua macam cara untuk merekam permainan Anda: Lagu (dengan MIDI), dan Audio.**

### **Perekaman Lagu**

Anda dapat merekam permainan ke memori internal sebagai User Song. Pendekatan ini memudahkan pengeditan, karena Anda dapat merekam ke masing-masing track, menghapus track setelah merekam, dan merekam kembali masing-masing track, dsb. Anda dapat merekam maksimal 10 User Song dan total hingga sekitar 19.000 not. User Song diekspor ke flash-drive USB sebagai file MIDI, yang dapat dimainkan dan diedit pada perangkat MIDI lainnya atau sekuenser [\(halaman 59](#page-58-0)).

#### **Perekaman Audio**

Anda dapat merekam permainan dan menyimpannya ke flash-drive USB sebagai file audio. Anda juga dapat merekam audio dari jack [MIC INPUT], jack [AUX IN], dan terminal [USB TO HOST]. File audio dalam format WAV (44,1 kHz, 16 bit, stereo), dan waktu perekaman maksimal 80 menit. File audio ini dapat ditransfer dan dimainkan kembali pada komputer dan perangkat cerdas.

## <span id="page-45-0"></span>Merekam User Song Baru

Bagian ini menjelaskan cara merekam Lagu baru ke memori internal tanpa menetapkan track.

- 1 **Buat pengaturan yang diinginkan, termasuk pemilihan Voice Utama.**
- 2 **Buat pengaturan yang diinginkan untuk merekam permainan Anda.**
	- Jika Anda ingin merekam permainan melodi saja, tekan tombol **[SONG/AUDIO]**.
	- Jika Anda ingin merekam permainan bersama Style, tekan tombol **[STYLE]**.
	- Jika Anda ingin merekam permainan bersama Groove, tekan tombol **[GROOVE CREATOR]**.

### 3 **Tekan tombol [REC] untuk memasuki mode Siap Rekam.**

Operasi ini akan memilih User Song yang belum direkam bernomor terendah dari 031 hingga 040 (User 1 hingga 10) sebagai target perekaman.

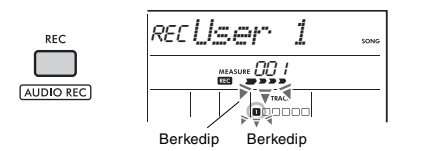

#### *CATATAN*

Status aktif/nonaktif ACMP tidak dapat diubah dalam mode Siap Rekam.

Untuk keluar dari mode ini, tekan lagi tombol **[REC]**.

### 4 **Mulai perekaman.**

Operasi untuk memulai perekaman berbedabeda, bergantung pada tombol yang Anda tekan di Langkah 2.

- Tombol **[SONG/AUDIO]**: Mainkan not untuk memulai perekaman.
- Tombol **[STYLE]**: Mainkan chord dalam area Pengiring Otomatis untuk memulai perekaman dengan playback Style. Tekan tombol **[START/ STOP]** untuk memulai playback irama saja, kemudian mainkan keyboard untuk memulai perekaman.
- Tombol **[GROOVE CREATOR]**: Tetapkan chord dalam area Pengiring Otomatis atau tekan tombol **[START/STOP]** untuk memulai perekaman dengan playback Groove.

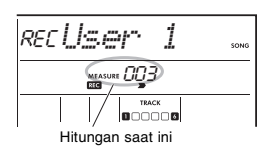

Hitungan saat ini akan diperlihatkan pada tampilan sambil merekam.

## 5 **Tekan tombol [ ] (Start/Stop) atau [REC] untuk menghentikan perekaman.**

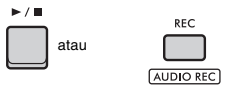

Setelah Anda menyelesaikan perekaman, "Writing!" akan muncul untuk menunjukkan penyimpanan data yang direkam. Bila data telah disimpan, nomor track yang direkam akan menyala di tampilan.

#### **PEMBERITAHUAN**

*Jangan coba-coba mematikan instrumen saat "Writing!" diperlihatkan dalam tampilan. Hal tersebut dapat menyebabkan hilangnya data.*

#### *CATATAN*

Jika Anda menggunakan Style atau Groove Creator untuk permainan, Anda juga dapat mengakhiri rekaman secara otomatis dengan cara berikut.

- **Style:** Tekan tombol [INTRO/ENDING/rit.], dan tunggu playback Style diakhiri.
- **Groove Creator:** Tekan tombol [MUSICAL CLIMAX], dan tunggu playback Groove diakhiri.

### 6 **Untuk memainkan kembali Lagu yang telah direkam, tekan tombol [ ▶/** ■ ] **(Start/Stop).**

#### *CATATAN*

Saat merekam playback Groove dengan fungsi Retrigger, perhatikan bahwa indikator ketukan di tampilan serta playback Arpeggio dan metronom tidak disinkronkan dengan playback Lagu yang telah direkam.

#### **Batasan saat merekam Lagu**

- Status aktif/nonaktif ACMP tidak dapat diubah.
- Playback tidak dapat diubah di antara Style dan Groove.
- Nomor Groove dapat diubah, namun nomor Style tidak dapat diubah.
- Bila Anda menggunakan Style/Groove, parameter berikut tidak dapat diubah: Jenis Reverb, Jenis Chorus, Tanda Birama, dan Volume Style/Groove Creator.
- Permainan dengan pad Pengambilan Quick Sampling [A] hingga [D] tidak dapat direkam.
- Input audio dari perangkat eksternal (bunyi playback di komputer atau perangkat audio yang dihubungkan) tidak dapat direkam.

## Struktur Track sebuah Lagu

Sebuah Lagu terdiri dari enam track.

 **Track Melodi [1/RIGHT] hingga [5]** Untuk merekam permainan melodi Anda.

### **Track Pengiring [A]**

Untuk merekam kemajuan chord (untuk Style) atau perubahan kunci (untuk Groove).

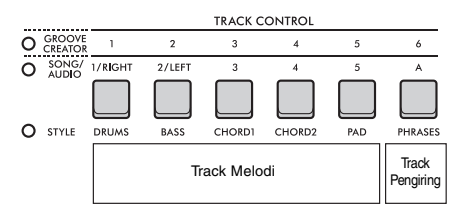

Jika Anda membuat rekaman tanpa menetapkan track, melodi akan direkam ke Track [1/RIGHT] dan pengiring (chord Style/kunci Groove) akan direkam ke Track [A]. Di saat ini, jika User Song yang ada telah dipilih sebelumnya, data pada Track [1/RIGHT] dan Track [A] untuk Lagu itu akan ditimpa.

Anda juga dapat merekam setiap track satu per satu (mis., hanya bagian tangan kanan atau bagian tangan kiri) untuk membuat satu karya lengkap yang mungkin sulit untuk dimainkan sekaligus.

## Merekam ke Track yang **Ditetapkan**

Bagian ini menjelaskan cara merekam User Song ke track yang ditetapkan. Hal ini berguna bila Anda ingin merekam permainan tambahan ke User Song yang sudah direkam, atau hanya merekam kembali salah satu track dari User Song yang sudah direkam.

## 1 **Tekan tombol [SONG/AUDIO]. Ikon SONG akan muncul.**

Jika ikon AUDIO muncul, tekan lagi tombol **[SONG/AUDIO]**. Jika yang ditampilkan adalah "No USB", bukan ikon SONG, tunggu beberapa detik hingga ikon SONG muncul.

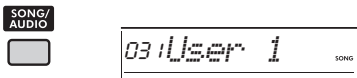

2 **Putar tombol putaran untuk memilih User Song yang diinginkan dari 031 hingga 040 (User 1 hingga 10) sebagai target perekaman.**

3 **Tetapkan track yang akan direkam dan ditimpa, dan masuk ke mode Siap Rekam.**

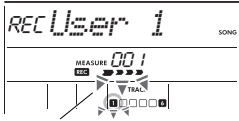

Berkedip Track yang dipilih akan berkedip

## **Jika Anda hanya ingin merekam melodi:**

Sambil menahan tombol **[REC]**, tekan tombol untuk track yang ingin Anda rekam ke (**[1/RIGHT]** hingga **[5]**).

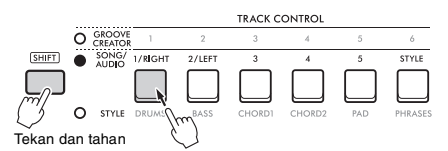

**Jika Anda hanya ingin merekam Style:**

Tekan tombol **[STYLE]**, dan pilih Style. Sambil menahan tombol **[REC]**, tekan tombol **[A]**. ACMP secara otomatis diaktifkan.

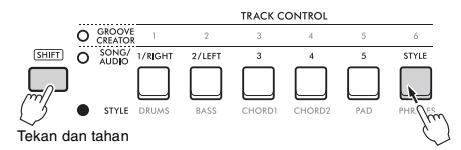

## **Jika Anda hanya ingin merekam Groove:**

Tekan tombol **[GROOVE CREATOR]**, kemudian pilih Groove yang diinginkan. ACMP secara otomatis diaktifkan.

Sambil menahan tombol **[REC]**, tekan tombol **[A]**.

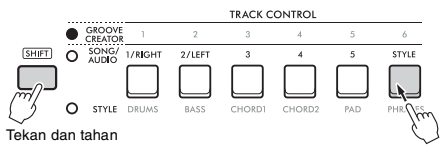

### 4 **Sama seperti Langkah 4 hingga 6 dalam ["Merekam User Song Baru"](#page-45-0) [\(halaman](#page-45-0)  [46](#page-45-0)).**

#### *CATATAN*

Jika memori internal menjadi penuh saat merekam, pesan peringatan akan muncul dan perekaman akan dihentikan secara otomatis. Dalam hal ini, hapus data yang tidak perlu dengan fungsi Kosongkan (di bawah), kemudian jalankan lagi perekaman.

## Mengosongkan User Song (Pengosongan Lagu)

Ini memungkinkan Anda mengosongkan semua track User Song.

1 **Tekan tombol [SONG/AUDIO]. Ikon SONG akan muncul.**

Jika ikon AUDIO muncul, tekan lagi tombol **[SONG/AUDIO]**. Jika yang ditampilkan adalah "No USB", bukan ikon SONG, tunggu beberapa detik hingga ikon SONG muncul.

- 2 **Putar tombol putaran untuk memilih User Song dari 031 hingga 040 (User 1 hingga 10) yang akan dikosongkan.**
- 3 **Sambil menahan tombol [1/RIGHT], tekan tombol [A].**

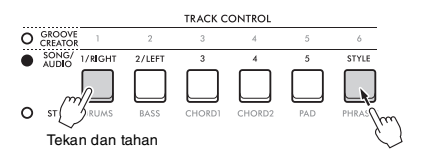

Sebuah pesan konfirmasi akan muncul di tampilan.

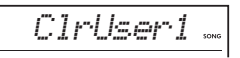

## 4 **Tekan tombol [ENTER].**

"Sure?" akan muncul di tampilan. Untuk membatalkan operasi ini, tekan tombol **[EXIT]**.

5 **Tekan lagi tombol [ENTER] untuk mengosongkan Lagu.**

"Writing!" akan muncul sebentar pada tampilan, kemudian Lagu dikosongkan.

## Mengosongkan Track yang Ditetapkan dari User Song (Pengosongan Track)

Ini memungkinkan Anda mengosongkan track satu per satu dari User Song.

#### 1 **Tekan tombol [SONG/AUDIO]. Ikon SONG akan muncul.**

Jika ikon AUDIO muncul, tekan lagi tombol **[SONG/AUDIO]**. Jika yang ditampilkan adalah "No USB", bukan ikon SONG, tunggu beberapa detik hingga ikon SONG muncul.

- 2 **Putar tombol putaran untuk memilih User Song dari 031 hingga 040 (User 1 hingga 10) yang akan dikosongkan.**
- 3 **Sambil menahan tombol [SHIFT], tekan tombol untuk track yang ingin Anda kosongkan ([1/RIGHT] hingga [5], [A]).**

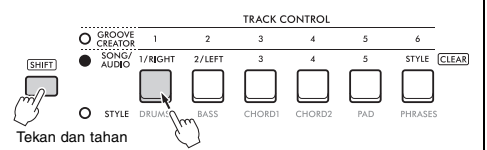

Sebuah pesan konfirmasi akan muncul di tampilan.

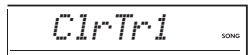

## 4 **Tekan tombol [ENTER].**

"Sure?" akan muncul di tampilan. Untuk membatalkan operasi ini, tekan tombol **[EXIT]**.

### 5 **Tekan lagi tombol [ENTER] untuk mengosongkan Lagu.**

"Writing!" akan muncul sebentar pada tampilan, kemudian data pada Track yang dipilih akan dikosongkan.

## Merekam/Menyimpan File Audio ke Flash-Drive USB

Hal ini memungkinkan Anda merekam permainan ke flash-drive USB sebagai file audio.

#### **PEMBERITAHUAN**

*Sebelum menggunakan flash-drive USB, pastikan melihat ["Tindakan pencegahan saat menggunakan terminal \[USB](#page-55-1)  [TO DEVICE\]](#page-55-1)" ([halaman 56\)](#page-55-1).*

#### *CATATAN*

Saat menggunakan fungsi perekaman audio, pastikan menggunakan adaptor AC. Fungsi perekaman audio tidak tersedia saat menggunakan baterai.

- 1 **Hubungkan flash-drive USB ke terminal [USB TO DEVICE].**
- 2 **Buat pengaturan yang diinginkan untuk permainan Anda.**

Bergantung pada fungsi yang dipilih, data yang dapat direkam dibatasi pada yang berikut ini:

- **Bila Style dipilih:** Style, permainan keyboard, dan audio (dari jack **[MIC INPUT]**/**[AUX IN]**/**[USB TO HOST]**)
- **Bila Lagu dipilih:** Permainan keyboard dan audio (dari jack **[MIC INPUT]**/**[AUX IN]**/**[USB TO HOST]**)
- **Bila Groove Creator dipilih:** Groove, permainan keyboard, dan audio (dari jack **[MIC INPUT]**/**[AUX IN]**/**[USB TO HOST]**)

*CATATAN*

Klik metronom dan Lagu tidak dapat direkam.

3 **Sambil menahan tombol [SHIFT], tekan tombol [REC] untuk masuk ke mode Siap Rekam bagi perekaman audio.**

AUDIO dan "PressREC" akan muncul di bagian kiri atas tampilan.

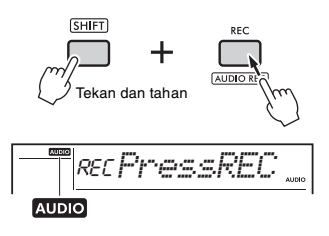

Untuk keluar dari status ini, tahan tombol [SHIFT] dan tekan lagi tombol [REC]. *CATATAN*

## 4 **Tekan tombol [REC] untuk memulai perekaman.**

Waktu tempuh akan diperlihatkan pada tampilan selama perekaman.

Waktu perekaman maksimal adalah 80 menit atau hingga memori flash-drive USB menjadi penuh.

Saat merekam Style atau Groove, tekan tombol **[ ] (Start/Stop)** untuk memulai/menghentikan Style/Groove.

#### **PEMBERITAHUAN**

*Jangan melepaskan flash-drive USB atau mematikan instrumen selama perekaman. Jika tidak, bisa terjadi kerusakan pada data.*

*CATATAN*

Tombol [▶/■] (Start/Stop) hanya memulai/menghentikan Style atau Groove. Tombol ini tidak memulai/menghentikan perekaman.

## 5 **Tekan tombol [REC] untuk menghentikan perekaman.**

"Writing!" akan muncul untuk menunjukkan penyimpanan permainan yang telah direkam. Setelah menyimpan, "Complete" akan muncul, kemudian nama file audio yang direkam akan diperlihatkan sebagai "AUDIO\*\*\*\*" (\*\*\*\*: nomor).

#### **PEMBERITAHUAN**

*Jangan coba-coba mematikan instrumen saat "Writing!" diperlihatkan dalam tampilan. Hal tersebut dapat menyebabkan hilangnya data.*

6 **Tekan tombol [ ] (Start/Stop) untuk memainkan kembali file audio yang direkam.**

## <span id="page-49-0"></span>**Daftar Pesan yang berkaitan dengan perekaman**

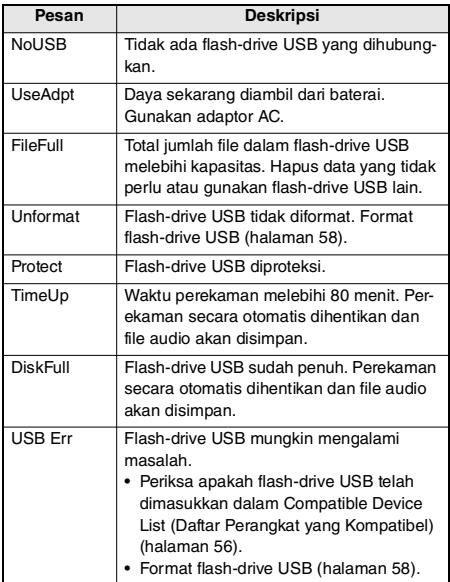

<span id="page-50-1"></span>**Fungsi Memori Registrasi memungkinkan Anda menyimpan (atau "mendaftarkan") pengaturan panel seperti Voice dan Style ke tombol Memori Registrasi, kemudian seketika memanggil kembali pengaturan panel Anda sendiri cukup dengan menekan satu tombol. Pengaturan terdaftar untuk empat tombol Memori Registrasi akan membuat satu Bank, dan Anda dapat mendaftarkan hingga delapan Bank.**

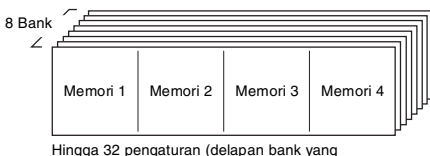

masing-masing berisi empat) dapat diingat.

#### *CATATAN*

Pada waktu pembelian, contoh pengaturan didaftarkan di Bank 1 hingga 8.

## <span id="page-50-0"></span>Menyimpan Pengaturan Panel ke Memori Registrasi

### 1 **Buat pengaturan yang diinginkan, seperti pengaturan untuk Voice, Style, dan Groove.**

#### *CATATAN*

Data tidak dapat disimpan ke Memori Registrasi selama playback Lagu.

### 2 **Tekan tombol [BANK/MEMORY] untuk memilih nomor Bank (1 hingga 8).**

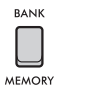

## **REGISTRATION** 1 **BANK**

Nomor bank Nomor Memori Registrasi

Nomor Memori Registrasi yang menyimpan pengaturan akan menyala.

## 3 **Sambil menahan tombol [BANK/MEM-ORY], tekan tombol yang diinginkan, [1] hingga [4].**

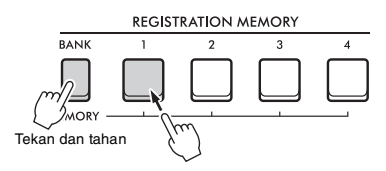

"MemOK" akan muncul di tampilan, dan nomor Memori Registrasi akan berkedip. Bila pengaturan telah disimpan, nomor Memori Registrasi akan menyala.

#### **PEMBERITAHUAN**

*Jika Anda memilih nomor Memori Registrasi yang sudah berisi data, data sebelumnya akan dihapus dan ditimpa dengan data baru.*

#### **Parameter yang dapat disimpan ke Memori Registrasi**

- **Pengaturan Style:** nomor Style, ACMP aktif/nonaktif, volume Style, Track aktif/nonaktif, Bagian utama A/B, Tempo, Jenis penjarian, Smart Chord Key (Kunci Chord Cerdas)
- **Pengaturan Groove:** nomor Groove, volume Groove, Bagian, Track aktif/nonaktif, Tempo
- **Pengaturan Voice**
	- • **Pengaturan Voice Utama:** nomor Voice dan semua pengaturan Fungsi terkait [\(halaman 62\)](#page-61-0)
	- • **Pengaturan Voice Ganda:** Ganda aktif/nonaktif dan semua pengaturan Fungsi terkait
	- • **Pengaturan Voice Pisah:** Pisah aktif/nonaktif dan semua pengaturan Fungsi terkait
- **Pengaturan efek:** Jenis Reverb, Jenis Chorus, Jenis Efek Gerakan
- **Pengaturan Harmoni/Arpeggio:** Harmoni/Arpeggio aktif/nonaktif dan semua pengaturan Fungsi terkait
- **DSP:** DSP2 aktif/nonaktif, jenis DSP1/2, bagian target efek DSP2, dan nilai parameter Kenop A/B
- **Pengaturan lainnya:** Transpose, Rentang Pitch Bend, Penetapan Kenop, Titik Pisah, Penalaan Skala, Volume Pad Pengambilan Sampel, Fungsi Pedal

#### *CATATAN*

Sampel fungsi Pengambilan Quick Sampling [\(halaman 42](#page-41-0)) tidak disimpan dalam Memori Registrasi.

## Memanggil Kembali Pengaturan Panel dari Memori Registrasi

1 **Tekan tombol [BANK] untuk memilih nomor Bank (1 hingga 8).**

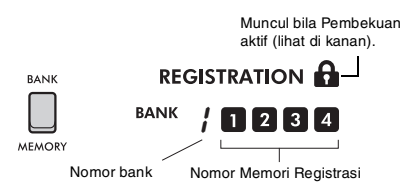

Nomor Memori Registrasi yang menyimpan pengaturan akan menyala.

2 **Tekan tombol [MEMORY] yang diinginkan, [1] hingga [4].**

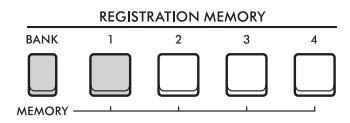

Nomor Memori Registrasi akan muncul di tampilan selama beberapa detik, yang menunjukkan bahwa pengaturan panel yang diinginkan telah dipanggil kembali.

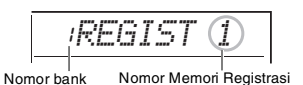

#### *CATATAN*

Bila lampu [SONG] menyala, pengaturan Style atau Groove Creator tidak akan dipanggil kembali sekalipun Anda menekan tombol [REGISTRATION MEMORY] yang menyimpan pengaturan Style atau Groove Creator. Jika hal ini terjadi, setelah menekan tombol [STYLE] atau [GROOVE CREATOR], tekan tombol Memori Registrasi untuk memanggil kembali pengaturan Style dan Groove Creator.

## Menetapkan Pengaturan Panel yang akan Disimpan Bila Terjadi Perubahan Memori Registrasi (Pembekuan)

Beragam pengaturan dapat disimpan ke Memori Registrasi dan dipanggil kembali dengan satu operasi. Walau demikian, dalam beberapa kasus Anda mungkin ingin menggunakan Memori Registrasi tanpa mengubah pengaturan spesifik, bergantung pada situasi permainan. Misalnya, Anda mungkin ingin beralih antara pengaturan Voice dan pengaturan Efek tanpa mengubah Style. Dalam hal demikian, jika "Pembekuan Style" diaktifkan, pengaturan terkait Style akan dipertahankan (dibekukan) tanpa perubahan, sekalipun Anda menekan tombol [REGISTRATION MEMORY].

Buat setiap pengaturan pembekuan dalam Pengaturan Fungsi ([halaman 66](#page-65-2)).

- **Pembekuan Style (StyleFrz): Fungsi 073**
- **Pembekuan Transpose (TransFrz): Fungsi 074**
- **Pembekuan Voice (VoiceFrz): Fungsi 075**

## **PERHATIAN**

*Sebelum menghubungkan instrumen ke perangkat eksternal, matikan semua perangkat. Juga, sebelum menyalakan atau mematikan, pastikan mengatur semua tingkat volume ke minimal. Jika tidak, bisa terjadi kerusakan pada perangkat atau sengatan listrik.*

## Menghubungkan Headphone

Hubungkan headphone ke jack **[PHONES]**. Speaker instrumen secara otomatis dimatikan bila steker telah dimasukkan ke jack ini.

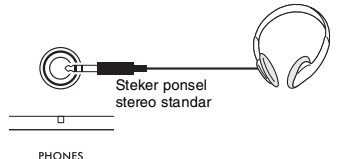

## **PERHATIAN**

*Jangan menggunakan headphone dalam waktu lama dengan tingkat volume yang tinggi atau tidak nyaman. Hal tersebut dapat menyebabkan kehilangan pendengaran permanen.*

#### *CATATAN*

Jika Anda mengatur Fungsi 079 "Speaker" di Pengaturan Fungsi [\(halaman 66\)](#page-65-3) ke sesuatu selain "1 (HPSwitch)," Anda dapat mengaktifkan atau menonaktifkan speaker baik dengan menghubungkan headphone maupun tidak.

## Menggunakan Pedal (Sakelar Kaki)

Dengan menghubungkan sakelar kaki (FC5 atau FC4A, dijual secara terpisah) ke jack **[SUSTAIN]**, Anda dapat mengontrol tiga fungsi: Sustain, Artikulasi [\(halaman 27\)](#page-26-0), dan Arpeggio [\(halaman 26](#page-25-0)).

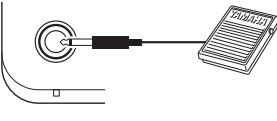

**SLISTAIN** 

Secara default, fungsi Sustain telah ditetapkan ke sakelar kaki. Mirip dengan pedal damper di piano, walaupun menekan sakelar kaki Anda tetap dapat mendengar sustain not bahkan setelah Anda melepaskan keyboard.

Buat pengaturan untuk fungsi selain Sustain di Pengaturan Fungsi ([halaman 64](#page-63-5), Fungsi 054).

#### *CATATAN*

- Tancapkan atau cabut steker sakelar kaki bila instrumen telah dimatikan. Selain itu, jangan menekan sakelar kaki saat menyalakan instrumen. Hal itu akan mengubah polaritas sakelar kaki, sehingga mengakibatkan pengoperasian yang terbalik.
- Sustain tidak diterapkan pada Suara Terpisah [\(halaman 25\)](#page-24-0).
- Beberapa Voice tidak akan melemah hingga Anda melepaskan sakelar kaki.

## Memainkan Bunyi dari Speaker **Fksternal**

Jika Anda menggunakan jack **[OUTPUT]** untuk menghubungkan ke speaker yang berlistrik sendiri, Anda dapat menghasilkan bunyi yang lebih bertenaga dan nyaring untuk menghasilkan permainan yang lebih dinamis.

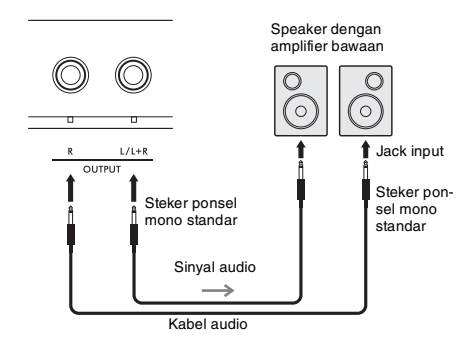

Anda dapat menggunakan kontrol **[MASTER VOL-UME]** di instrumen untuk menyesuaikan volume yang dikeluarkan ke perangkat eksternal.

#### **PEMBERITAHUAN**

- *Untuk menghindari kerusakan pada perangkat eksternal, nyalakan dahulu instrumen, kemudian nyalakan perangkat eksternal. Saat mematikannya, matikan dahulu perangkat eksternal, kemudian matikan instrumen.*
- *Fungsi Mati Secara Otomatis [\(halaman 18\)](#page-17-0) mungkin akan mematikan instrumen secara otomatis pada waktu yang tidak diinginkan. Jika instrumen tidak akan dioperasikan selama jangka waktu tertentu, matikan perangkat eksternal atau nonaktifkan fungsi Mati Secara Otomatis.*
- *Jangan menghubungkan output dari jack [OUTPUT] secara langsung ke jack [AUX IN]. Selain itu, saat menggunakan jack [OUTPUT] untuk menghubungkan ke perangkat eksternal, jangan hubungkan jack output perangkat eksternal ke jack [AUX IN]. Hal itu akan menyebabkan audio yang menjadi input ke jack [AUX IN] akan menjadi output dari jack [OUTPUT], sehingga mengakibatkan umpan balik yang dapat merusak kedua perangkat.*

#### *CATATAN*

- Gunakan kabel audio dan steker adaptor yang memiliki tahanan nol.
- Saat menghubungkan ke perangkat monoaural, gunakan jack  $[L/L+R]$ .

### **Mematikan Speaker Keyboard**

Atur Fungsi 079 "Speaker" di Pengaturan Fungsi ([halaman 66](#page-65-3)) ke "3 (SP Off)".

## <span id="page-53-0"></span>Memainkan Perangkat Audio Eksternal dengan Speaker Bawaan

Dengan menghubungkan perangkat audio seperti ponsel cerdas ke jack **[AUX IN]** instrumen, Anda dapat menyalurkan bunyi perangkat audio melalui speaker instrumen. Hal ini memungkinkan Anda memainkan keyboard bersama playback perangkat audio, untuk latihan atau permainan.

#### **PEMBERITAHUAN**

*Agar tidak merusak perangkat, terlebih dahulu nyalakan perangkat eksternal, kemudian nyalakan instrumen. Saat mematikannya, matikan dahulu instrumen, kemudian matikan perangkat eksternal.*

### 1 **Hubungkan jack headphone perangkat audio ke jack [AUX IN] instrumen dengan menggunakan kabel audio.**

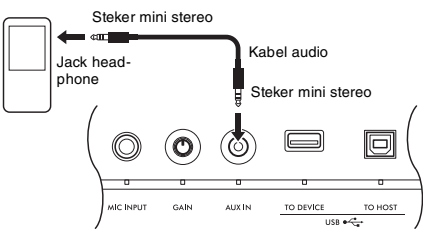

#### *CATATAN*

Jika Anda menggunakan komputer atau perangkat cerdas seperti ponsel cerdas atau tablet, Anda juga dapat menghubungkannya ke terminal [USB TO HOST] untuk memainkan audio di perangkat itu dari instrumen ([halaman 55](#page-54-0)).

### 2 **Nyalakan perangkat audio, kemudian nyalakan instrumen.**

### 3 **Mulailah playback di perangkat audio yang dihubungkan.**

Bunyi dari perangkat audio disalurkan melalui speaker instrumen.

### 4 **Sesuaikan keseimbangan volume antara perangkat audio dan instrumen.**

Sesuaikan volume playback audio pada perangkat audio, kemudian sesuaikan volume keseluruhan dengan memutar kontrol **[MASTER VOLUME]** pada instrumen.

#### *CATATAN*

- Untuk menyesuaikan keseimbangan antara volume input audio eksternal dan volumen Lagu/Style/Groove, tekan kenop [KNOB ASSIGN], pilih Fungsi 6, kemudian putar Kenop A ([halaman 30](#page-29-1)).
- Volume input audio dari jack [AUX IN] dapat disesuaikan di Pengaturan Fungsi ([halaman 66,](#page-65-0) Fungsi 068). Jika Anda menambah volume hingga lebih dari 50, bunyi perangkat audio mungkin akan terdistorsi.

## 5 **Mainkan keyboard bersama suara dari perangkat audio.**

#### *CATATAN*

Anda dapat menghilangkan atau mengurangi volume bagian melodi playback audio. Lihat prosedur dalam "Menggunakan Penyembunyi Melodi".

6 **Setelah menyelesaikan permainan Anda, hentikan playback perangkat audio.**

## <span id="page-53-2"></span>Menggunakan Penyembunyi Melodi

Bila Anda menyalurkan output suara perangkat audio eksternal atau komputer yang dihubungkan ke jack **[AUX IN]** atau terminal **[USB TO DEVICE]** atau **[USB TO HOST]** melalui instrumen, fungsi ini memungkinkan Anda mengurangi volume bagian melodi playback audio. Anda dapat menggunakan fungsi ini untuk melatih bagian melodi bersama playback audio.

Buat pengaturan ini dalam Pengaturan Fungsi [\(hala](#page-65-5)[man 66](#page-65-5)).

**• Fungsi 071 "Melody Suppressor" (Penyembunyi Melodi):**

Mengaktifkan dan menonaktifkan fungsi Penyembunyi Melodi.

**• Fungsi 072 "Melody Suppressor Pan" (Pan Penyembunyi Melodi):**

Menyesuaikan posisi untuk menyembunyikan melodi.

#### *CATATAN*

Bila perangkat audio dihubungkan ke terminal [USB TO HOST], dan "Audio Loop Back" (Loopback Audio) [\(halaman 66](#page-65-4), Fungsi 070) diatur ke OFF, maka fungsi Penyembunyi Melodi tidak dapat digunakan.

## <span id="page-53-1"></span>Menggunakan Bersama Komputer atau Perangkat Cerdas

Dengan menghubungkan komputer atau perangkat cerdas seperti ponsel cerdas atau tablet ke terminal **[USB TO HOST]**, Anda dapat melakukan hal berikut.

- **Mentransfer file, seperti Lagu dan Style**
- **Mengirim dan menerima data MIDI**
- **Mengirim dan menerima data audio (fungsi Antarmuka Audio USB)**
- **Menggunakan aplikasi perangkat cerdas**

Untuk informasi tentang cara menghubungkan ke komputer dan cara mentransfer data, lihat [Computer](#page-10-2)[related Operations \(Pengoperasian yang Menyang](#page-10-2)[kut Komputer\)](#page-10-2) di situs web ([halaman 11](#page-10-2)).

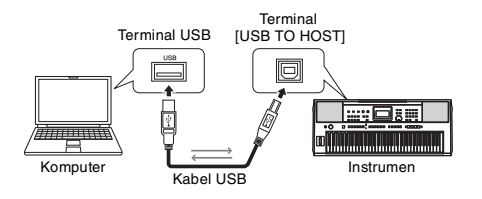

Untuk mengetahui detail tentang cara menghubungkan perangkat cerdas, lihat [Smart Device Connec](#page-10-3)[tion Manual \(Panduan untuk Menghubungkan](#page-10-3)  [Perangkat Cerdas\)](#page-10-3) di situs web [\(halaman 11](#page-10-2)).

#### **PEMBERITAHUAN**

- *Gunakan kabel USB jenis AB dengan panjang kurang dari 3 meter.*
- *Kabel USB 3.0 tidak dapat digunakan.*

## <span id="page-54-1"></span>**Mentransfer File (termasuk Lagu dan Style)**

Anda dapat mentransfer file MIDI ke instrumen dan memainkannya sebagai lagu yang diunduh, atau memainkan sebuah file Style ke instrumen dan menggunakannya sebagai Style bawaan. Anda juga dapat mentransfer dan menyimpan file backup ke perangkat berbeda.

#### **Saat mentransfer file ke dan dari komputer:**

Aktifkan "Storage Mode" [\(halaman 66,](#page-65-6) Fungsi 076) di Pengaturan Fungsi untuk menggunakan instrumen sebagai perangkat penyimpanan eksternal.

#### **Saat mentransfer file ke dan dari perangkat cerdas:**

Gunakan aplikasi "MusicSoft Manager". Lihat ke situs web berikut untuk mengetahui detailnya. https://www.yamaha.com/kbdapps/

#### *CATATAN*

- Hanya aktifkan Mode Penyimpanan saat mentransfer file ke dan dari komputer. Saat Mode Penyimpanan diaktifkan, Anda tidak dapat memainkan atau mengoperasikan instrumen, atau mengirim/menerima data MIDI dan data audio.
- Ukuran file maksimal yang dapat ditransfer ke instrumen totalnya adalah sekitar 1,72 MB.
- File yang ditransfer ke instrumen diurutkan sesuai dengan urutan nama file berikut: simbol → angka → abjad.

#### **File yang dapat ditransfer**

- **File MIDI (Ekstensi: .MID)** File MIDI yang dibuat dengan instrumen lain atau komputer dapat ditransfer ke instrumen ini sebagai Lagu.
- **File Style (Ekstensi: .STY)** File Style yang dibuat dengan perangkat lain dapat ditransfer ke instrumen ini.
- **File backup (Ekstensi: .BUP)** Data di instrumen dapat disimpan sebagai satu file backup. Untuk mengetahui detail tentang informasi yang disimpan, lihat ["Data Backup](#page-67-0)" [\(halaman 68\)](#page-67-0).

#### *CATATAN*

- Dengan instrumen ini, User Song tidak dapat ditransfer ke perangkat eksternal melalui terminal [USB TO HOST]. Untuk mengekspor User Song, simpan ke Flash-Drive USB [\(hala](#page-58-0)[man 59\)](#page-58-0).
- Ukuran maksimal satu file Style adalah 50 KB. File yang melebihi batas ini tidak akan dikenali oleh instrumen.

## **Mengirim dan Menerima Data MIDI**

Anda dapat mendengarkan file MIDI yang dimainkan di komputer atau perangkat cerdas melalui speaker instrumen, atau mengirim permainan di instrumen sebagai data MIDI ke komputer atau perangkat cerdas.

## <span id="page-54-0"></span>**Mengirim dan Menerima Data Audio (Fungsi Antarmuka Audio USB)**

Anda dapat mendengarkan file audio yang dimainkan di komputer atau perangkat cerdas melalui speaker instrumen, atau mengirim permainan di instrumen sebagai data audio ke komputer atau perangkat cerdas.

Driver harus telah diinstal untuk mengirim/menerima data audio ke/dari komputer yang menjalankan Windows. Untuk mengetahui detailnya, lihat dokumen [Computer-related Operations \(Pengoperasian yang](#page-10-2)  [Menyangkut Komputer\)](#page-10-2) pada situs web ([halaman](#page-10-2)  [11](#page-10-2)).

#### **PEMBERITAHUAN**

*Jika Anda menggunakan DAW (Digital Audio Workstation) bersama instrumen ini, atur "Audio Loop Back" [\(halaman 66,](#page-65-4) Fungsi 070) ke OFF.*

*Jika fungsi telah diatur ke ON, campuran data audio dan audio instrumen akan dikirimkan ke DAW, yang dapat menyebabkan umpan balik dan derau.*

#### *CATATAN*

- Volume dapat disesuaikan di komputer atau perangkat cerdas, juga dengan menggunakan kontrol [MASTER VOLUME] instrumen. Selain itu, Anda dapat menyesuaikan volume input audio dari terminal [USB TO HOST] di Pengaturan Fungsi ([halaman 66,](#page-65-1) Fungsi 069).
- Saat menyalurkan playback audio dari instrumen ke komputer, seperti saat melapiskan input audio dari terminal [USB TO HOST] di atas audio permainan dari instrumen dan merekamnya ke komputer, kontrol [MASTER VOLUME] tidak dapat digunakan untuk menyesuaikan volume.

## **Menggunakan Aplikasi Perangkat Cerdas**

Menggunakan aplikasi perangkat cerdas bersama instrumen akan menambah beragam peluang, seperti merekam dan langsung membagikan permainan. Lihat situs web berikut untuk informasi tentang perangkat cerdas dan aplikasi yang kompatibel. https://www.yamaha.com/kbdapps/

#### <span id="page-55-0"></span>**Dengan menghubungkan flash-drive USB (dijual secara terpisah) ke terminal [USB TO DEVICE], Anda dapat menyimpan data yang telah dibuat pada instrumen, seperti User Song dan pengaturan parameter. Data yang telah disimpan dapat dipanggil kembali ke instrumen ini untuk digunakan nanti.**

#### **PEMBERITAHUAN**

*Anda harus menggunakan adaptor AC saat melakukan pengoperasian flash-drive USB. Baterai mungkin tidak cukup andal untuk bertahan selama operasi penting ini. Bila Anda mencoba menjalankan fungsi tertentu, petunjuk "UseAdpt" mungkin muncul dan fungsi yang dipilih tidak dapat dilakukan kecuali adaptor AC digunakan.*

#### <span id="page-55-1"></span>**Tindakan pencegahan saat menggunakan terminal [USB TO DEVICE]**

Instrumen ini dilengkapi terminal **[USB TO DEVICE]** bawaan. Saat menghubungkan perangkat USB ke terminal **[USB TO DEVICE]**, pastikan memperhatikan hal-hal berikut.

#### *CATATAN*

Untuk informasi selengkapnya tentang memegang perangkat USB, lihat Panduan untuk Pemilik bagi perangkat USB tersebut.

#### <span id="page-55-2"></span> **Perangkat USB yang kompatibel • Flash-Drive USB**

Perangkat USB lain seperti hub USB, keyboard atau mouse komputer tidak dapat digunakan. Perangkat USB yang kompatibel dicantumkan pada "Materials/Data" (Material/Data) pada situs web berikut. Pastikan memeriksa situs web ini sebelum membeli perangkat.

Dukungan/informasi: https://download.yamaha.com/

Walaupun perangkat USB 1.1 hingga 3.0 dapat digunakan pada instrumen ini, waktu untuk menyimpan ke atau memuat dari perangkat USB mungkin berbeda, bergantung pada jenis data atau status instrumen.

#### **PEMBERITAHUAN**

*Peringkat daya terminal [USB TO DEVICE] adalah maksimal 5 V/500 mA. Jangan menghubungkan perangkat USB yang memiliki peringkat daya di atas nilai tersebut, karena hal itu dapat menyebabkan kerusakan pada instrumennya.*

#### **Menghubungkan perangkat USB**

Hubungkan steker yang cocok dengan bentuk terminal **[USB TO DEVICE]**, dan perhatikan orientasi vertikalnya.

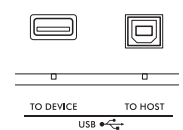

#### **PEMBERITAHUAN**

- *Hindari memasang atau melepas perangkat USB selama playback/perekaman dan operasi manajemen file (misalnya operasi Save, Copy, Delete, dan Format) atau saat mengakses perangkat USB. Tidak memperhatikan hal ini dapat mengakibatkan pengoperasian instrumen "macet" atau kerusakan perangkat USB dan datanya.*
- *Bila memasang kemudian melepas perangkat USB (dan sebaliknya), pastikan menunggu beberapa detik sebelum pengoperasian kedua.*
- *Jangan gunakan kabel ekstensi untuk menghubungkan perangkat USB; hubungkan perangkat secara langsung.*

#### **Menggunakan Flash-Drive USB**

Dengan menghubungkan instrumen ke perangkat flash-drive USB, Anda dapat menyimpan data yang telah Anda buat ke perangkat yang terhubung, serta membaca data dari perangkat yang terhubung.

#### **Jumlah flash-drive USB yang dapat digunakan**

Hanya satu flash-drive USB yang dapat dihubungkan ke terminal **[USB TO DEVICE]**.

#### **Memformat flash-drive USB**

Anda harus memformat flash-drive USB hanya dengan instrumen ini [\(halaman 58\)](#page-57-0). Flash-drive USB yang diformat pada perangkat lain mungkin tidak beroperasi dengan benar.

#### **PEMBERITAHUAN**

Operasi format akan menimpa data yang sudah ada sebelumnya. Pastikan bahwa flash-drive USB yang Anda format tidak berisi data penting.

#### **Untuk melindungi data Anda (proteksi tulis)**

Sebagian flash-drive USB memiliki fungsi proteksi tulis untuk mencegah penghapusan data secara tidak sengaja. Untuk mencegah terhapusnya data penting secara tidak sengaja, gunakan proteksi tulis yang tersedia pada setiap flash-drive USB. Jika Anda menyimpan data ke flash-drive USB, pastikan menonaktifkan proteksi tulisnya.

#### **Mematikan instrumen**

Saat mematikan instrumen, pastikan bahwa instrumen TIDAK sedang mengakses flash-drive USB melalui playback/perekaman atau manajemen file (misalnya selama operasi Save, Copy, Delete, dan Format). Bila diabaikan, hal tersebut dapat merusak flash-drive USB dan datanya.

## <span id="page-56-0"></span>**Menggunakan Flash-Drive USB | Daftar Tampilan Kontrol File**

#### **PEMBERITAHUAN**

*Sebelum menggunakan flash-drive USB, pastikan membaca ["Tindakan pencegahan saat menggunakan terminal \[USB](#page-55-1)  [TO DEVICE\]"](#page-55-1) pada [halaman 56.](#page-55-1)*

#### *CATATAN*

Pesan mungkin muncul pada tampilan selama prosedur Kontrol File untuk membantu dalam pengoperasian. Lihat Daftar Pesan pada [halaman 60](#page-59-0) untuk mengetahui detailnya.

#### 1 **Hubungkan flash-drive USB ke terminal [USB TO DEVICE], dan tunggu hingga muncul "USB" di sudut kiri tampilan.**

Petunjuk "USB" memastikan bahwa flash-drive USB yang dihubungkan telah siap digunakan atau dikenali.

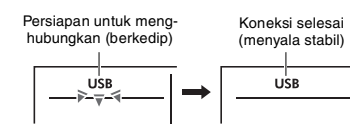

## 2 **Sambil menahan tombol [SHIFT], tekan tombol [FUNCTION] untuk memanggil tampilan Kontrol File.**

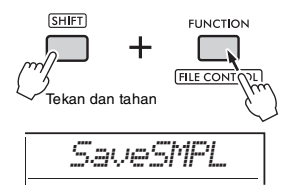

#### **Jika muncul "UnFormat" diikuti dengan "Format?":**

Ini menunjukkan bahwa flash-drive USB yang dihubungkan perlu diformat. Jalankan operasi Format dengan mengikuti instruksi yang dimulai dengan langkah 2 pada [halaman 58](#page-57-0).

#### *CATATAN*

- Tampilan Kontrol File tidak dapat dipanggil dalam situasi berikut.
- Selama playback dan perekaman Style, Groove, atau Lagu
- Selama mode Pengambilan Quick Sampling atau mode Audio
- Bila "USB" tidak muncul sekalipun Anda telah menghubungkan flash-drive USB ke terminal [USB TO DEVICE].
- Tidak ada bunyi yang dihasilkan jika keyboard dimainkan saat tampilan Kontrol File diperlihatkan. Hanya tombol yang berkaitan dengan operasi Kontrol File yang akan aktif.

## 3 **Putar tombol putaran untuk memilih operasi, kemudian tekan tombol [ENTER].**

Untuk mengetahui detailnya, lihat tabel di sebelah kanan.

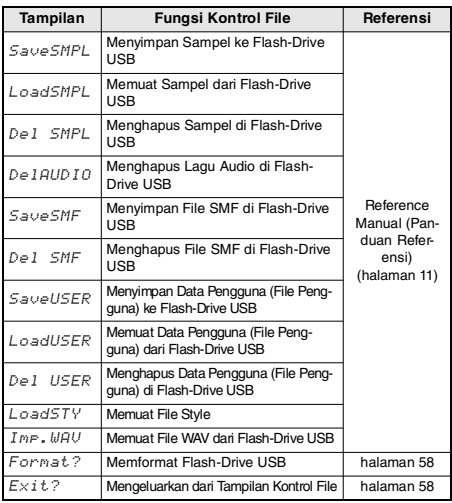

#### **Lokasi file yang valid dalam flash-drive USB**

Jika Anda mengelola file dalam flash-drive USB dengan menggunakan komputer, dsb., pastikan menyimpan file tersebut di direktori akar flash-drive USB atau folder tingkat pertama/tingkat kedua di direktori akar. File yang disimpan di folder tingkat ketiga tidak dapat dipilih dan dimainkan oleh instrumen.

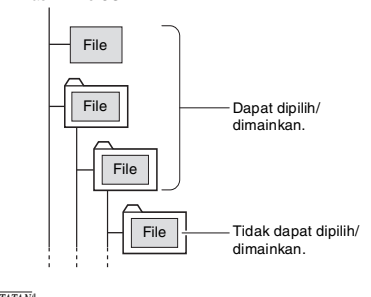

#### *CATATAN*

Jika ada banyak data dalam flash-drive USB, mungkin perlu banyak waktu untuk membaca semua file tersebut.

#### **Tampilan nama file**

Flash-Drive USB

Nama file yang berisi karakter katakana Jepang lebarsetengah hanya akan ditampilkan dengan benar jika bahasa tampilan instrumen diatur ke "Japanese" (Bahasa Jepang) [\(halaman 67](#page-66-0), Fungsi 082). Semua informasi tampilan selain nama file akan ditampilkan dalam Bahasa Inggris sekalipun "Japanese" dipilih.

## <span id="page-57-1"></span>Mengeluarkan dari Tampilan Kontrol File

1 **Putar tombol putaran hingga "Exit?" muncul.**

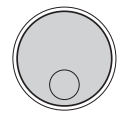

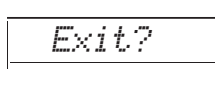

2 **Tekan tombol [ENTER] untuk keluar dari tampilan Kontrol File.**

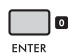

#### *CATATAN*

Anda juga dapat menekan salah satu tombol berikut untuk keluar dari tampilan Kontrol File.

- Tombol [EXIT]
- Tombol [FUNCTION]
- Tombol [VOICE]
- Tombol [SONG/AUDIO]
- Tombol [STYLE]
- Tombol [GROOVE CREATOR]
- Tombol [PORTABLE GRAND]

## <span id="page-57-0"></span>Memformat Flash-Drive USB

Operasi Format memungkinkan Anda mempersiapkan flash-drive USB yang tersedia secara komersial untuk digunakan bersama instrumen.

#### **PEMBERITAHUAN**

*Operasi format akan menimpa data yang sudah ada sebelumnya. Pastikan bahwa flash-drive USB yang Anda format tidak berisi data penting.*

1 **Lakukan langkah 1 hingga 3 dari "Menggunakan Flash-Drive USB" ([halaman 57\)](#page-56-0) untuk menampilkan "Format?"** 

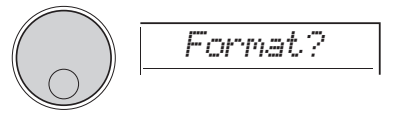

## 2 **Tekan tombol [ENTER].**

Pesan konfirmasi "Sure?" akan muncul.

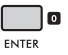

Untuk membatalkan operasi, tekan tombol **[EXIT]**.

3 **Tekan tombol [ENTER] untuk memformat flash-drive USB.**

Beberapa saat kemudian, akan muncul sebuah pesan "Complete" yang menunjukkan selesainya operasi tersebut, dan folder bernama "USER FILES" akan dibuat dalam flash-drive USB. Instrumen akan kembali ke tampilan yang diterangkan di Langkah 1.

#### **PEMBERITAHUAN**

*Operasi Format tidak dapat dibatalkan selama dilakukan. Jangan matikan instrumen atau melepaskan flashdrive USB selama operasi ini. Hal tersebut dapat menyebabkan hilangnya data.*

### 4 **Keluar dari tampilan Kontrol File.**

Untuk mengetahui detail tentang operasi ini, lihat "Keluar Dari Tampilan Kontrol File" di kolom kiri halaman ini.

## <span id="page-58-0"></span>Menyimpan Data ke Flash-Drive **USB**

Jenis data berikut pada instrumen ini dapat disimpan ke flash-drive USB. Untuk mengetahui detail tentang cara menyimpan setiap jenis data, lihat Reference Manual (Panduan Referensi) pada situs web [\(hala](#page-10-1)[man 11](#page-10-1)).

## **Data Pengguna**

Tiga jenis data berikut pada instrumen ini disebut "Data Pengguna". Data pengguna disimpan sebagai satu "File Pengguna" (.usr).

- **Semuanya 10 User Song [\(halaman 34\)](#page-33-0)**
- **Data pengguna yang ditransfer dari komputer dan dibaca menjadi Style 291 hingga 300**
- **Semua pengaturan Memori Registrasi ([hala](#page-50-0)[man 51\)](#page-50-0)**

## **User Song**

User Song dikonversi menjadi file MIDI (SMF, format 0) dan menyimpan lagu satu per satu.

### **Format SMF (Standard MIDI File)**

Ini adalah format untuk merekam konten yang dimainkan pada keyboard sebagai data MIDI. Tersedia format 0 dan format 1. Banyak sekali perangkat MIDI yang kompatibel dengan SMF Format 0, dan hampir semua file MIDI yang tersedia secara komersial disediakan dalam SMF Format 0.

### **Sampel**

Sampel yang ditetapkan ke pad Pengambilan Quick Sampling masing-masing dapat disimpan sebagai file sampel untuk setiap pad.

## Memuat Data Pengguna dari Flash-Drive USB

Jenis data yang berikut yang disimpan ke flash-drive USB dapat dimuat dalam instrumen ini. Untuk mengetahui detail tentang cara memuat setiap jenis data, lihat Reference Manual (Panduan Referensi) pada situs web [\(halaman 11](#page-10-1)).

### **Data Pengguna**

Semua data Pengguna di File Pengguna (.usr) diimpor. 10 User Song, data Style dalam Style 291 hingga 300, dan semua data Memori Registrasi di instrumen akan diganti dengan data yang diimpor dari flash-drive USB.

## **Data Style**

File Style (.sty) yang dibuat secara eksternal dapat diimpor ke dalam Style 291 hingga 300 dan digunakan dengan cara yang sama seperti Style bawaan.

### **Data Sampel**

File sampel diimpor dan ditetapkan kembali ke pad Pengambilan Quick Sampling. File audio (file WAV) juga dapat disimpan sebagai sampel baru.

File MIDI tidak dapat diimpor sebagai User Song. File MIDI dapat dimainkan sebagai file di flash-drive USB, atau ditransfer ke memori internal instrumen dan dimainkan sebagai Lagu yang didownload [\(halaman 34,](#page-33-0) [57\)](#page-56-0).

## Menghapus Data di Flash-Drive USB

Anda dapat menghapus file berikut di flash-drive USB. Untuk mengetahui detail tentang cara menghapus file ini, lihat Reference Manual (Panduan Referensi) pada situs web ([halaman 11\)](#page-10-1).

- **File pengguna**
- **File MIDI**
- **File audio (file WAV)**
- **File sampel**

*CATATAN*

## <span id="page-59-0"></span>Daftar Pesan yang Berkaitan dengan File

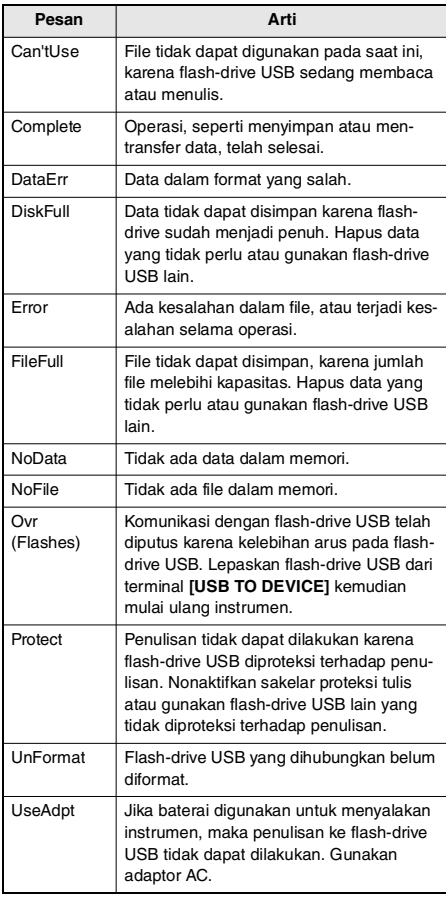

**"Fungsi" menyediakan akses ke berbagai parameter instrumen secara detail seperti Tuning, Split Point, Voice, dan Effect. Temukan item yang diinginkan dalam Daftar Fungsi [\(hal](#page-61-0)[aman 62-](#page-61-0)[67\)](#page-66-0), kemudian ikuti instruksi di bawah ini.**

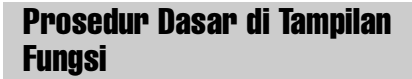

1 **Tekan tombol [FUNCTION] untuk memanggil Pengaturan Fungsi.**

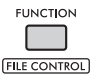

2 **Putar tombol putaran hingga item dan Fungsi yang diinginkan muncul di tampilan, atau gunakan tombol [+] dan [-].** 

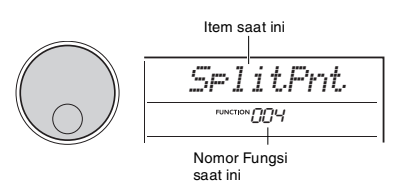

## 3 **Bila Fungsi yang diinginkan muncul di tampilan, tekan tombol [ENTER].**

Nilai saat ini untuk Fungsi itu akan muncul.

#### *CATATAN*

- Fungsi berikut dijalankan begitu operasi ini dilakukan.
- Voice Melodi Lagu (Fungsi 036)
- Pengiriman Awal (Fungsi 067)

4 **Gunakan putaran atau tombol [+] dan [-] untuk mengatur nilai fungsi yang dipilih.**

Untuk memulihkan nilai default, tekan tombol [+] dan [−] secara bersamaan.

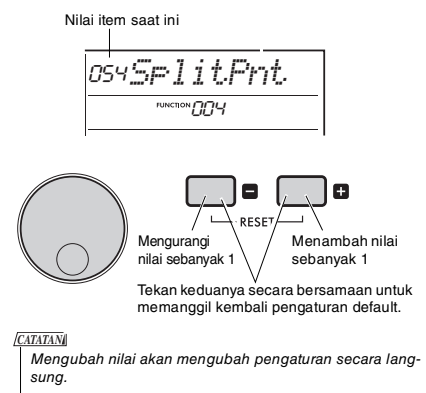

### 5 **Tekan tombol [ENTER] untuk keluar dari tampilan Pengaturan Nilai.**

Instrumen akan kembali ke tampilan yang diterangkan di Langkah 2.

Beberapa pengaturan Fungsi akan tersimpan sekalipun Anda mematikan instrumen, dan dapat ditransfer ke komputer sebagai data Backup. Untuk mengetahui detailnya, lihat [halaman 68](#page-67-0).

### 6 **Tekan tombol [FUNCTION] untuk keluar dari tampilan Pengaturan Fungsi.**

*CATATAN*

Anda juga dapat menekan salah satu tombol berikut untuk keluar dari tampilan Pengaturan Fungsi.

- Tombol [VOICE]
- Tombol [STYLE]
- Tombol [SONG]
- Tombol [GROOVE CREATOR]

## <span id="page-61-0"></span>**Daftar Fungsi**

<span id="page-61-1"></span>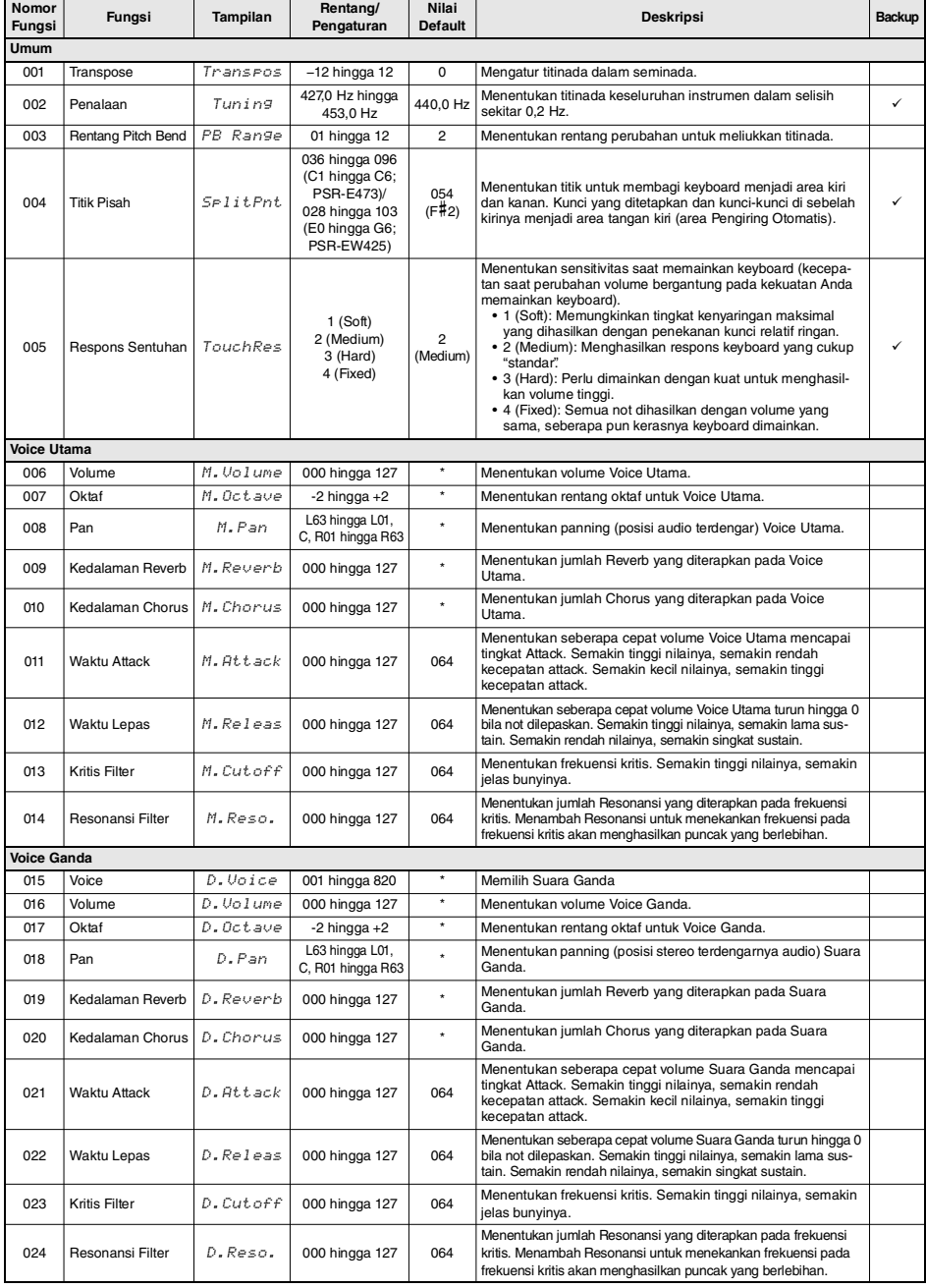

<span id="page-62-2"></span><span id="page-62-1"></span><span id="page-62-0"></span>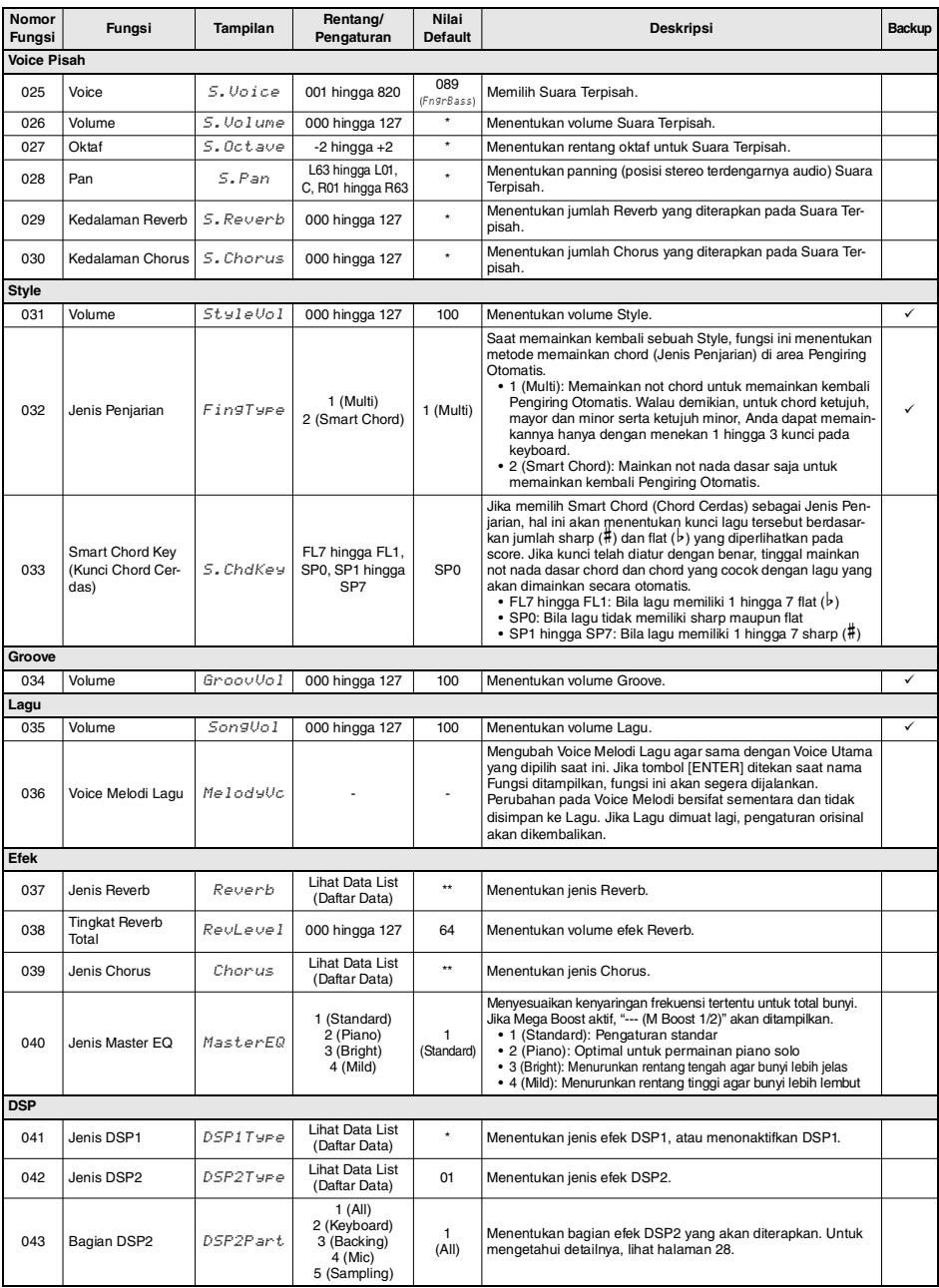

<span id="page-63-5"></span><span id="page-63-4"></span><span id="page-63-3"></span><span id="page-63-2"></span><span id="page-63-1"></span><span id="page-63-0"></span>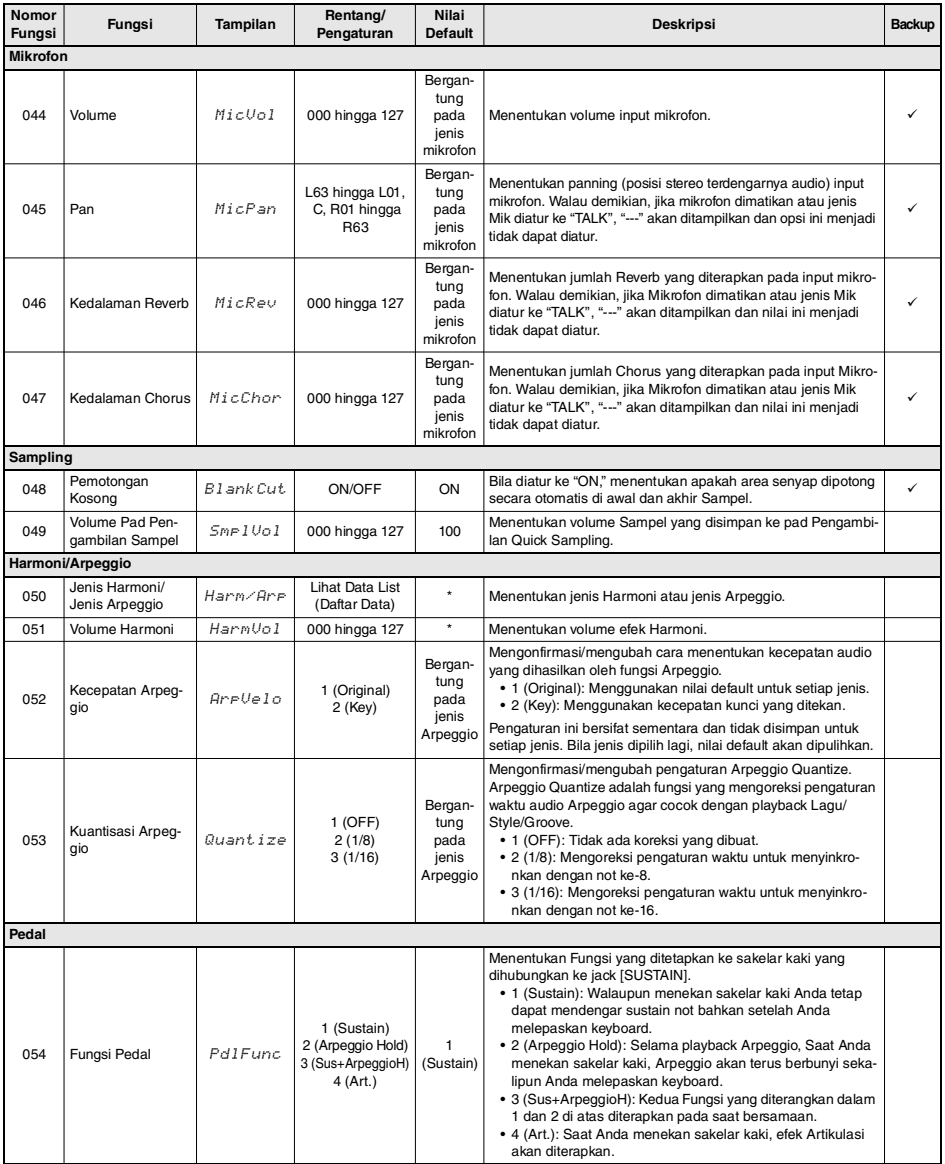

<span id="page-64-1"></span><span id="page-64-0"></span>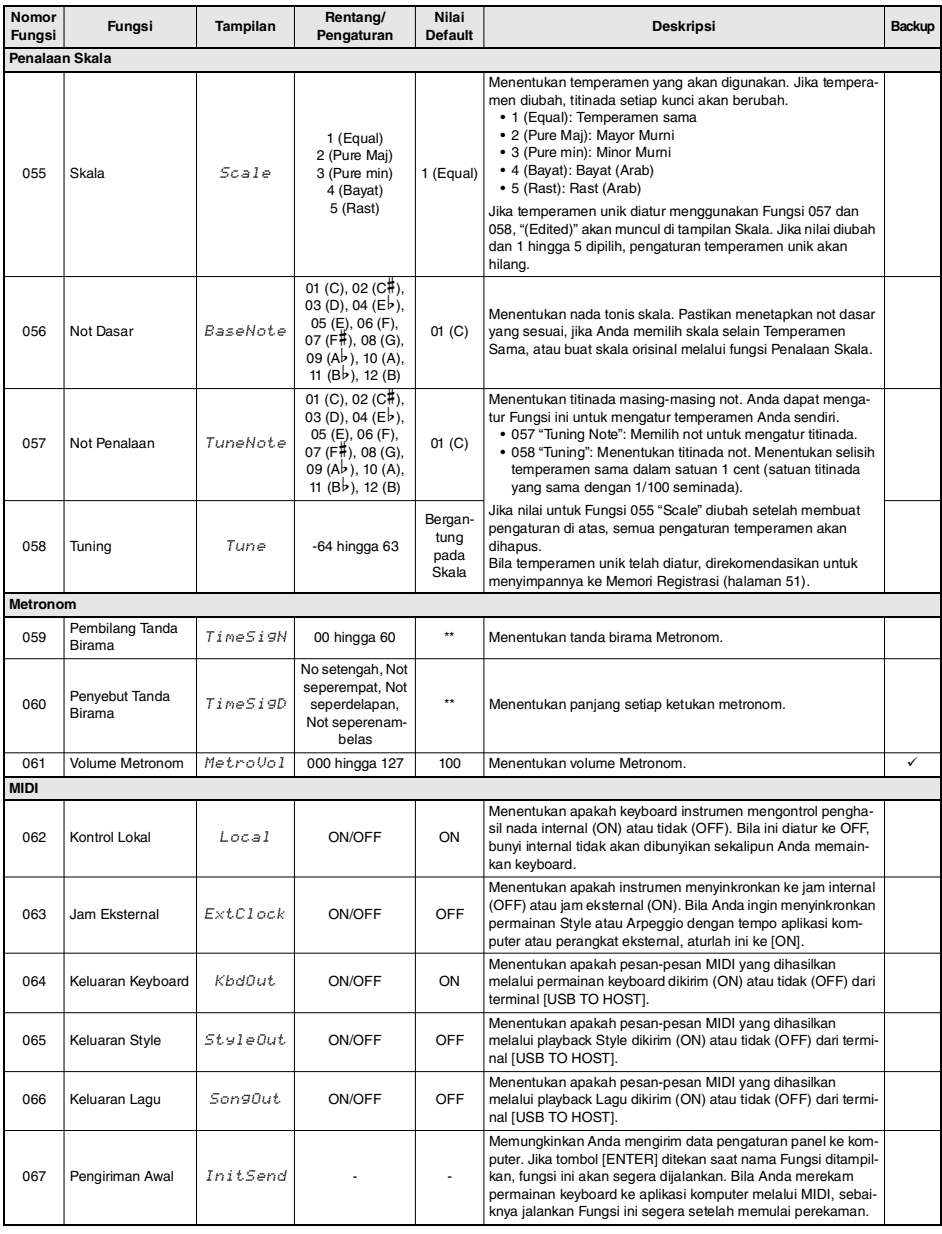

<span id="page-65-6"></span><span id="page-65-5"></span><span id="page-65-4"></span><span id="page-65-3"></span><span id="page-65-2"></span><span id="page-65-1"></span><span id="page-65-0"></span>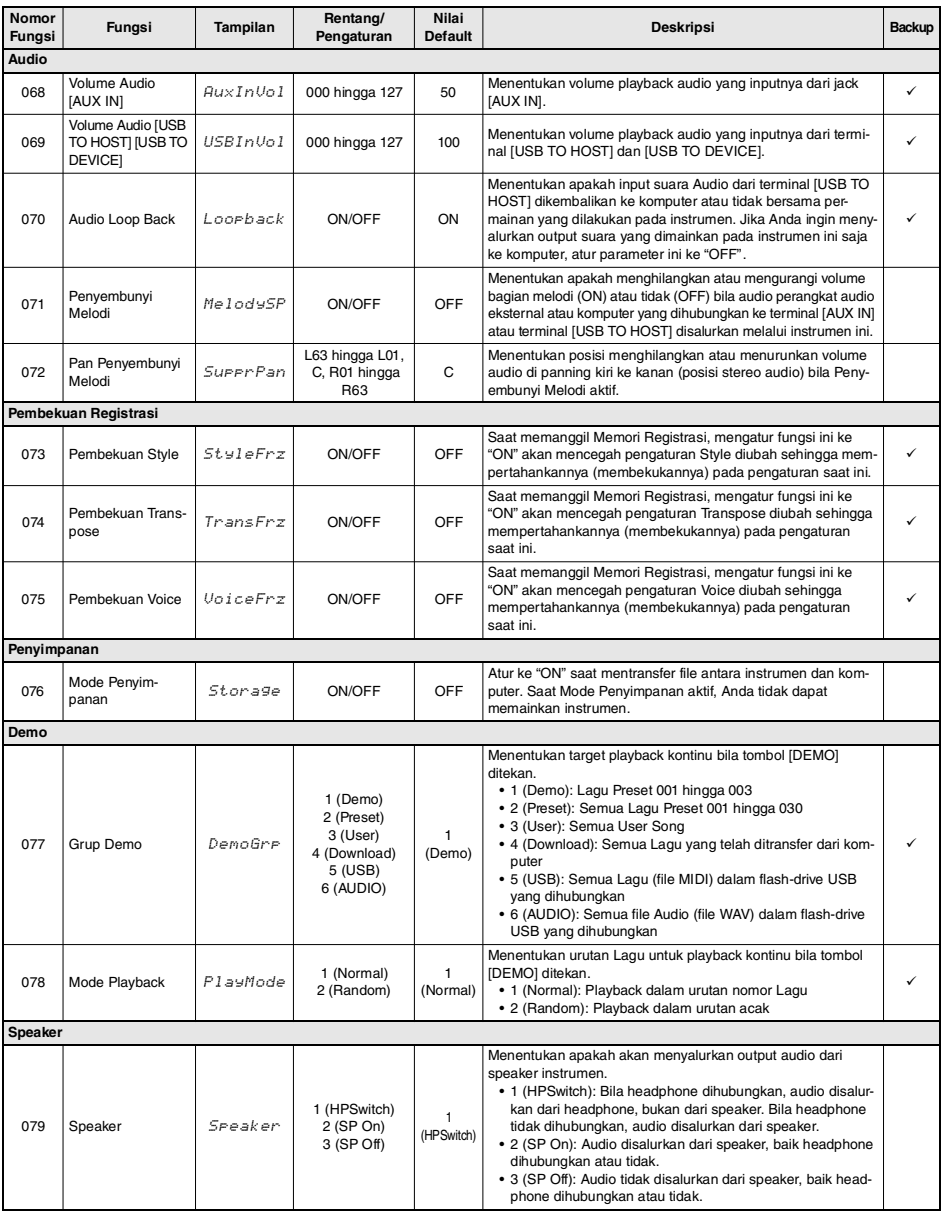

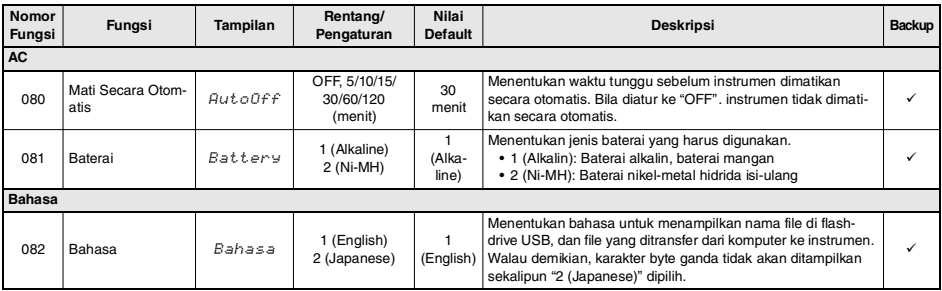

<span id="page-66-1"></span><span id="page-66-0"></span>\* Nilai yang sesuai secara otomatis telah diatur untuk setiap Voice.

\* Nilai yang sesuai secara otomatis telah diatur untuk setiap Style, Lagu, dan Groove Creator.

#### *CATATAN*

Pengaturan MIDI dan Audio dirancang khusus untuk penggunaan praktis bila menghubungkan perangkat eksternal seperti komputer ke terminal [USB TO HOST] [\(halaman 54](#page-53-1)).

## <span id="page-67-0"></span>Data Backup

Parameter Backup berikut akan tersimpan sekalipun instrumen dimatikan.

#### **Parameter backup (setiap kali)**

- **User Song ([halaman 34](#page-33-0))**
- **Style yang dimuat dari perangkat eksternal (Style 291 hingga 300) (\*)**
- **Sampel yang disimpan ke pad Pengambilan Quick Sampling ([halaman 42](#page-41-1))**
	- \* Untuk mengetahui detail tentang cara memuat file Style, lihat Reference Manual (Panduan Referensi) pada situs web [\(halaman 11\)](#page-10-1).

#### **Parameter backup saat mematikan instrumen**

- **Memori Registrasi ([halaman 51](#page-50-1))**
- **Pengaturan Fungsi: ([halaman 62](#page-61-0) hingga [67](#page-66-1))** Pengaturan dengan tanda centang di kolom "Backup" dalam Daftar Fungsi akan di-backup.

Selain itu parameter Backup di atas, semua file (termasuk file Style yang belum dimuat) yang ditransfer dari komputer yang terhubung akan dipertahankan sekalipun Anda mematikan instrumen.

#### **PEMBERITAHUAN**

- *Backup dijalankan secara otomatis bila instrumen dimatikan. Walau demikian, perhatikan bahwa backup tidak dijalankan dan pengaturan akan hilang jika instrumen dimatikan dalam situasi berikut.*
- *Adaptor AC dilepas*
- *Listrik padam*
- *Daya baterai tinggal sedikit atau habis*

#### **File backup (.BUP)**

File backup (.BUP) yang dapat ditransfer ke komputer atau perangkat cerdas berisi data berikut.

- **User Song (Lagu 031 hingga 040)**
- **Style yang dimuat dari perangkat eksternal (Style 291 hingga 300)**
- **Data yang diterangkan dalam "Parameter backup saat mematikan instrumen" di atas**

Untuk mengetahui detail tentang cara mentransfer file backup, lihat [halaman 55.](#page-54-1)

## Inisialisasi Instrumen

Anda dapat menghapus pengaturan parameter backup yang diterangkan di atas, kemudian memulihkan semua pengaturan default pabrik. Instrumen dapat diinisialisasi dengan dua metode berikut.

## **Pengosongan Backup**

Operasi ini akan mengembalikan parameter backup. Sambil menahan kunci putih tertinggi, tekan sakelar **[ ] (Standby/On)** untuk menyalakan instrumen.

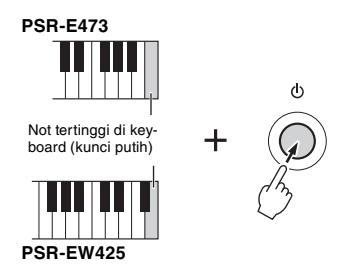

## **Pengosongan Flash**

Operasi ini menghapus semua Lagu dan Style yang telah ditransfer dari komputer. Walau demikian, data yang telah dimuat ke dalam Style 291 hingga 300 tidak akan dihapus.

Sambil menahan kunci putih tertinggi dan tiga kunci hitam tertinggi secara bersamaan, tekan sakelar

**[ ] (Standby/On)** untuk menyalakan instrumen.

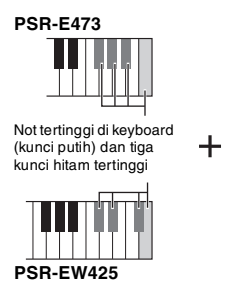

#### **PEMBERITAHUAN**

*Ingatlah bahwa operasi ini juga menghapus data yang telah Anda beli dan muat. Pastikan menyimpan data penting ke komputer. Untuk mengetahui detailnya, lihat [Computer](#page-10-2)[related Operations \(Pengoperasian yang Menyangkut Kom](#page-10-2)[puter\)](#page-10-2) pada situs web [\(halaman 11](#page-10-2)).*

# Pemecahan Masalah

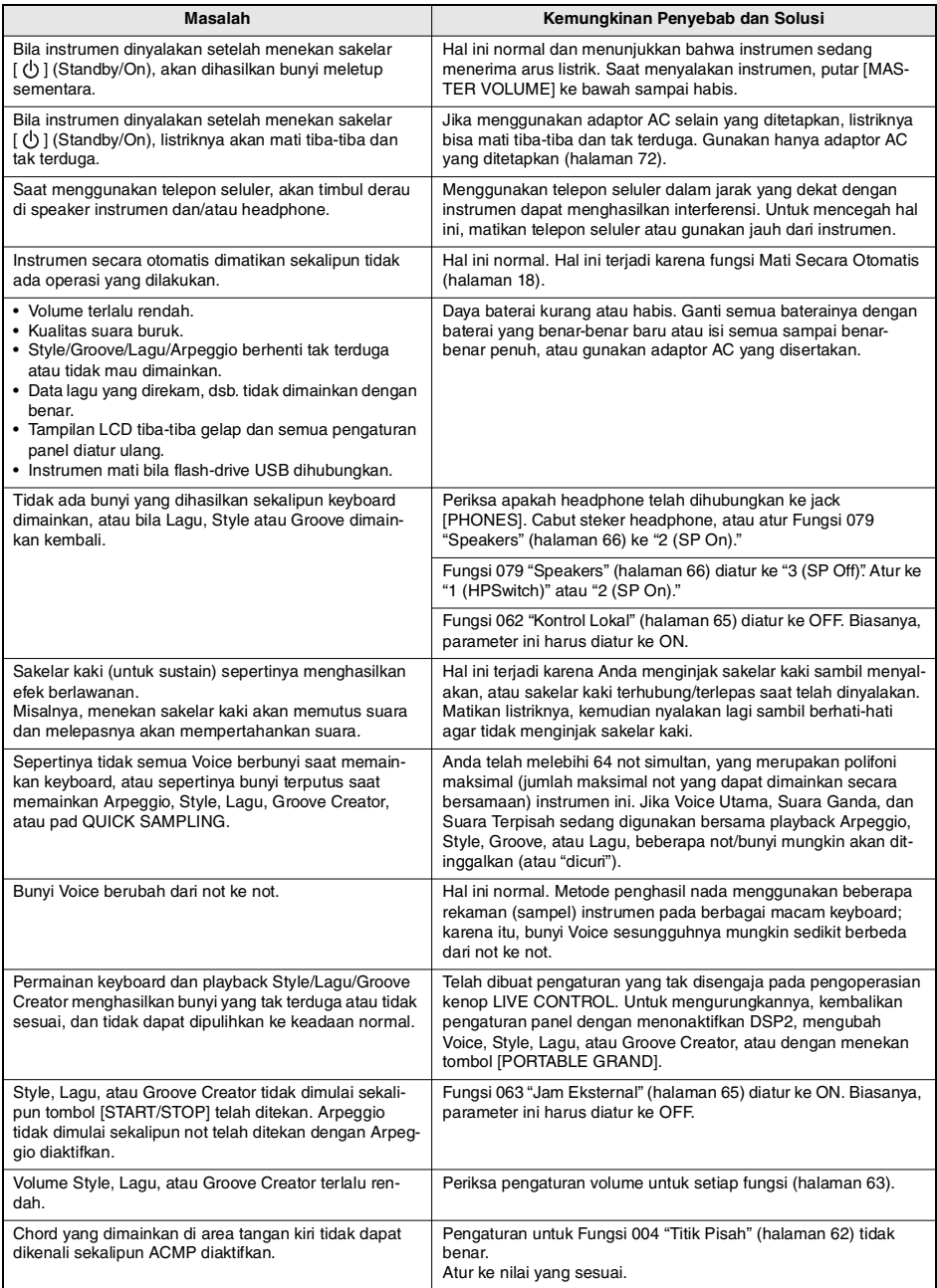

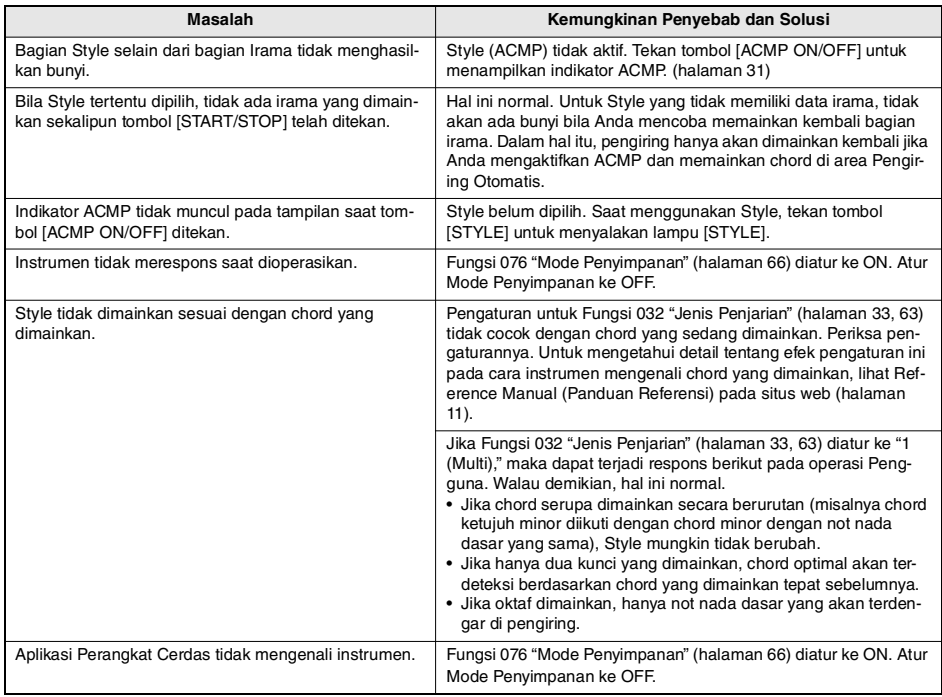

Lihat juga Daftar Pesan ([halaman 36,](#page-35-0) [50](#page-49-0), [60](#page-59-0)) bila diperlukan.

# Spesifikasi

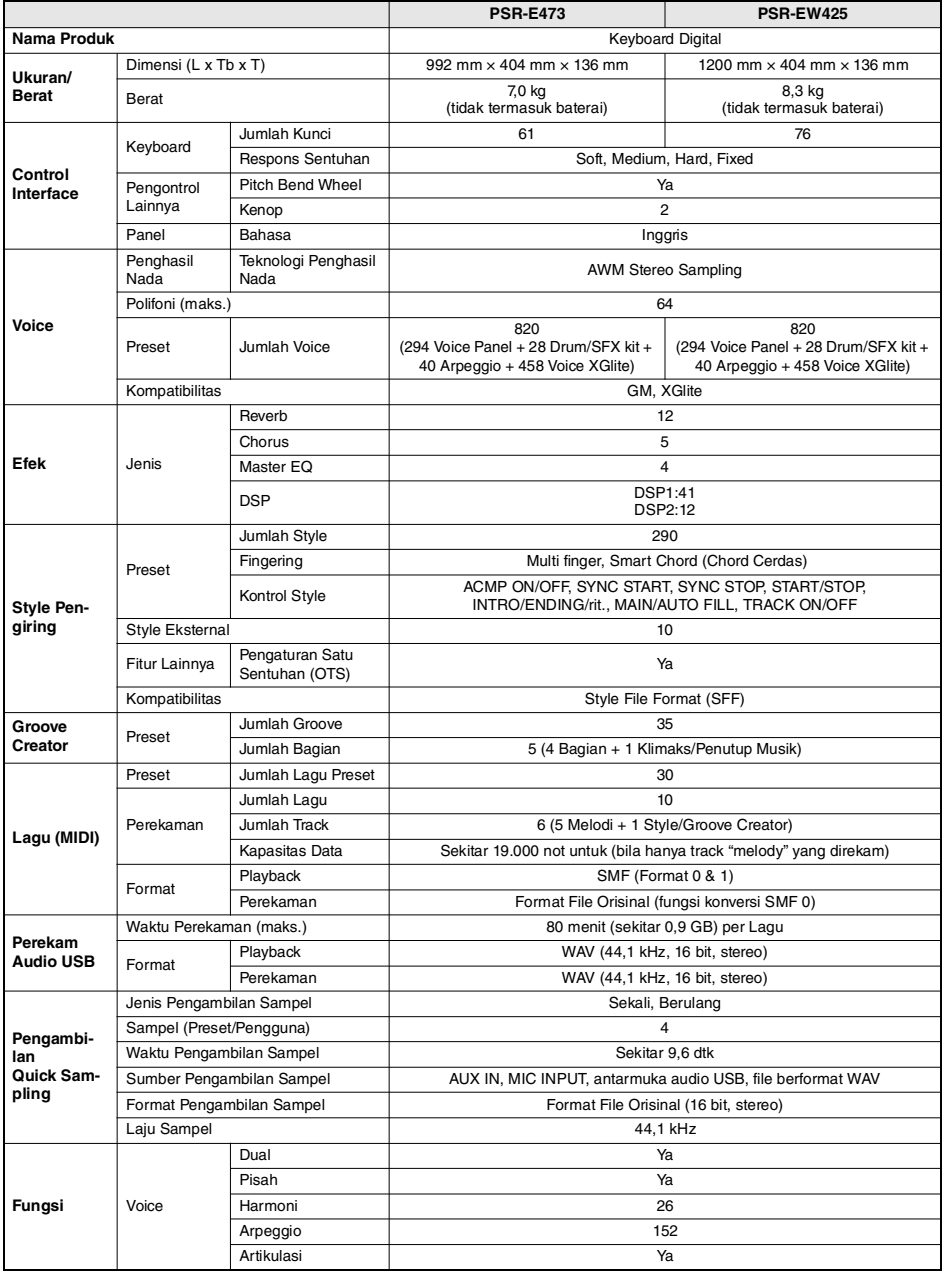

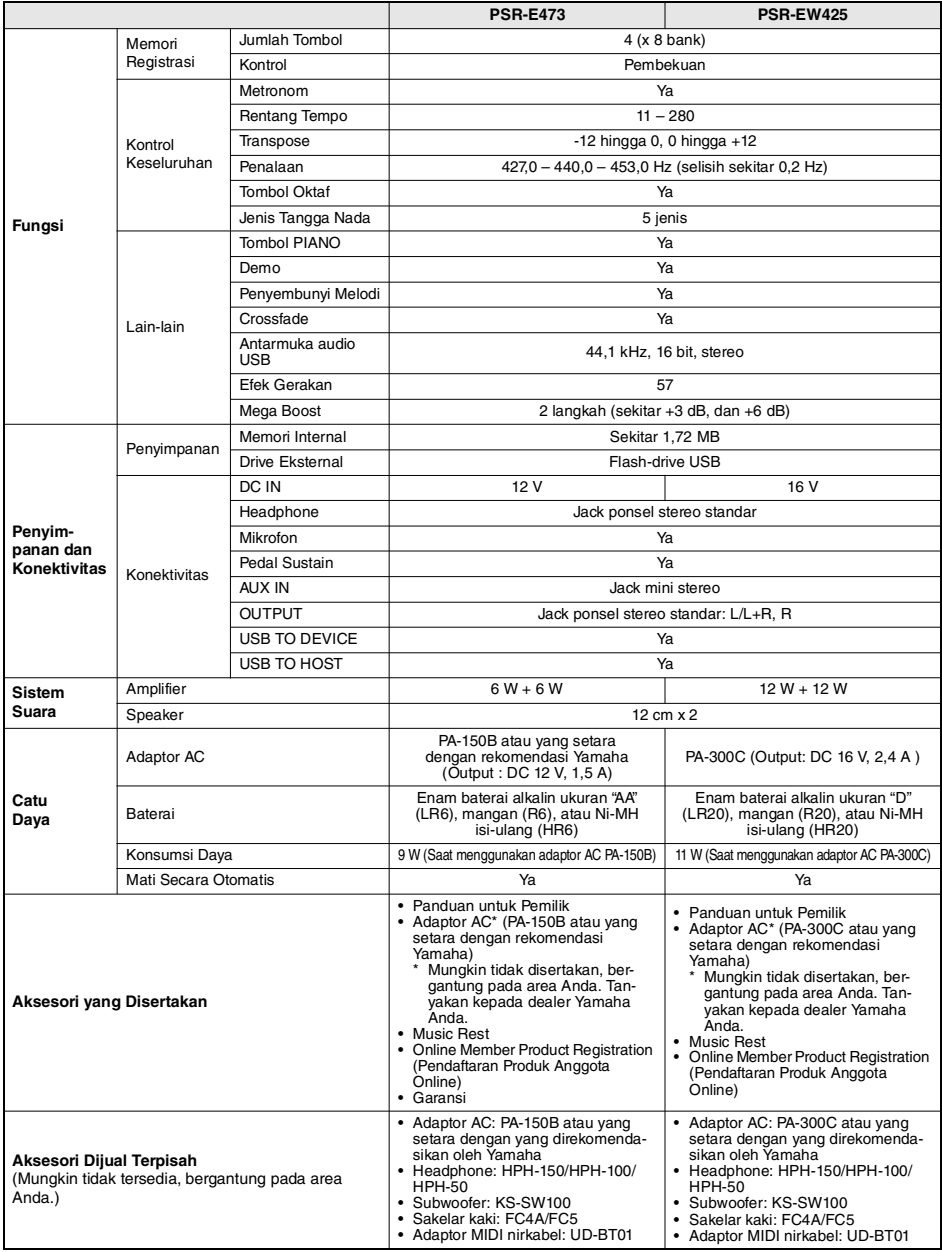

<span id="page-71-0"></span>\* Isi panduan ini berlaku pada spesifikasi terbaru sejak tanggal publikasi. Untuk memperoleh panduan terbaru, akseslah situs web<br>Yamaha kemudian download file panduan. Karena spesifikasi, perlengkapan, atau aksesori yang d
# Indeks

#### A

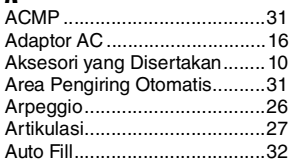

#### B

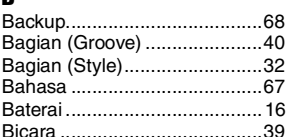

### C

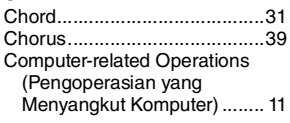

### D

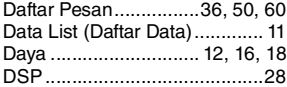

### E

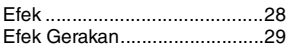

### F

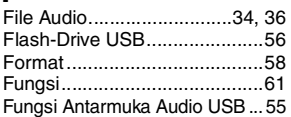

#### G

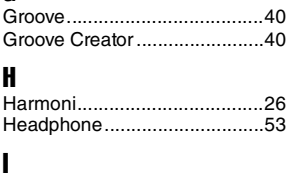

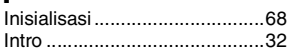

#### J

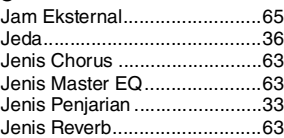

#### K

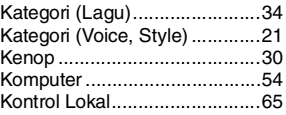

## L

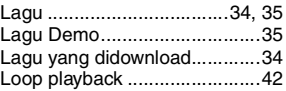

#### M

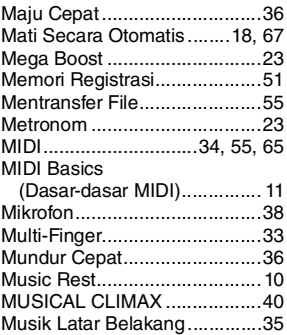

#### O

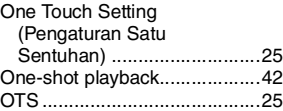

#### P

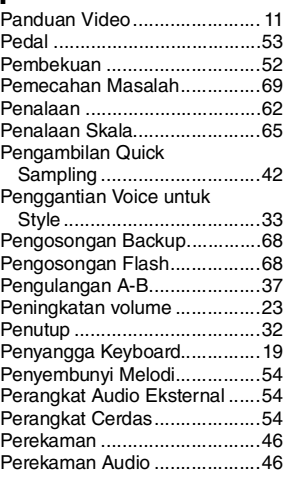

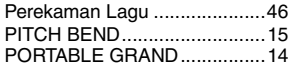

### R

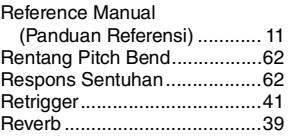

### S

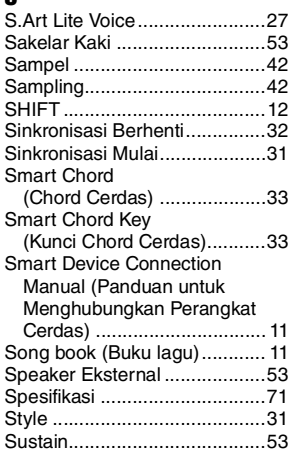

#### T

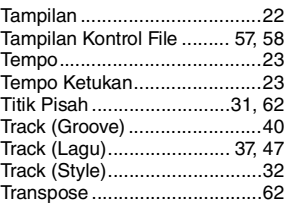

#### U

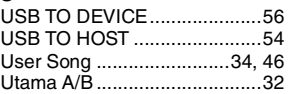

#### V

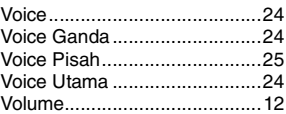

# MEMO

Untuk mengetahui detail produk, harap hubungi perwakilan Yamaha terdekat atau distributor resmi yang tercantum di bawah ini.

**CANADA Yamaha Canada Music Ltd.** 135 Milner Avenue, Toronto, Ontario M1S 3R1, Canada Tel: +1-416-298-1311 **U.S.A. Yamaha Corporation of America**  6600 Orangethorpe Avenue, Buena Park, CA 90620, U.S.A. Tel: +1-714-522-9011 **MEXICO Yamaha de México, S.A. de C.V.** Av. Insurgentes Sur 1647 Piso 9, Col. San José Insurgentes, Delegación Benito Juárez, CDMX, C.P. 03900, México Tel: +52-55-5804-0600 **BRAZIL Yamaha Musical do Brasil Ltda.** Praça Professor José Lannes, 40-Cjs 21 e 22, Brooklin Paulista Novo CEP 04571-100 – São Paulo – SP, Brazil Tel: +55-11-3704-1377 **ARGENTINA Yamaha Music Latin America, S.A., Sucursal Argentina** Olga Cossettini 1553, Piso 4 Norte, Madero Este-C1107CEK Buenos Aires, Argentina Tel: +54-11-4119-7000 **PANAMA AND OTHER LATIN AMERICAN REGIONS/ CARIBBEAN REGIONS Yamaha Music Latin America, S.A.** Edificio Torre Davivienda, Piso: 20 Avenida Balboa, Marbella, Corregimiento de Bella Vista, Ciudad de Panamá, Rep. de Panamá Tel: +507-269-5311 **THE UNITED KINGDOM/IRELAND Yamaha Music Europe GmbH (UK)** Sherbourne Drive, Tilbrook, Milton Keynes, MK7 8BL, U.K. Tel: +44-1908-366700 **GERMANY Yamaha Music Europe GmbH** Siemensstrasse 22-34, 25462 Rellingen, Germany Tel: +49-4101-303-0 **SWITZERLAND/LIECHTENSTEIN Yamaha Music Europe GmbH, Branch Switzerland in Thalwil** Seestrasse 18a, 8800 Thalwil, Switzerland Tel: +41-44-3878080<br>AUSTRIA/CROATIA/CZECH REPUBLIC/ **AUSTRIA/CROATIA/CZECH REPUBLIC/ HUNGARY/ROMANIA/SLOVAKIA/ SLOVENIA Yamaha Music Europe GmbH, Branch Austria** Schleiergasse 20, 1100 Wien, Austria Tel: +43-1-60203900 **POLAND Yamaha Music Europ Sp.z o.o. Oddział w Polsce** ul. Wielicka 52, 02-657 Warszawa, Poland Tel: +48-22-880-08-88 **BULGARIA Dinacord Bulgaria LTD.** Bul.Iskarsko Schose 7 Targowski Zentar Ewropa 1528 Sofia, Bulgaria Tel: +359-2-978-20-25 **MALTA Olimpus Music Ltd.** Valletta Road, Mosta MST9010, Malta Tel: +356-2133-2093 **NETHERLANDS/BELGIUM/ LUXEMBOURG Yamaha Music Europe, Branch Benelux NORTH AMERICA CENTRAL & SOUTH AMERICA EUROPE**

Clarissenhof 5b, 4133 AB Vianen, The Netherlands Tel: +31-347-358040

#### **FRANCE Yamaha Music Europe**  7 rue Ambroise Croizat, Zone d'activités de Pariest, 77183 Croissy-Beaubourg, France Tel: +33-1-6461-4000 **ITALY Yamaha Music Europe GmbH, Branch Italy** Via Tinelli N.67/69 20855 Gerno di Lesmo (MB), Italy Tel: +39-039-9065-1 **SPAIN/PORTUGAL Yamaha Music Europe GmbH Ibérica, Sucursal en España** Ctra. de la Coruña km. 17,200, 28231 Las Rozas de Madrid, Spain Tel: +34-91-639-88-88 **GREECE Philippos Nakas S.A. The Music House** 19th klm. Leof. Lavriou 190 02 Peania – Attiki, Greece Tel: +30-210-6686260 **SWEDEN Yamaha Music Europe GmbH Germany Filial Scandinavia** JA Wettergrensgata 1, 400 43 Göteborg, Sweden Tel: +46-31-89-34-00 **DENMARK Yamaha Music Denmark, Fillial of Yamaha Music Europe GmbH, Tyskland** Generatorvej 8C, ST. TH., 2860 Søborg, Denmark Tel: +45-44-92-49-00 **FINLAND F-Musiikki Oy** Antaksentie 4 FI-01510 Vantaa, Finland Tel: +358 (0)96185111 **NORWAY Yamaha Music Europe GmbH Germany - Norwegian Branch** Grini Næringspark 1, 1332 Østerås, Norway Tel: +47-6716-7800 **ICELAND Hljodfaerahusid Ehf.** Sidumula 20 IS-108 Reykjavik, Iceland Tel: +354-525-5050 **CYPRUS Nakas Music Cyprus Ltd.** Nikis Ave 2k 1086 Nicosia Tel: + 357-22-511080 **Major Music Center** 21 Ali Riza Ave. Ortakoy P.O.Box 475 Lefkosa, Cyprus Tel: (392) 227 9213 **RUSSIA Yamaha Music (Russia) LLC.** Room 37, entrance 7, bld. 7, Kievskaya street, Moscow, 121059, Russia  $Tel: +7-495-626-5005$ **OTHER EUROPEAN REGIONS Yamaha Music Europe GmbH** Siemensstrasse 22-34, 25462 Rellingen, Germany Tel: +49-4101-303-0 **Yamaha Music Gulf FZE AFRICA**

JAFZA-16, Office 512, P.O.Box 17328, Jebel Ali FZE, Dubai, UAE Tel: +971-4-801-1500

#### **MIDDLE EAST**

**TURKEY** Yamaha Music Europe GmbH<br>Merkezi Almanya Türkiye İstanbul Şubesi Mor Sumbul Sokak Varyap Meridian Business 1.Blok No:1 113-114-115 Bati Atasehir Istanbul, Turkey Tel: +90-216-275-7960 **ISRAEL**

**RBX International Co., Ltd.** P.O Box 10245, Petach-Tikva, 49002 Tel: (972) 3-925-6900

**Head Office/Manufacturer: Yamaha Corporation** 10-1, Nakazawa-cho, Naka-ku, Hamamatsu, 430-8650, Japan DMI30 **Importer (European Union): Yamaha Music Europe GmbH** Siemensstrasse 22-34, 25462 Rellingen, Germany **Importer (United Kingdom): Yamaha Music Europe GmbH (UK)** Sherbourne Drive, Tilbrook, Milton Keynes, MK7 8BL, United Kingdom

#### **OTHER REGIONS**

**Yamaha Music Gulf FZE** JAFZA-16, Office 512, P.O.Box 17328, Jebel Ali FZE, Dubai, UAE Tel: +971-4-801-1500

**ASIA**

#### **THE PEOPLE'S REPUBLIC OF CHINA Yamaha Music & Electronics (China) Co., Ltd.** 2F, Yunhedasha, 1818 Xinzha-lu, Jingan-qu, Shanghai, China Tel: +86-400-051-7700

**HONG KONG**

**Tom Lee Music Co., Ltd.** 11/F., Silvercord Tower 1, 30 Canton Road, Tsimshatsui, Kowloon, Hong Kong Tel: +852-2737-7688

**INDIA**

#### **Yamaha Music India Private Limited**

P-401, JMD Megapolis, Sector-48, Sohna Road, Gurugram-122018, Haryana, India Tel: +91-124-485-3300

**INDONESIA**

#### **PT Yamaha Musik Indonesia Distributor**

Yamaha Music Center Bldg. Jalan Jend. Gatot Subroto Kav. 4, Jakarta 12930, Indonesia Tel: +62-21-520-2577

**KOREA Yamaha Music Korea Ltd.** 11F, Prudential Tower, 298, Gangnam-daero, Gangnam-gu, Seoul, 06253, Korea Tel: +82-2-3467-3300

**MALAYSIA**

**Yamaha Music (Malaysia) Sdn. Bhd.** No.8, Jalan Perbandaran, Kelana Jaya, 47301 Petaling Jaya, Selangor, Malaysia Tel: +60-3-78030900

**SINGAPORE Yamaha Music (Asia) Private Limited** Block 202 Hougang Street 21, #02-00, Singapore 530202, Singapore Tel: +65-6740-9200 **TAIWAN**

**Yamaha Music & Electronics Taiwan Co., Ltd.** 2F., No.1, Yuandong Rd., Banqiao Dist., New Taipei City 22063, Taiwan (R.O.C.) Tel: +886-2-7741-8888

**THAILAND Siam Music Yamaha Co., Ltd.**

3, 4, 15, 16th Fl., Siam Motors Building, 891/1 Rama 1 Road, Wangmai, Pathumwan, Bangkok 10330, Thailand Tel: +66-2215-2622

**VIETNAM**

**Yamaha Music Vietnam Company Limited** 15th Floor, Nam A Bank Tower, 201-203 Cach Mang Thang Tam St., Ward 4, Dist.3, Ho Chi Minh City, Vietnam Tel: +84-28-3818-1122

**OTHER ASIAN REGIONS** 

https://asia-latinamerica-mea.yamaha.com/ index.html

#### **AUSTRALIA Yamaha Music Australia Pty. Ltd. OCEANIA**

Level 1, 80 Market Street, South Melbourne, VIC 3205 Australia Tel: +61-3-9693-5111

**NEW ZEALAND Music Works LTD**

P.O.BOX 6246 Wellesley, Auckland 4680, New Zealand Tel: +64-9-634-0099

**REGIONS AND TRUST** 

**TERRITORIES IN PACIFIC OCEAN** https://asia-latinamerica-mea.yamaha.com/ index.html

### PT YAMAHA MUSIK INDONESIA DISTRIBUTOR JL. JEND. GATOT SUBROTO KAV.4 JAKARTA SELATAN 12930 https://id.yamaha.com/id/support/

Yamaha Global Site **https://www.yamaha.com/**

Yamaha Downloads **https://download.yamaha.com/**

> Manual Development Group © 2021 Yamaha Corporation Published 8/2021 CTIN-A0

Terdaftar pada Kemendag RI Nomor : IMKG.1421.09.2021

VEF4810